# **Vizualizacija gibanja helikopterskog rotora uz interaktivno upravljanje**

**Šimić, Augustino**

**Master's thesis / Diplomski rad**

**2014**

*Degree Grantor / Ustanova koja je dodijelila akademski / stručni stupanj:* **University of Zagreb, Faculty of Mechanical Engineering and Naval Architecture / Sveučilište u Zagrebu, Fakultet strojarstva i brodogradnje**

*Permanent link / Trajna poveznica:* <https://urn.nsk.hr/urn:nbn:hr:235:594992>

*Rights / Prava:* [In copyright](http://rightsstatements.org/vocab/InC/1.0/) / [Zaštićeno autorskim pravom.](http://rightsstatements.org/vocab/InC/1.0/)

*Download date / Datum preuzimanja:* **2024-07-15**

*Repository / Repozitorij:*

[Repository of Faculty of Mechanical Engineering](https://repozitorij.fsb.unizg.hr) [and Naval Architecture University of Zagreb](https://repozitorij.fsb.unizg.hr)

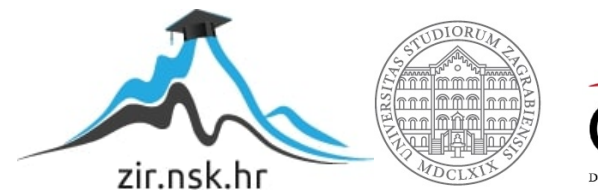

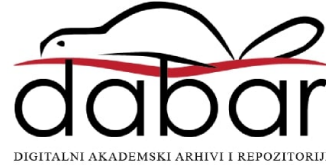

Sveučilište u Zagrebu Fakultet strojarstva i brodogradnje

# **DIPLOMSKI rad**

Augustino Šimić

Zagreb, 2014.

Sveučilište u Zagrebu Fakultet strojarstva i brodogradnje

# **DIPLOMSKI rad**

Vizualizacija gibanja helikopterskog rotora uz interaktivno upravljanje

Voditelj rada: Augustino Šimić

*izv. prof. dr. sc. Milan Vrdoljak*

Zagreb, 2014.

# **zadatak**

ubaciti umjesto ove stranice tekst zadatka

*Zahvaljujem se svom mentoru izv. prof. dr. sc. Milanu Vrdoljaku na podršci, znanju i strpljenju koje mi je pokazao tijekom izrade ovog diplomskog rada. Zahvaljujem se svim prijateljima i kolegama na zajedničkim danima tijekom studija, bratu i sestri, te prije svega svojim roditeljima koji su uvijek bili uz mene.*

## **izJava**

Izjavljujem da sam ovaj rad izradio samostalno, koristeći se navedenom literaturom i vlastitim stečenim znanjem za vrijeme studija zrakoplovstva na Fakultetu strojarstva i brodogradnje.

Zagreb, srpanj 2014. Augustino Šimić

# **Sadržaj**

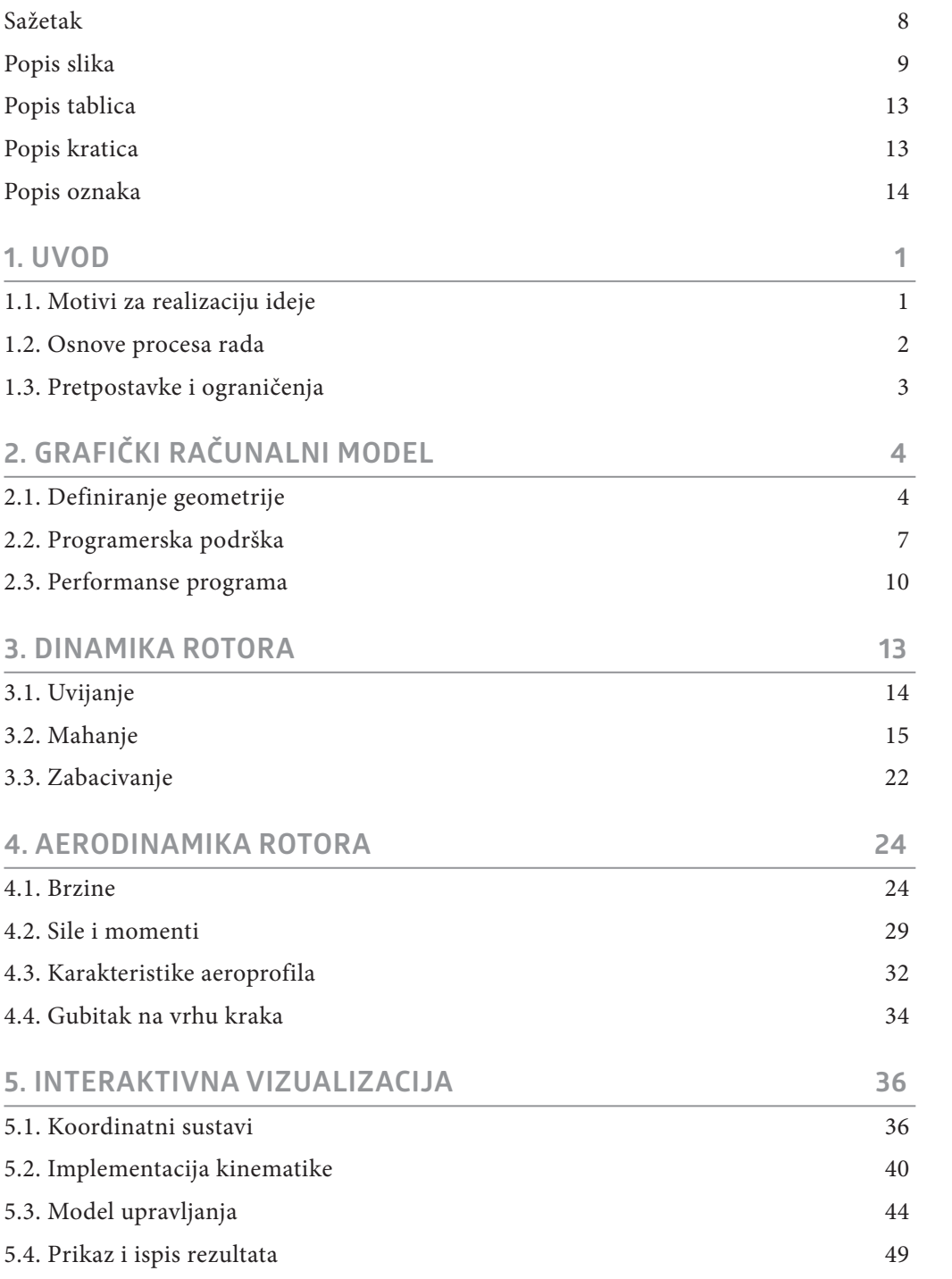

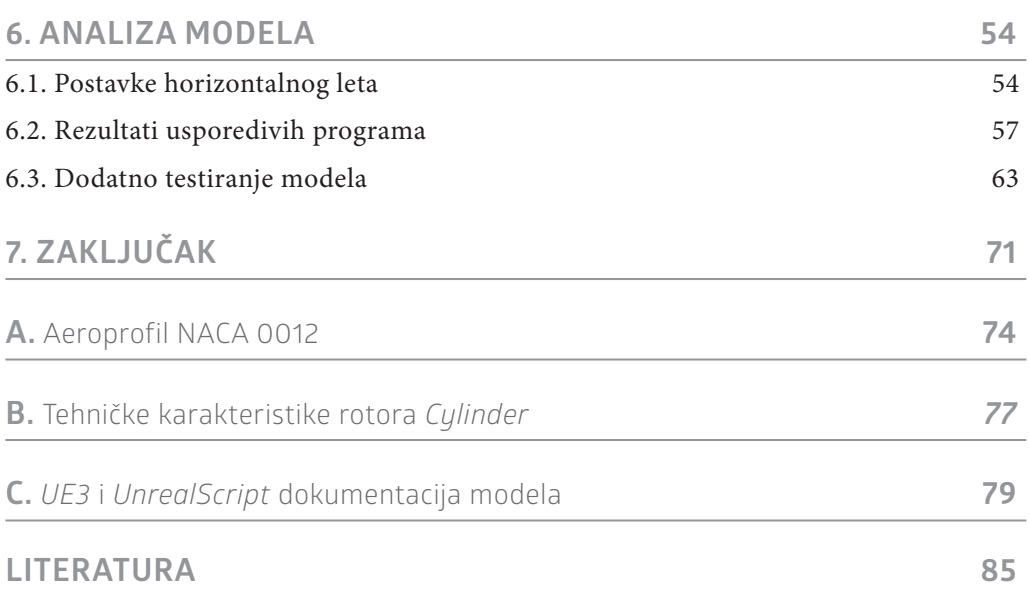

# <span id="page-8-0"></span>**Sažetak**

U radu je napravljen računalni model izoliranog helikopterskog rotora s krutim krakovima za zadano upravljanje u horizontalnom letu. Rješavanje jednadžbi provodi se kvazi-stacionarnom metodom za slučaj mahanja i zabacivanja, te primjenom teorije elementarnog kraka pri procjeni aerodinamičkih efekata. U modelu se nastojalo implementirati promjenu koeficijenta aerodinamičkih sila profila kraka u ovisnosti o uvjetima strujanja, te uzeti u obzir gubitak uzgona na vrhu kraka. Naglasak je pritom na vizualizaciji gibanja rotora uz interaktivno upravljanje i prikaz promjenjive raspodjele sila na kraku u ovisnosti o radijusu i kutu položaja. U skladu s tim odabran je programski paket *UDK* kao alat i platforma za rad aplikacije, te *UnrealScript* kao programski jezik korišten u implementaciji matematičkog modela geometrije i kinematike rotora za poznatu konfiguraciju. Dobiveni rezultati prikazali su se za odabrani raspon horizontalnih brzina, te usporedili s rezultatima odvojenog modela slične namjene, s ciljem kontrole pouzdanosti prikazane vizualizacije.

# <span id="page-9-0"></span>**popis slika**

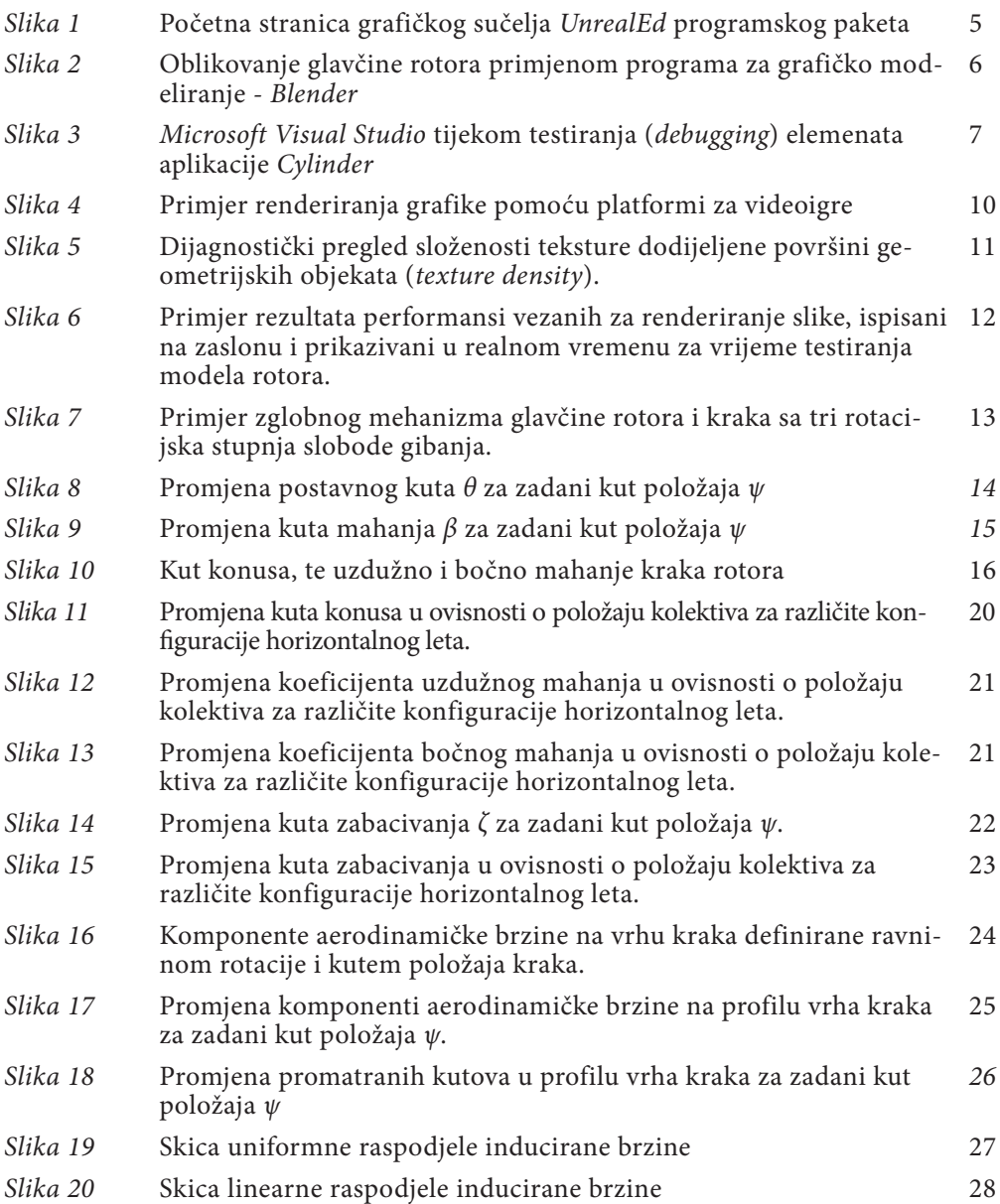

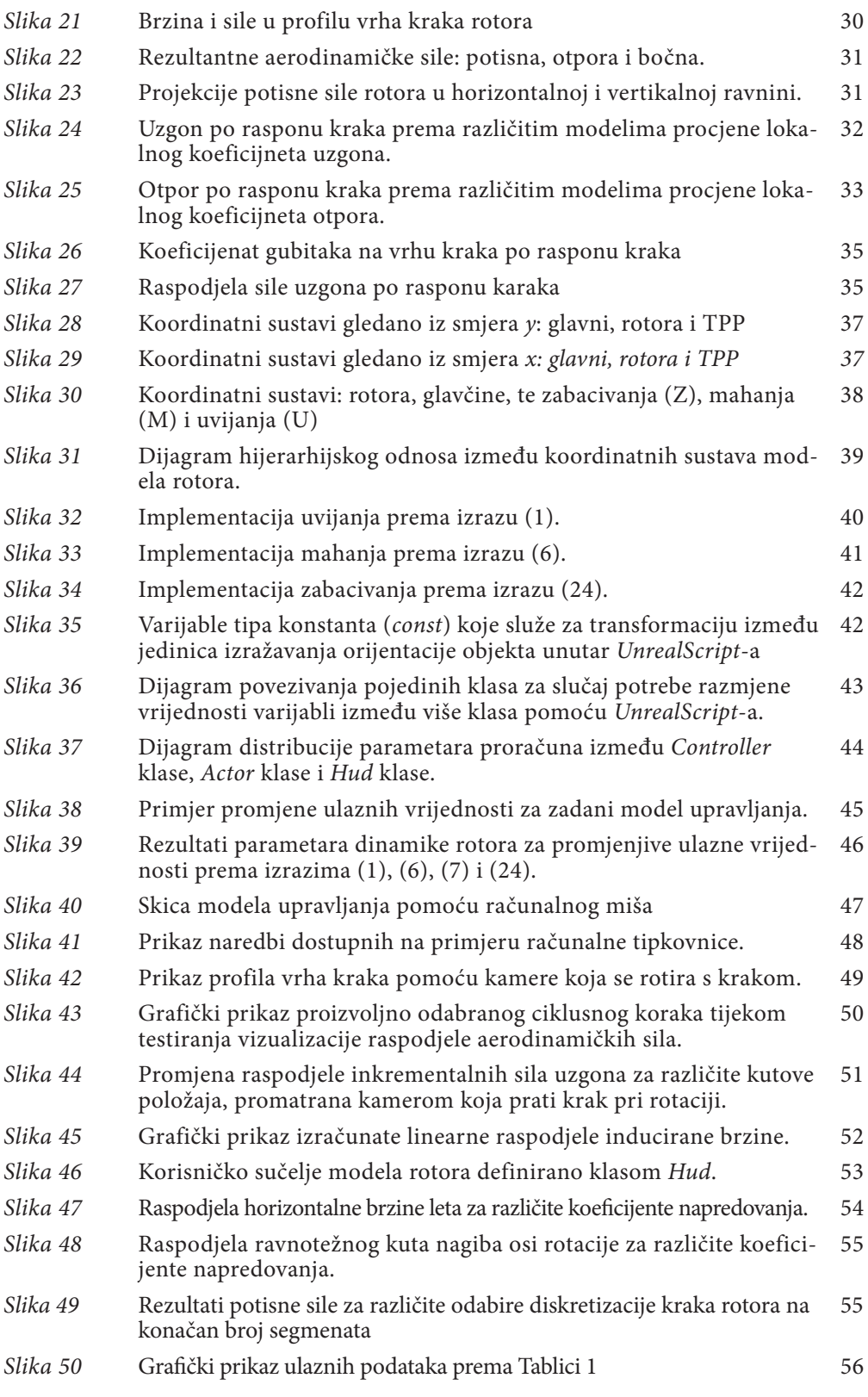

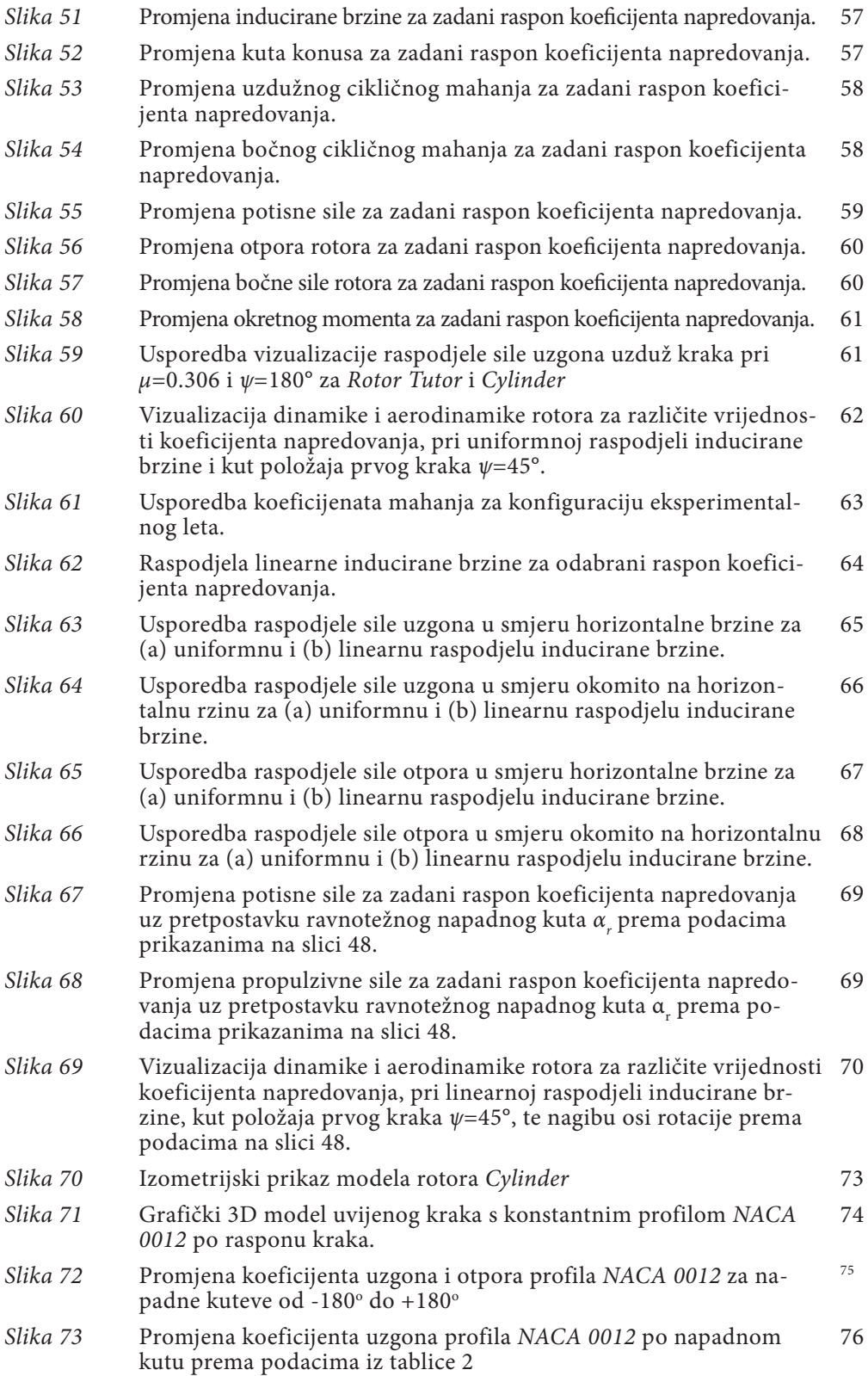

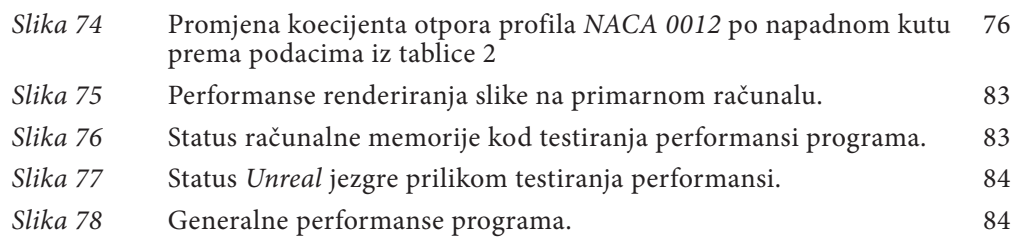

## **popis tablica**

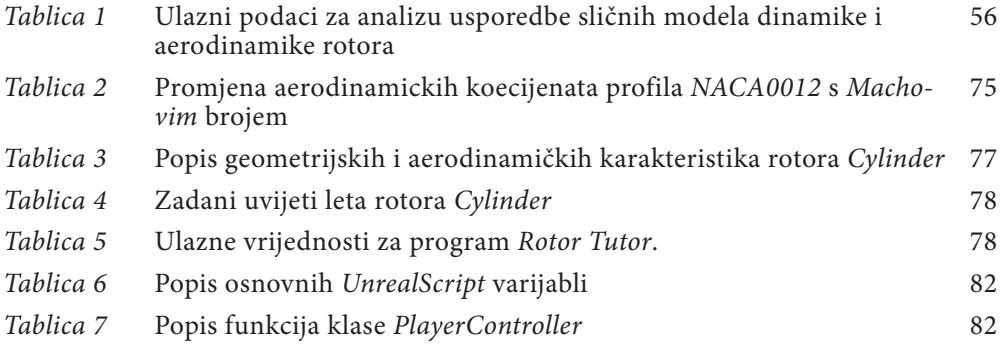

## **popis KRATICA**

- *6DOF* [Six Degrees of Freedom](#page-70-0)
- *BET* Blade Element Theory
- *CGI* Computer Generated Imagery
- *IDE* Interated Development Environment
- *NACA* National Advisory Committee for Aeronautics
- *NPC* Non-Player Character
- *TPP* Tip Path Plane
- *UDK* Unreal Development Kit
- *UE3* Unreal Engine 3

# <span id="page-13-0"></span>**popis oznaka**

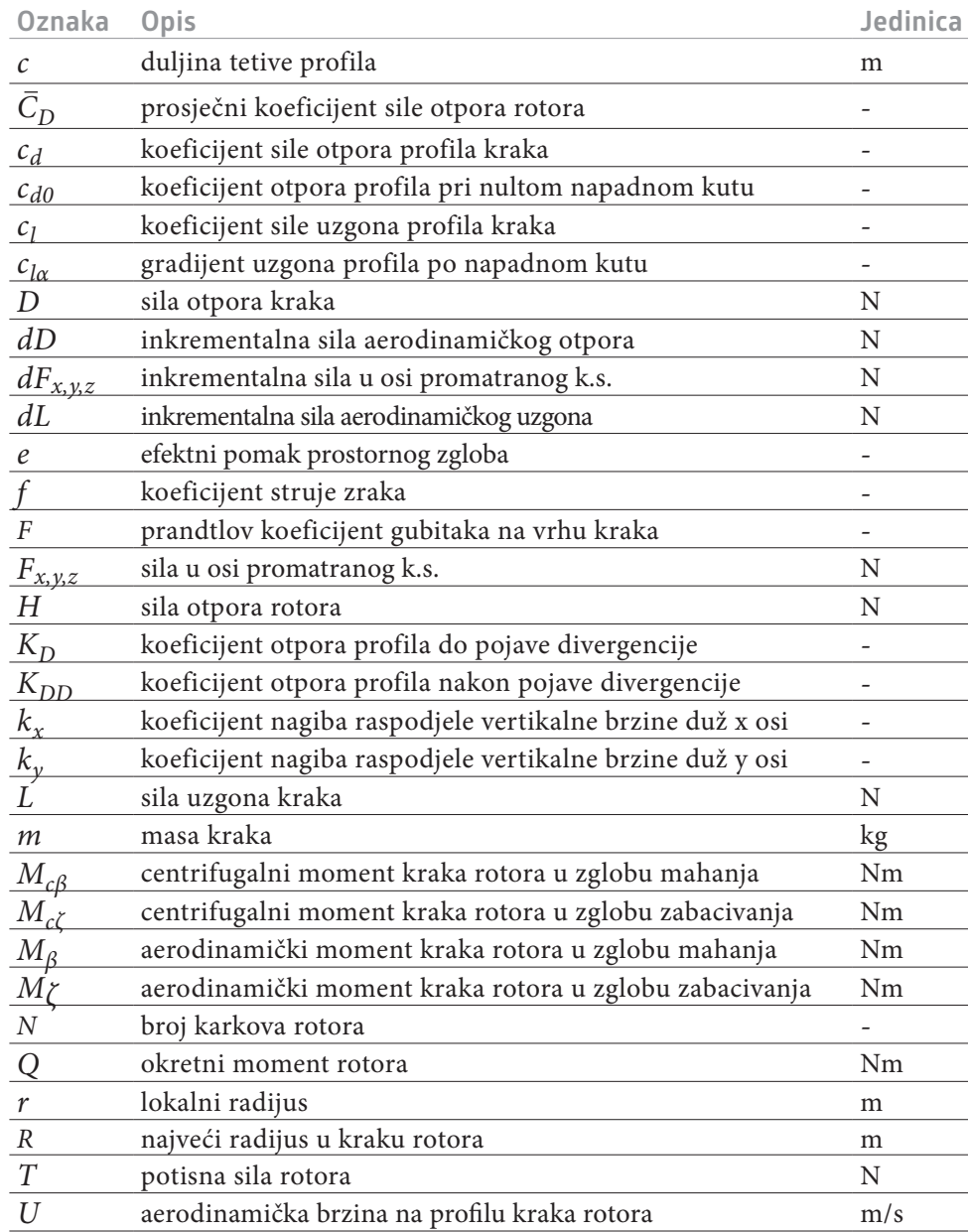

<span id="page-14-0"></span>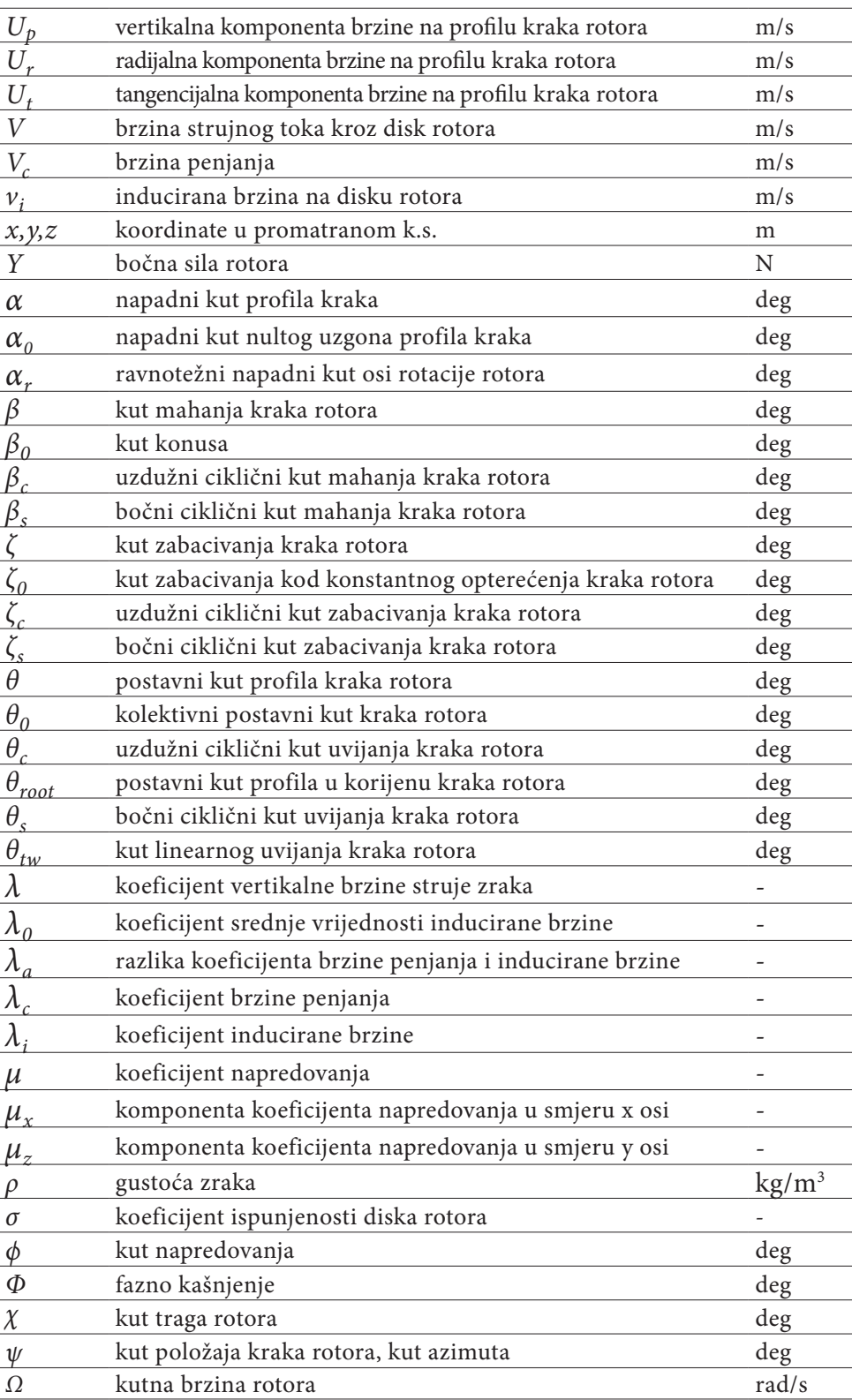

# <span id="page-15-0"></span>**1. Uvod**

## **1.1. motivi za realizaciju ideje**

*"When everything seems to be going against you, remember that the airplane takes off against the wind, not with it." -* henry ford

Nakon nedavnih susreta s modernim simulatorom leta u sklopu posjeta Cassidian-u<sup>1</sup> razmišljao sam o neobičnosti da se između takvog naprednog vizualizacijskog alata i jednostavnih MATLAB<sup>2</sup> plotova koji posluže za grafičku prezentaciju zaključaka iz mehanike leta, u sklopu ovog studija nisam imao priliku susresti s mnogo alternative. Pogotovo kad sjednem u simulator ne znajući kud bi s nogama, zahvalan što me nisu potpuno zatvorili jer bi se morao još i pognuti, cijelo vrijeme držeći palicu u ruci i razmišljajući kako sam više koristi imao od gledanja nekih filmova jer su se tamo bar sjetili staviti kameru na više mjesta. Gledam tehničara pored sebe koji mi zadovoljno prezentira svojih ruku i uma djelo, čiju bi vrijednost mogao pročitati tek nakon brojanja nula, i ne znam što bi ga pitao jer on nije aeronautičar, a ja nisam programer.

Kako grafička prezentacija, animacija i video montaža za mene nisu ništa novo, a svi potrebni alati i oprema su dostupni, te oslanjanje na grčki alfabet i ortogonalne skice ne nalazim zadovoljavajućim, odlučio sam potražiti nešto novo pored onoga što mi je ponuđeno. Ali nisam našao video koji bi demonstrirao odnos između uvijanja i mahanja kraka, ili vizualizirao dinamiku zabacivanja. I nije bilo razloga da ga ne napravim sam, i to ne samo video nego i interaktivni program. Pritom sam svjestan da neka područja koja sam obuhvatio ovim radom nisu od predmetnog interesa, ali ne bih privodio studij kraju da mislim da se prepreke na putu mogu birati. Odabire se cilj, a ja sam ga izgleda i ovom prilikom odabrao.

<sup>1</sup> Obrambena i sigurnosna divizija u sklopu *EADS*-a

<sup>2</sup> Programski jezik za numeričko i matrično računanje, korišten i za potrebe ovog rada

### <span id="page-16-0"></span>**1.2. Osnove procesa rada**

Strukturu rada moguće je podijeliti na tri veće cjeline. Prva cjelina oslanja se na praktična znanja iz računalnog modeliranja i primjenu korištenih softverskih alata, ali ova cjelina neće biti prezentirana u kontinuitetu. Prije svega slijedi osvrt na opće karakteristike potrebne računalne grafike i njene programske podrške, nakon čega se prelazi na drugu cjelinu – mehaniku leta. Podijeljenu na dva djela: dinamiku i aerodinamiku, ova cjelina obuhvaća sve upotrebljene matematičke izraze koje je potrebno implementirati u programski model, te kratka teoretska objašnjenja koja stoje iza njih uz povremene slikovne ili dijagramske rezultate njihove primjene. Nakon toga slijedi povratak na preostali dio prve cjeline u kojem se objašnjava sama implementacija mehanike preko konkretnih grafičkih i softverskih rješenja, uz dodavanje interaktivnosti kao jedne od primarnih karakteristika zadane računalne aplikacije.

Treća cjelina predstavlja analizu rezultata dobivenih integracijom prethodnih cjelina. Za usporedbu rezultata koristili su se rješenja slične programske aplikacije, gdje se usporedba vrši dijagramskim prikazom dobivenih numeričkih rezultata. Korišteni dijagrami poslužili su kao pokazatelj uspješnosti obavljene implementacije, ali i kao prikladni grafički prikazi parametara horizontalnog leta, koje se kroz komentare želi obrazložiti u skladu s kriterijima nastavne cjeline kojeg ovaj rad obuhvaća.

Prilikom slaganja cjelina pokušavalo se staviti naglasak na vizualizaciju koliko je bilo moguće. Proces izrade i primjene računalnog programa nastoji se prezentirati kroz slike, bilo da se radi o konkretnim pokazateljima onog što se vidi na zaslonu, ili simboličkim prikazima koji trebaju predočiti rad programa u realnom vremenu, gdje interaktivnost najviše dolazi do izražaja. U skladu s time tekstualni dio ovog rada želi se svesti na minimum, kako bi se koncentriralo samo na ono što u sklopu ovog rada mora biti obuhvaćeno, te prepustilo svakome zainteresiranome za ovaj projekt da mu program govori sam za sebe.

# <span id="page-17-0"></span>**1.3. Pretpostavke i ograniČenja**

Prezentirani model rotora promatra se kao rotirajući mehanizam s elementima vezanim prostornim zglobovima, koji se nalaze na zadanom radijusu u ravnini rotacije. Svaki krak definiran je kao kruto tijelo jednostavne geometrije, te konstantnog profila i tetive. Zbog jednostavnosti u matematičkim izrazima za rotaciju u zglobovima pretpostavlja se da su zglobovi pozicionirani u osi glavne rotacije, a u izrazima za aerodinamičke brzine zanemaruje se utjecaj uvijanja i zabacivanja kraka. Za mahanje i zabacivanje je pretpostavljeno da ima oblik harmoničkog gibanja, te je ograničeno na članove prvog reda s konstantnim koeficijentima.

Bez obzira na mogućnost upravljanja rotorom u realnom vremenu pretpostavlja se da za svaki trenutak vrijede uvjeti stacionarnog strujanja, odnosno da je ostvaren ravnotežni horizontalan let pri kojem je nagib osi rotacije rotora u odnosu na vertikalnu os uvijek poznat. Pretpostavlja se da je raspodjela inducirane brzine rotora uniformna ili linearno raspoređena po cijeloj površini, ovisno o tome koji je model raspodjele korišten u pojedinim trenucima. Bez obzira na brzinu prikazane animacije dinamike rotora uzima se da je kutna brzina glavne rotacije poznata i konstantna.

# <span id="page-18-0"></span>**2. Grafički računalni model**

Postupak vizualiziranja modela započinje odabirom odgovarajuće grafičke biblioteke koja će poslužiti kao alat za modeliranje, ali i kao platforma za izvedbu programa. Pritom je potrebno obratiti pozornost na tehničke karakteristike odabranih softverskih rješenja po pitanju ostvarivanja zadanih uvjeta, međusobnu kompatibilnost svih aplikacija, te operativnu pouzdanost programa kako bi se u konačnici mogla ocijeniti praktičnost njegove primjene.

## **2.1. Definiranje geometrije**

3D računalna grafika koristi trodimenzionalnu prezentaciju geometrijskih podataka sa svrhom vizualizacije definirane geometrije renderiranjem 2D slike. Takvi podaci mogu se pohraniti u računalnoj memoriji u obliku datoteka grafičkog formata ili prikazivati na zaslonu u realnom vremenu. Bitno je naglasiti da su memorijski zapisi računalnih modela samo matematičke prezentacije trodimenzionalnih objekata (obično definirane u Kartezijevom koordinatnom sustavu), odnosno ne radi se o grafičkim modelima sve dok nisu vizualno demonstrirani na zaslonu. Jedan od primjera grafičkih softvera koji generiraju takvu grafiku (*CGI*<sup>3</sup> ) služeći se upravo renderiranjem 3D modela, korišten je za potrebe ovog rada i spada pod kategoriju programske jezgre za videoigre (*game engine*).

Funkcionalnost primjenjene *Unreal* jezgre očituje se u integriranju alata zaduženih za renderiranje slike, generatora fizike, detektora kontakta (*collision*), zvuka, animacije, umjetne inteligencije, umreženja računala, streaming tehnologije itd. Programski paket zadužen za ovo razvojno okruženje uglavnom se naziva editorom i u sklopu *UDK*-a dolazi pod imenom *UnrealEd* (slika 1) [[1](#page-99-1)].

<sup>3</sup> *Computer Generated Imagery*

<span id="page-19-0"></span>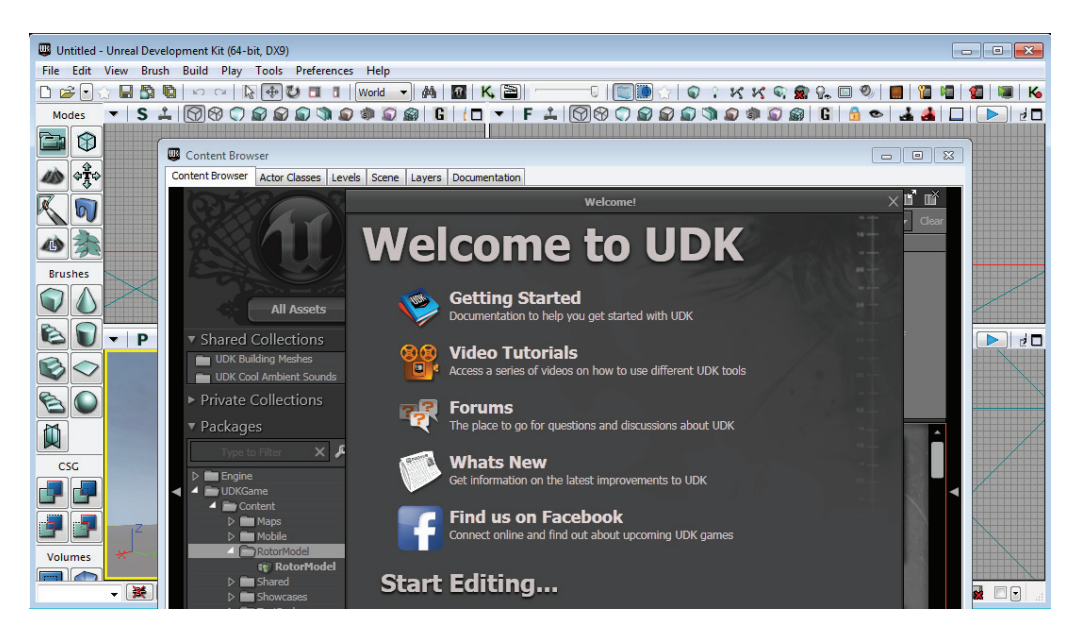

*Slika 1 - Početna stranica grafičkog sučelja UnrealEd programskog paketa*

Radi se o zasebnom programskom paketu koji nudi niz alata korisnih za definiranje većine dijelova modela, a iskorišten je za izradu osnovnog virtualnog prostora (*level*) formiranih od grafičkih statičnih mreža pod kategorijom *StaticMeshActor*. Za dinamičnu geometriju u principu se definira *InterpolatingActor*, ali za ovaj primjer gibanje geometrije zadano je zasebnom skupinom klasa kako bi se minimalno ovisilo o samome editoru. *UnrealEd* također na raspolaganju ima *Kismet*<sup>4</sup> , koristan programerski alat koji olakšava dio izrade modela kroz vizualno predodžbu skriptiranja slaganjem blok-dijagrama, koji prikazuju elemente aplikacije poput situacije, uvjeta te situacije i akcije na istu situaciju (*event*, *condition*, *action*). Služeći se *Kismet*-om u ovom primjeru složen je mehanizam zglobno vezanih grafičkih modela koji formiraju rotor, te je uvrštena interaktivnost pri odabiru kompleksnosti vizualizacije.

Geometriju se u virtualnom prostoru može deninirati na više načina. *Static Mesh* (statična mreža) je kao što i samo ime govori, uglavnom statična geometrija sastavljena od poligona koji su pohranjeni u memoriji i renderirani po potrebi. Poligoni su osnovni dvodimenzionalni geometrijski oblici sastavljeni od točaka, stranica i površina (*vertices*<sup>5</sup> , edges, faces). Većina 3D grafičkih modela izrađuje se od osnovnih geometrijskih oblika (*object primitives*) kojima se kompleksnost uvodi dodavanjem mreže poligona. Ovaj proces je optimiziran kako bi se omogućila veća složenost modela ovisno o potrebi, koji se zatim mogu translatirati, rotirati i odrediti prema mjerilu (*scale*), ali se međuodnosi vektora koji ih definiraju ne mogu individualno mijenjati. U principu se nastoji sve geometrijske objekte definirati što jednostavnije moguće (sa što manje poligona), jer je većina virtual-

<sup>4</sup> Izgovara se - *kizmet*

<sup>5</sup> *Vertices*, eng. za vektori

<span id="page-20-0"></span>nih okruženja zamišljena kao dinamična i vrlo lako može postati za hardver konfiguracijski zahtjevna. Geometrijski definiranom modelu zatim se dodaje tekstura na površinu, svojstva materijala kojeg treba imitirati u virtualnom okruženju, te namjena ovisno o potrebi za eventualnim gibanjem. Uglavnom se ovakvi grafički modeli izrađuju u eksternim aplikacijama za modeliranje kao što su: *3Dmax, Maya, Blender, Softimage* itd. Nakon toga su učitani (*import*) u *UnrealEd*-u kao zasebno pohranjeni paketi.

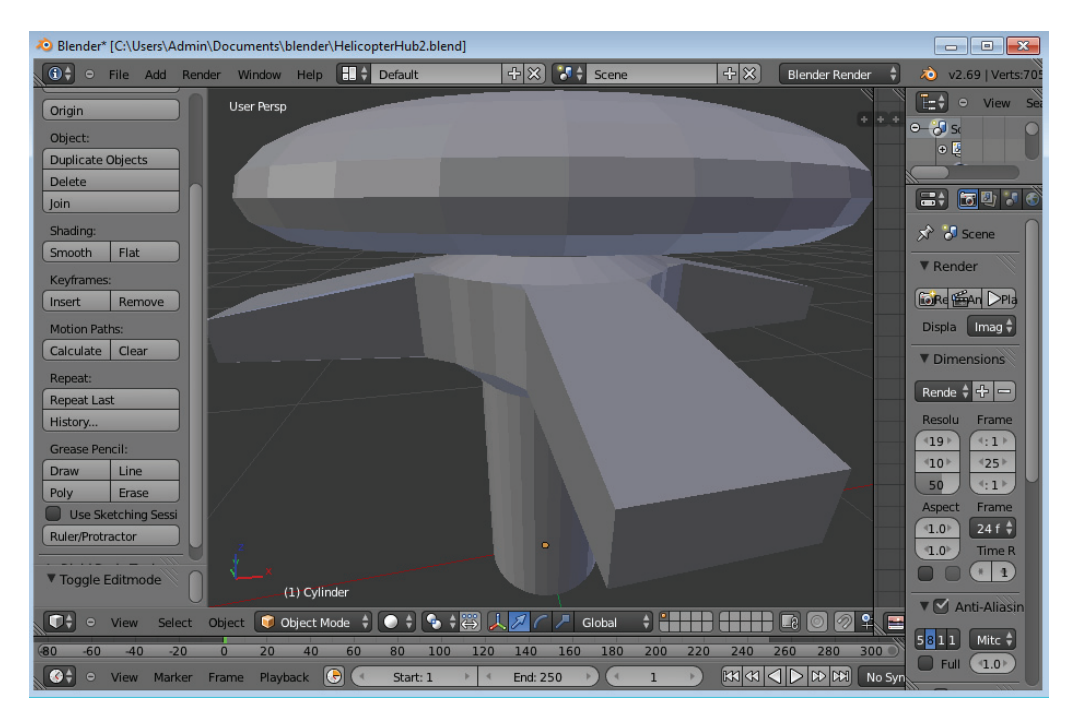

 *Slika 2 - Oblikovanje glavčine rotora primjenom programa za grafičko modeliranje - Blender*

Cjelokupno modeliranje geometrijskih objekata za potrebe ovog rada rađeno je u *UnrealEd*-u i *Blender*-u (slika 2), s naglaskom na *Blender* kao prikladnijem alatu za takve potrebe. *Blender* je besplatan (*open*-*source*) računalni 3D grafički softver koji se može koristiti i za potrebe animiranja, vizualnih efekata, a primjeren je i za razne potrebe interaktivnih 3D aplikacija, te u principu ima i vlastitu jezgru. [[2\]](#page-99-2). Primarna dva moda za modeliranje na koje se oslanjalo su objektni (*Object*) i montažni (*Edit*) mod, pri kojem je objektni mod služio samo za definiranje konačne geometrije. Kompletan rad vezan za geometrijske podatke rađen je u montažnom modu, jer u protivnom *UnrealEd* ne može prepoznati eksportiranu datoteku kao zasebni model.

# <span id="page-21-0"></span>**2.2. Programerska podrška**

Programiranje elemenata aplikacije većinski je izvedeno uz upotrebu *UnrealScript* programskog jezika, koji je predstavljen u trećoj verziji *Unreal* jezgre (*UE3*) [[3\]](#page-99-3). Razvijen je na principima objektno-orijentalnog programiranja i prema svojim sintaksama nalikuje na *Java*-u ili *C*++ .

*UnrealScript* datoteka zapravo je obična tekstualna datoteka ekstenzije *.uc* koja sadrži definiciju pojedine *UnrealScript* klase. Mogu se izraditi praktički pomoću bilo kojeg tekst editora, iako pojedini programi poput raznih *IDE-*a<sup>6</sup> bitno olakšavaju ovaj proces. Neki od primjera koji se koriste su *Notepad*++ *, ConTEXT, nFringe* ili *WOWGreal*. Za potrebe ovog projekta koristi se *nFringe* integriran direktno u *Visual Studio*-ju (slika 3), koji je dostupan u besplatnom obliku (*freeware*) u 2008 *Shell* verziji [\[4\]](#page-99-4).

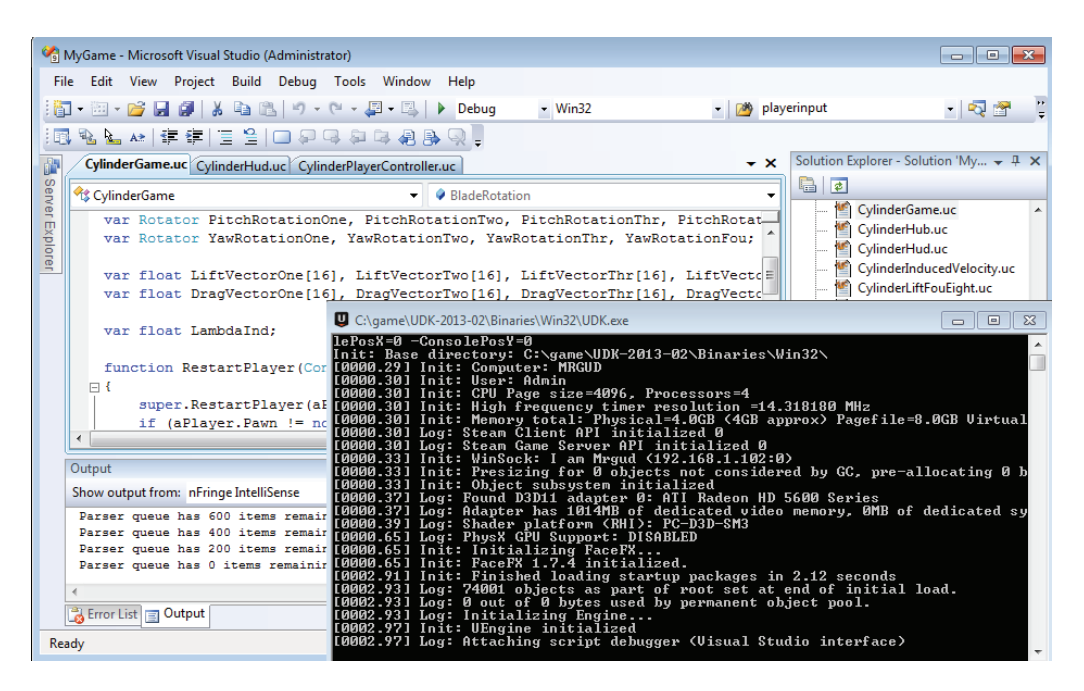

 *Slika 3 - Microsoft Visual Studio tijekom testiranja (debugging) elemenata aplikacije Cylinder*

U osnovi izrada aplikacije započinje definiranjem novih klasa koje su ekstenzije postojećih generalnih klasa, a pomoću kojih se ostvaruje elementarna funkcionalnost aplikacije i jednostavna nadogradnja. Sve klase, zapisane kao *UnrealScript* datoteke, sortirane su u grupama u *Unreal* instalacijskom paketu pod *Src* (*source*) kategorijom, tako da svaka grupa (*folder*) ujedno ima i referencu u odgovarajućoj datoteci ekstenzije *.ini* u *config* kategoriji. Na taj način može se izraditi paket neovisne baze podataka koji bi se oslanjao na video-platformu kao alat za pokretanje aplikacije.

<sup>6</sup> *Integrated development environment* - sofverski paket za potrebe programiranja

Klasa je u osnovi kopirana verzija pojedinog resursa kojeg program upotrebljava. Svrha joj je definirati svojstva i ponašanje tog resursa služeći se računalnim varijablama i funkcijama, s ciljem stvaranja novih individualnih verzija istog resursa. Ova pojava naziva se objektom u općem poimanju objektnog programiranja. Na taj način svaka klasa postaje novi objekt sa zasebnim svojstvima koja se mogu izmijeniti po potrebi, te odrediti ponašanje specifičnog objekta bez utjecaja na bilo koje druge verzije referentnog resursa u bazi podataka na koji se video-platforma oslanja.

S obzirom na to da je programiranje u *UnrealScript*-u objektno-orijentirano svaka klasa ujedno je ekstenzija neke druge klase, tako da uvijek postoji hijerarhijski (*parent*-*child*) odnos između dvije klase. Svaka klasa nasljeđuje sve varijable i funkcije klase čija je ekstenzija, tako da je umjesto modificiranja već upotrebljenih skripti jednostavnije izraditi vlastite skripte kao ekstenzije postojećih, koje se u tom slučaju koriste kao početna svojstva klase koju se želi definirati. U novoj skripti moguće je dodati nove varijable i funkcije, te modificirati postojeće kako bi izvedba u konačnici bila u skladu s očekivanjem.

Kako bi se zadalo ponašanje pojedinog geometrijskog modela u virtualnom prostoru potrebno je u obzir uzeti nekoliko međusobno povezanih klasa. Ovaj sustav kontrolira izgled i ponašanje modela, ali i okruženje u kojem se nalazi, te određuje kako će povratne informacije koje šaljemo prilikom interakcije s programom utjecati na te procese.

#### *Kontroler*

Kinematika objekta zadana je klasom koju općenito nazivamo kontroler (*Controller)*, a pomoću nje relativno jednostavnim upravljanjem može se definirati složeno automatizirano gibanje. Sam *UDK* u ovom slučaju uključuje generičke sustave za dodavanje novih korisnika (*players*), računalno upravljanih korisnika (NPC), pravila pri interakciji s aplikacijom, mijenjanje perspektive ili promjene navigacije kroz prostor. Ako se sve ulazne varijable deklariraju za jedan kontroler, tada takvu klasu možemo nazvati *Player-Controller* i ona će imati mogućnost primati naredbe direktno od korisnika.

#### *Pješak*

Ako *PlayerController* služi za definiciju kinematike objekta (demonstrira mozak korisnika), pješak ili *Pawn* klasa zadužena je za vizualizaciju te kinematike (demonstrira tijelo korisnika). U osnovi sadrži referencu na 3D model (*Skeleton Mesh*, *Static Mesh*) koju je potrebno prikazati, te odrediti njegova svojstva i ograničenja. Zadužena je za preuzimanje instrukcija od kontrolera, izvedbu animacija i drugih vizualnih promjena na modelu. Također se pozivom funkcije može definirati odnos s kamerom, ako se želi da primjerice kamera redovito slijedi objekt. U konačnici će za ovaj rad *Pawn* klasa predstavljati samo točku u prostoru na koju je korisnik fokusiran, nakon čega se sve pozicionira relativno u odnosu na njega, kako bi se prikazalo točno što se želi vidjeti.

### **Glumac**

Svi objekti koji se prikazuju u virtualnom okruženju imaju ekstenziju iz osnovne *Actor* klase. U starijim verzijama *Unreal* jezgre ova klasa bila je poprilično složena i prenosila je sva svojstva na njezine ekstenzije bez obzira na stvarne potrebe aplikacije, dok se u najčešćem slučaju koristila za definiranje osnovnih svojstva poput renderiranja površina i prepoznavanje dodira (*collision*). Za potrebe ovog projekta vjerojatno nisu potrebne oboje *Pawn* i *Actor* klasa, ali će biti zadržane zbog različitih uloga koje su im namijenjene. S obzirom na to da je rotor mehanizam složen od više modela, svaki od njih biti će zaseban objekt čija će se dinamika odrediti pozivanjem *PlayerController* klase, ali će svaki model biti kontroliran u vlastitoj *Actor* klasi. Tako će se odrediti gibanje svakog pojedinog kraka rotora. Jedina iznimka u ovom slučaju biti će glavčina rotora čija će se dinamika definirati oboje *Actor* i *Pawn* klasom, gdje će rotacija oko vertikalne osi biti automatizirana u *Actor* klasi (rotirat će se konstantom brzinom), dok će se nagib glavčine (i cijelog rotora) definirati *Pawn* klasom. Time se postiže rotacija rotora relativnu u odnosu na nagib letjelice, jer je definirana vlastitom vertikalnom osi. Krakovi rotora, definirani *Actor* klasom, biti će vezani za glavčinu i rotirati se relativno u odnosu na nju.

### **Kamera**

Prezentacija virtualnog okruženja provodi se sustavom kamere ili *Camera* klasom. Ova klasa sadrži informacije o lokaciji i rotaciji kamere kao i svakog drugog objekta, nakon čega se definira prizmatična geometrija u prostoru unutar kojeg je potrebno renderirati objekte i prikazati ih kao dvodimenzionalnu sliku vidljivog okruženja. Sve izvan ovog volumena zanemaruje se, tako da ova klasa zapravo predstavlja instrukcije programu na koje matematičke modele geometrije se treba trenutno fokusirati.

#### **Ulaz**

*PlayerController* klasa služi kako bi instrukcije korisnika koristila za definiranje gibanja i ostalih grafičkih prikaza objekata, a te instrukcije proizlaze iz *Input* klase, ili specifične *PlayerInput* klase. Ova klasa prepoznaje komadno sučelje poput tipkovnice ili miša, čije instrukcije konvertira u korisne informacije za jezgru. Kontroler tada raspolaže tim informacijama za slaganje kompleksnih instrukcija.

### **HUD**

*Heads Up Display (HUD)* odnosi se na informacije prikazane na zaslonu za vrijeme trajanja aplikacije i srha joj je informirati korisnika svim dodatnim podacima koji bi mogli biti od koristi. Uglavnom se radi o neinteraktivnom dijelu korisničkog sučelja, ali moguće ga je iskoristiti i za izradu izbornika.

## <span id="page-24-0"></span>**2.3. Performanse programa**

Kompletan programski paket *UDK*-a vrlo je sofisticiran i namijenjen je složenim projektima koji se sastoje od mnogih integriranih dijelova, zbog čega oslanjanje na ovakvu skupinu razvojnih alata za jednostavne i specifične potrebe može dovesti do niza nepotrebnih problema na performansama rada aplikacije. Orijentacija ovakvih alata u najvećoj mjeri bazirana je upravo na vizualizaciji, što znači da je naglasak stavljen na efektivno prikazivanje složene geometrije (slika 4), posebno uzimajući u obzir vrlo čestu potrebu za velikim brojem grafičkih modela koji se trebaju prikazati u isto vrijeme. Uz samu kinematiku objekta važna je i složenost teksture njihovih površina, rasvjete koja je dodijeljena prostoru i svim efektima te rasvjete, kao što su prozirnost ili zrcalnost površina, odnosno generiranje dinamičnih sjena pojedinih objekata.

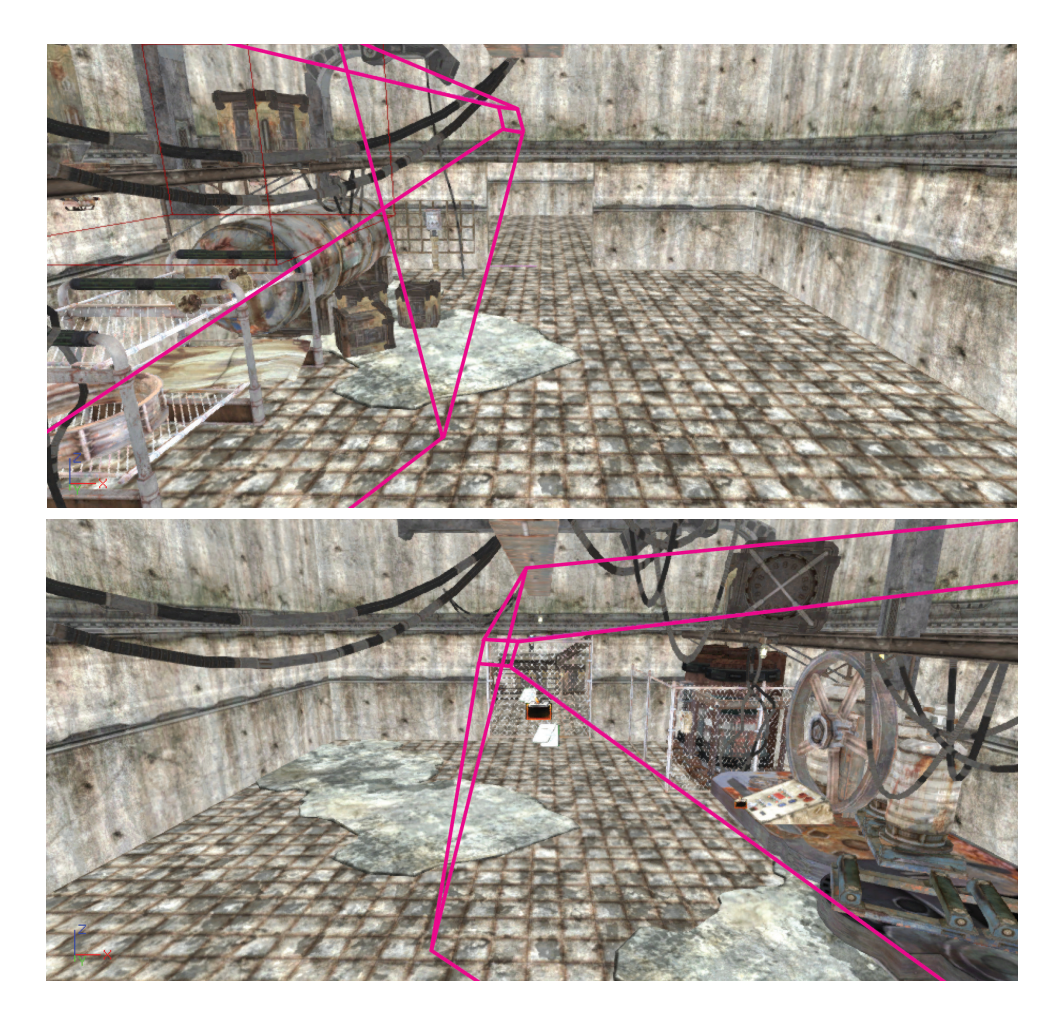

 *Slika 4 - Primjer renderiranja grafike pomoću platformi za videoigre. Program pohranjuje u privremenu memoriju samo one objekte koji se prikazuju na zaslonu korisnika, kako bi se rasteretilo sustav s ciljem boljih performansi. Prikladnija demostracija dostupna je u obliku videa [*[5](#page-99-5)*].*

<span id="page-25-0"></span>Ove karakteristike predstavljaju vrlo konkretne procesorske i memorijske zahtjeve na konfiguraciju računala, a najčešći nedostatak je izostanak odgovarajuće grafičke kartice, s obzirom na to da se radi o specifičnom zahtjevu na kojeg se mnoge druge napredne aplikacije nužno ne oslanjaju.

Kako je namjena planiranog programa takva da se promjene vrijednosti svih mjerljivih veličina istovremeno prikazuju na zaslonu uz adekvatnu animaciju, performanse pri radu od iznimne su važnosti za opću preglednost svih proračunskih rješenja, te će se u skladu s time pojednostaviti one aspekte aplikacije koje nisu od predmetnog interesa. Pritom se najviše misli na izbjegavanje zauzimanja memorije za potrebe teksture geometrijskih površina (slika 5), te zadavanja primjerenog *LOD*<sup>7</sup> svojstva. Također se nastoji koristiti jednostavna geometrija s manjim brojem poligona i bez nepotrebnih animacija, dinamične rasvjete ili zvučnih efekata.

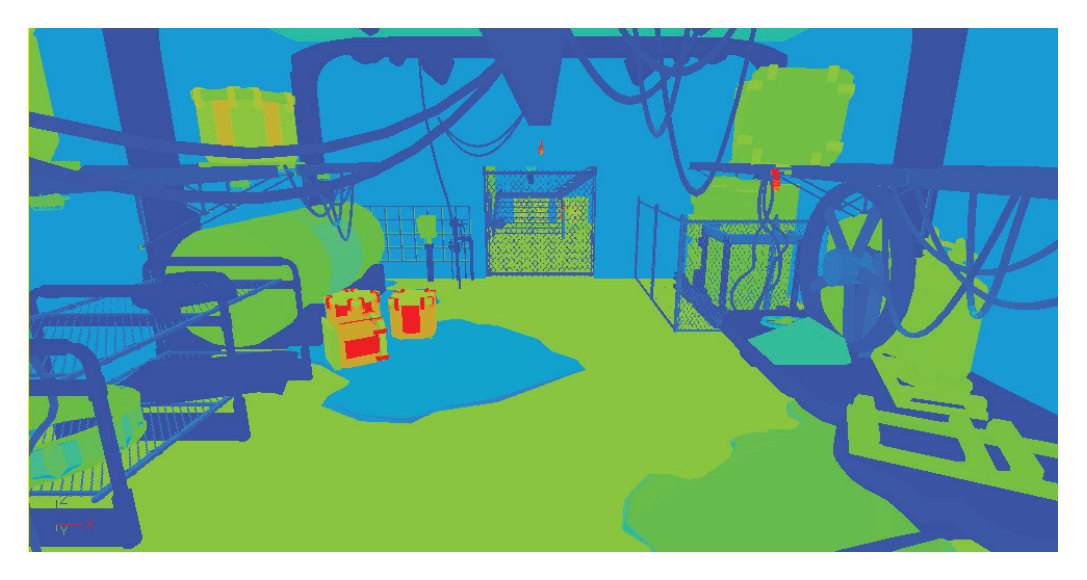

 *Slika 5 - Dijagnostički pregled složenosti teksture dodijeljene površini geometrijskih objekata (texture density). Toplije boje ukazuju na veću količinu memorije po jedinici površine, potrebne za pohranjivanje informacija o teksturi geometrijskog objekta.*

Osnovni parametar performansi je brzina izmjene slike (*framerate*), koji se u konkretnom slučaju može ujedno definirati kao takt proračunskog ciklusa. Prikazivanje svih mjerljivih veličina za zadano upravljanje, implementacija prostorne orijentacije rotora i aerodinamički proračun inkrementalnih sila provodi se istim redoslijedom za svaki takt, gdje se kut inkrementalne rotacije diska uzima kao proračunski korak. Jednostavno gledajući, što god je brzina izmjene slike na zaslonu brža, to je manji kut proračunskog koraka potreban za istu brzinu animacije rotacije rotora. Kako veličina tog kuta utječe na

<sup>7</sup> *Level of detail* – tehnika prelaska teksture na manju rezoluciju ovisno o granici udaljenosti

<span id="page-26-0"></span>točnost dobivenih rezultantnih sila na rotoru, kretanje ovog parametra iznimno je važno za potrebe ovog rada. Pri testiranju konačne verzije programa rezultati performansi (slika 6) pratili su se na računalima s dvije različite konfiguracije uz zadovoljavajuće rezultate, a njihov detaljniji opis i pokazatelji ostalih parametara performansi nalaze se u [prilog C].

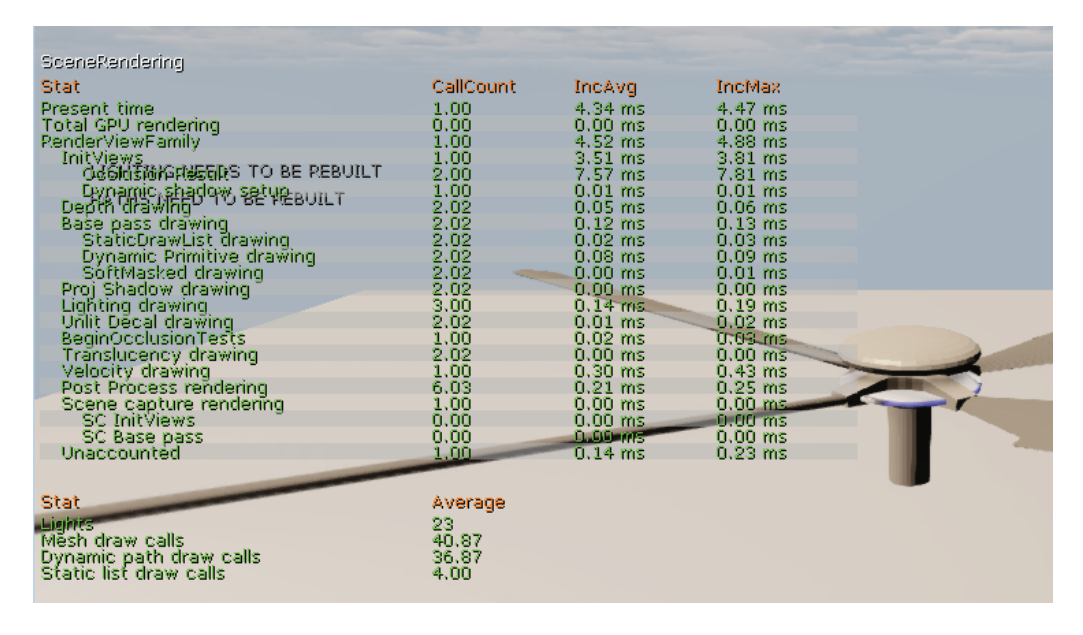

 *Slika 6 – Primjer rezultata performansi vezanih za renderiranje slike, ispisani na zaslonu i prikazivani u realnom vremenu za vrijeme testiranja modela rotora.* 

Većina parametara dinamike i cjelokupna proračunska osnova određena je *UnrealScript*-om, te je iz istog razloga potrebno obratiti pozornost i na brzinu izvođenja njegovih skripti. *UnrealScript* je relativno spor programski jezik (po nekim mjerilima do 20 puta sporiji od *C*++)[[6](#page-99-6)], ali ova brzinska razlika teško je uočljiva jer je primarna svrha *UnrealScript*-a proširiti aplikacijske mogućnosti (jedna od njih je omogućavanje interaktivnosti) i nije ju nužno pozivati u svakom taktu. Iz tog razloga jasno je da namjena *UDK*-a nije zamišljena u oslanjanju na *UnrealScript* kao oslonac definiranja gibanja objekata kao što je upotrebljen u ovom slučaju, ali za konkretne potrebe definirana kinematika nije dovoljno složena da be se očekivali i najmanji izvedbeni problemi po tom pitanju. Za određena programerska rješenja oslanjalo se na *Kismet*, ali njegove mogućnosti pokazale su se za trenutne potrebe nedostatnima, s naglaskom na konkretan alat pod imenom *Matinee*. Radi se specifičnom alatu vezanim za *Kismet* unutar *UnrealEd* programskog paketa, a namijenjenom definiranju animacija koje su se pokazale poprilično ograničenima, prvenstveno po pitanju ostvarivanja nekih aspekata zadane interaktivnosti.

# <span id="page-27-0"></span>**3. Dinamika Rotora**

Zbog složenih uvjeta leta kojima je helikopterski rotor izložen potrebno je konstrukcijski omogućiti tri dodatne rotacije, koje su uz pretpostavku krutih tijela moguća pomoću zglobova: uvijanja, mahanja i zabacivanja (slika 7). Ovi zglobovi smješteni su u glavčini rotora na zasebnim udaljenostima od osi rotacije rotora, te omogućuju slobodno rotacijsko gibanje kraka u ovisnosti o aerodinamičkim i inercijskim silama.

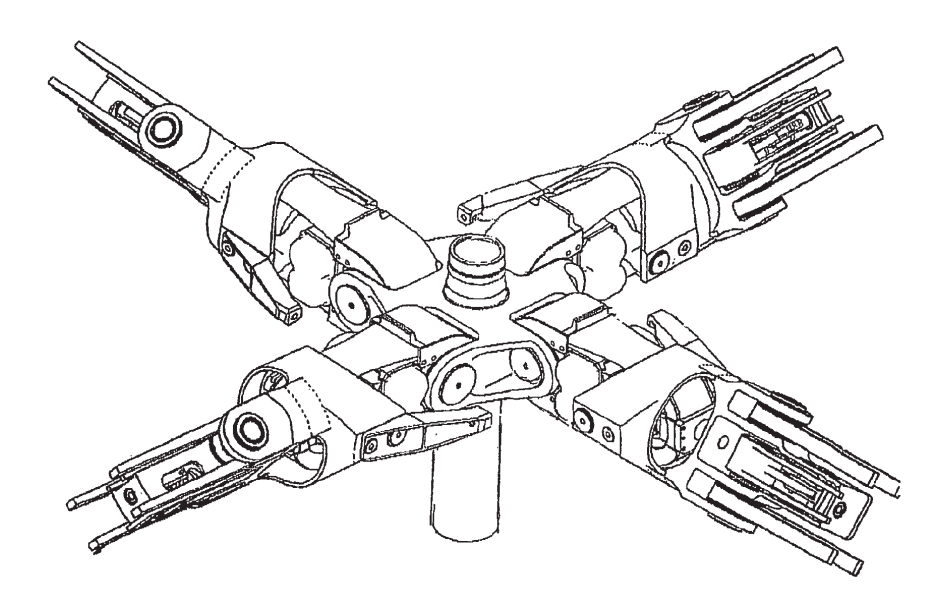

 *Slika 7 – Primjer zglobnog mehanizma glavčine rotora i kraka sa tri rotacijska stupnja slobode gibanja [*[7](#page-99-7)*].*

### <span id="page-28-0"></span>**3.1. Uvijanje**

Rotacijom kraka oko njegove uzdužne osi određuje se njegova trenutna uvijenost potrebna za upravljanje postavnim kutom kraka *θ*. Taj kut predstavlja upravljačku veličinu helikoptera i može se razmatrati kao pobuda za sve ostale veličine na rotoru koje je potrebno poznavati kako bi se moglo predvidjeti njegovo ponašanje u letu. Uglavnom je potrebno mijenjati tu veličinu po rasponu i po kutu položaja kraka *ψ* pri rotaciji rotora (slika 8), gdje je kut uvijenosti kraka θ<sub>tw</sub> konstantan, a preostala tri proizlaze iz komandi pilota. Upravljačke veličine tako čine kolektivni postavni kut  $\theta_{\text{o}}$ , uzdužni ciklični postavni kut *θ<sub>1c</sub>*, te bočni ciklični postavni kut θ<sub>1s</sub> [<u>[8](#page-99-8)</u>].

$$
\theta(\psi') = \theta_0 + \theta_{1c} \cos \psi + \theta_{1s} \sin \psi \tag{1}
$$

Kolektivni postavni kut prosječna je vrijednost postavnog kuta profila kraka i proporcionalan je prosječnom iznosu aerodinamičke sile. Cikličnim postavnim kutovima definira se oscilacija oko kolektivne vrijednosti u ovisnosti o kutu položaja, što će u kombinaciji s ostalim rotacijskim gibanjem rezultirati nagibom diska rotora i mijenjanjem smjera pogonske sile.

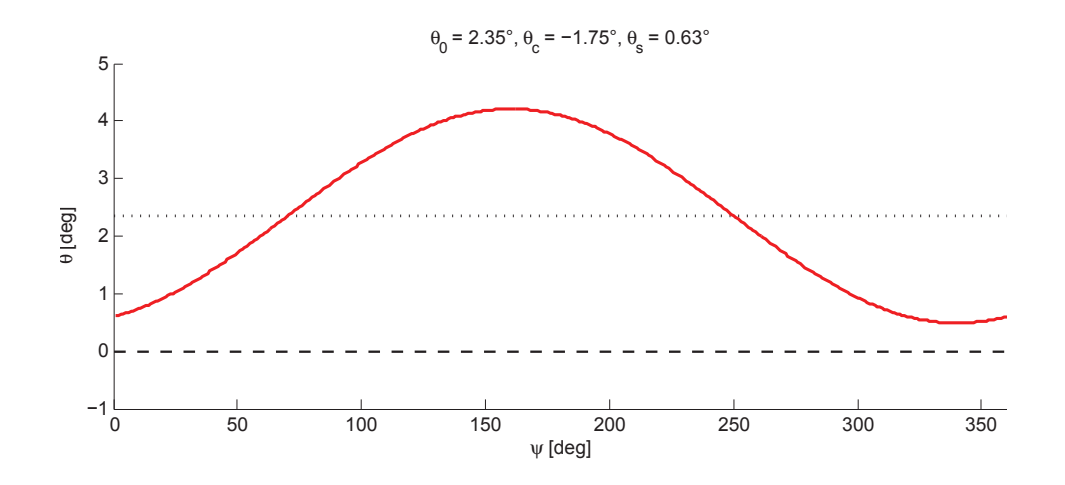

 *Slika 8 - Promjena postavnog kuta θ za zadani kut položaja ψ*

Ukupni postavni kut po rasponu kraka dobije se ako se uzme u obzir i kut geometrijske uvijenosti  $θ_{tw}$  zajedno s njenom vrijednosti u korijenu kraka  $θ_{rot}$ .

$$
\theta(r,\psi') = \theta_0 + \theta_{1c} \cos \psi + \theta_{1s} \sin \psi + \theta_{root} + \theta_{tw} \frac{r}{R}
$$
 (2)

### **3.2. Mahanje**

<span id="page-29-0"></span>Promjenjivim postavnim kutom omogućuje se definiranje vrlo složene raspodjele sile uzgona na disku rotora. Ovo je djelomično nužno zbog potrebe za ravnotežom momenata u središtu mase helikoptera, ali i poželjno sa stajališta upravljivosti pogonskom silom. Međutim, obje ove karakteristike ne bi bile ostvarive bez mogućnosti rotacije kraka okomito na prethodno dvije poznate osi rotacije (uvijanja i rotacije diska). Ta nova rotacija naziva se mahanje kraka i predstavlja možda najznačajniju razliku u karakteristici helikopterskog rotora u odnosu na druge poznate rotore poput propelera. Ovo posebice vrijedi za slučaj horizontalnog leta kada bi izostanak mahanja zbog popriličnog nesrazmjera uzgona između napredujućeg i povratnog kraka uzrokovao prevelik moment valjanja letjelice.

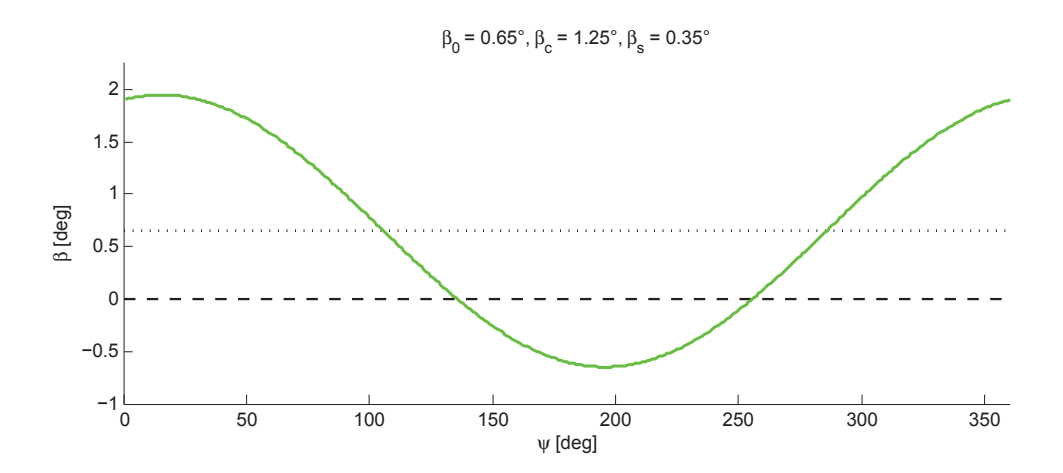

 *Slika 9 - Promjena kuta mahanja β za zadani kut položaja ψ*

Kako u horizontalnom letu strujanje i aerodinamičko opterećenje nisu osnosimetrični, kut mahanja promjenjiv je ovisno o kutu položaja. Promjena mahanja mora biti takva da zadovolji jednadžbu gibanja kraka, pri čemu se u obzir uzimaju sila uzgona koja djeluje okomito na krak, te centrifugalna sila paralelna ravnini rotacije. Jednadžba gibanja kra-ka izvodi se iz sume momenta oko osi mahanja [[8](#page-99-9), [9\]](#page-99-10)

$$
M_{C\beta} + M_{\beta} = 0 \tag{3}
$$

<span id="page-30-0"></span>gdje su

$$
M_{C\beta} = \frac{m\Omega^2 R^2}{3} \beta \tag{4}
$$

$$
M_{\beta} = -\int_0^R \left(\frac{dL}{dy}\right) y dy \tag{5}
$$

Kut mahanja *β* (slika 9) iz ovih izraza nije moguće direktno analitički izračunati, već se može analizirati numerički u iterativnom postupku za poznate vrijednosti θ i λ<sub><sub>i</sub>. Pritom</sub> je potrebno određivanje periodičkog rješenja stacionarnog stanja u obliku Fourierovog reda u obliku [[8](#page-99-9)]

$$
\beta(\psi) = \beta_0 + \beta_{1c} \cos \psi + \beta_{1s} \sin \psi. \tag{6}
$$

Funkcija mahanja tako proizlazi iz tri veličine koje se mogu uz nekoliko pretpostavki izvesti iz sustava algebarskih jednadžbi. Kut konusa  $\beta_{_0}$ osnovi je kut mahanja i jedini prisutni u slučaju osnosimetričnog strujanja (slika 10). Njegova pojava utječe na smanjenje rezultantnog iznosa potisne sile, ali ne i na njegovo usmjerenje. Kut β<sub>1c</sub> predstavlja uzdužni naklon ravnine vrhova krakova i preusmjerit će potisnu silu u uzdužnom smjeru letjelice. Uzdužno mahanje definira se kao pozitivno ako napredujući krak ima silaznu putanju, odnosno ako je disk rotora nagnut prema naprijed. Slično tome kut β<sub>1s</sub> predstavlja bočni naklon rotora i preusmjerava bočno gibanje helikoptera, a pozitivno se definira kada se krak preko nosa giba silaznom putanjom, odnosno kada je disk rotora nagnut ulijevo.

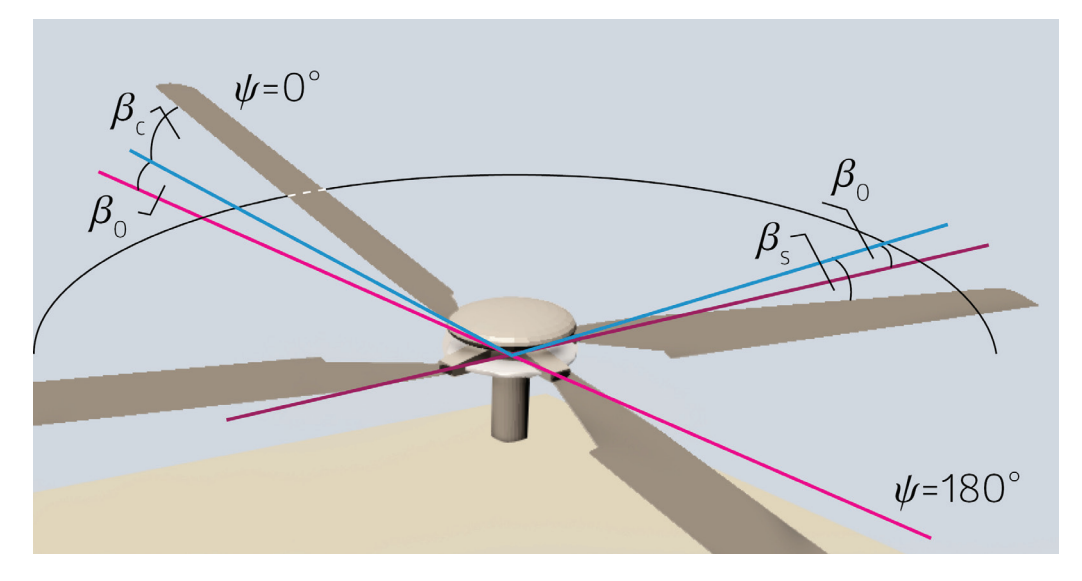

 *Slika 10 – Kut konusa, te uzdužno i bočno mahanje kraka rotora*

Rješenje sustava jednadžbi kojima se opisuje mahanje kvazi-stacionarnom metodom uključuje četiri osnovne pretpostavke:

- 1. Mahanje kraka odvija se jednostavnim harmonijskim gibanjem, uz uzimanje u obzir samo prvih harmonika.
- 2. Koeficijenti kojima se opisuju harmonike su konstante.
- 3. Sustav se bazira na visokim frekvencijama i s velikim prigušenjem, te se prijelazni procesi mogu zanemariti.
- 4. Periodički koeficijenti harmonijskog gibanja mahanja ne utječu značajno na stabilnost sustava.

Konačno rješenje matrično se može zapisati [[10](#page-99-8)]

$$
\begin{pmatrix} \beta_{0} \\ \beta_{1} \\ \beta_{2} \end{pmatrix} = \begin{bmatrix} \frac{\gamma}{2} F_{0} & \frac{\gamma}{2} F_{T} & 0 & \frac{\gamma}{2} F_{B_{1}} & \frac{\gamma}{2} F_{\lambda} \\ \frac{A_{0}}{A_{a_{1}}} & \frac{A_{T}}{A_{a_{1}}} & 0 & \frac{A_{B_{1}}}{A_{a_{1}}} & \frac{A_{\lambda}}{A_{a_{1}}} \\ \frac{\gamma}{2} \frac{B_{\beta_{0}}}{B_{b_{1}}} F_{0} & \frac{\gamma}{2} \frac{B_{\beta_{0}}}{B_{b_{1}}} F_{T} & -\frac{B_{A_{1}}}{B_{b_{1}}} & \frac{\gamma}{2} \frac{B_{\beta_{0}}}{B_{b_{1}}} F_{B_{1}} & \frac{\gamma}{2} \frac{B_{\beta_{0}}}{B_{b_{1}}} F_{\lambda} \end{bmatrix} \begin{pmatrix} \theta_{0} \\ \theta_{tw} \\ A_{1} \\ \lambda_{a} \end{pmatrix}
$$
(7)

gdje je A<sub>1</sub> koeficijent bočnog, a B<sub>1</sub> koeficijent uzdužnog mahanja. Koeficijent brzine  $\lambda_{\scriptscriptstyle a}$ jednak je razlici normirane brzine penjanja i inducirane brzine.

$$
\lambda_a = \lambda_c - \lambda_i \tag{8}
$$

U izrazima prema (7) ne uzima se u obzir nagib osi rotacije pri horizontalnom letu, te će se ta pretpostavka ovdje zadržati, ali će se kasnije u aerodinamičkom proračunu za procjenu koeficijenta vertikalne brzine ravnotežni kut α<sub>r</sub> uzeti u obzir. Ostali pojedini koeficijenti iz izraza  $(7)$  definiraju se prema  $[10, 11]$  $[10, 11]$  $[10, 11]$  $[10, 11]$ :

$$
F_0 = F_a^2 \left( \frac{B_T^4}{4} + \frac{B_T^2 \mu^2}{4} \right)
$$
  
\n
$$
F_T = F_a^2 \left( \frac{B_T^5}{5} + \frac{B_T^3 \mu^2}{6} \right)
$$
  
\n
$$
F_{\lambda} = F_a^2 \left( \frac{B_T^3}{3} \right) (1 + \varepsilon_0)
$$
  
\n
$$
F_{B_1} = F_a^2 \left( \frac{B_T^3 \mu}{3} \right)
$$
  
\n
$$
F_P = F_a^2 \left( \frac{B_T^3 \mu}{6} \right) (1 + \varepsilon_0)
$$
  
\n
$$
F_{a_1} = F_a^2 \left( \frac{B_T^3 \mu}{6} \right) (1 + \varepsilon_0)
$$

$$
A_0 = F_{\Omega}^2 \left( \frac{2 B_T^3 \mu}{3} \right)
$$
  
\n
$$
A_T = F_{\Omega}^2 \left( \frac{B_T^4 \mu}{2} \right)
$$
  
\n
$$
A_{\lambda} = F_{\Omega}^2 \left( \frac{B_T^2 \mu}{2} - \frac{\mu^3}{8} \right) (1 + \varepsilon_0)
$$
  
\n
$$
A_{B_1} = F_{\Omega}^2 \left( \frac{B_T^4}{4} + \frac{3 B_T^2 \mu^2}{8} \right)
$$
  
\n
$$
A_P = F_{\Omega}^2 \left( \frac{B_T^4}{4} \right) (1 + \varepsilon_0)
$$
  
\n
$$
A_{a_1} = F_{\Omega}^2 \left( \frac{B_T^4}{4 F_{\Omega}} - \frac{B_T^2 \mu^2}{8} \right) (1 + \varepsilon_0)
$$

$$
B_{\beta_0} = F_{\Omega}^2 \left(\frac{B_T^3}{3}\right) (1 + \varepsilon_0)
$$
  
\n
$$
B_{A_1} = F_{\Omega}^2 \left(\frac{B_T^4}{4} + \frac{B_T^2 \mu^2}{8}\right)
$$
  
\n
$$
B_{b_1} = F_{\Omega}^2 \left(\frac{B_T^4}{4F_{\Omega}} + \frac{B_T^2 \mu^2}{8}\right) (1 + \varepsilon_0)
$$
  
\n
$$
F_{\Omega} = \frac{\Omega_a}{\Omega'}
$$
  
\n
$$
\varepsilon_0 = \frac{\bar{C}_D}{a_0}
$$
  
\n(12)

Oznaka *a*<sub>0</sub> predstavlja nagib koeficijenta sile uzgona i još se označava kao  $c_{\rm \scriptscriptstyle I\alpha}$  ,  $B_{\rm \scriptscriptstyle T}$  je koeficijent gubitka na vrhovima krakova, a *μ* koeficijent napredovanja. Trenutnim zanemarivanjem geometrijske uvijenosti ukupno uvijanje i mahanje razvojem u *Fourierov red* prema izrazima (7) zapisuje se

$$
\theta(r,\psi'') = \theta_0 + A_1 \cos \psi + B_1 \sin \psi \tag{13}
$$

$$
\beta(r,\psi) = \beta_0 - a_1 \cos \psi - b_1 \sin \psi \tag{14}
$$

na osnovu čega se dobivene vrijednosti mogu usporediti s prethodno definiranima u (1) i (6).

$$
\psi'' = \psi' + \frac{\pi}{2}
$$
  
\n
$$
\theta_{1c} = B_1
$$
  
\n
$$
\theta_{1s} = A_1
$$
  
\n
$$
\beta_{1c} = -a_1
$$
  
\n
$$
\beta_{1s} = -b_1
$$
\n(15)

<span id="page-34-0"></span>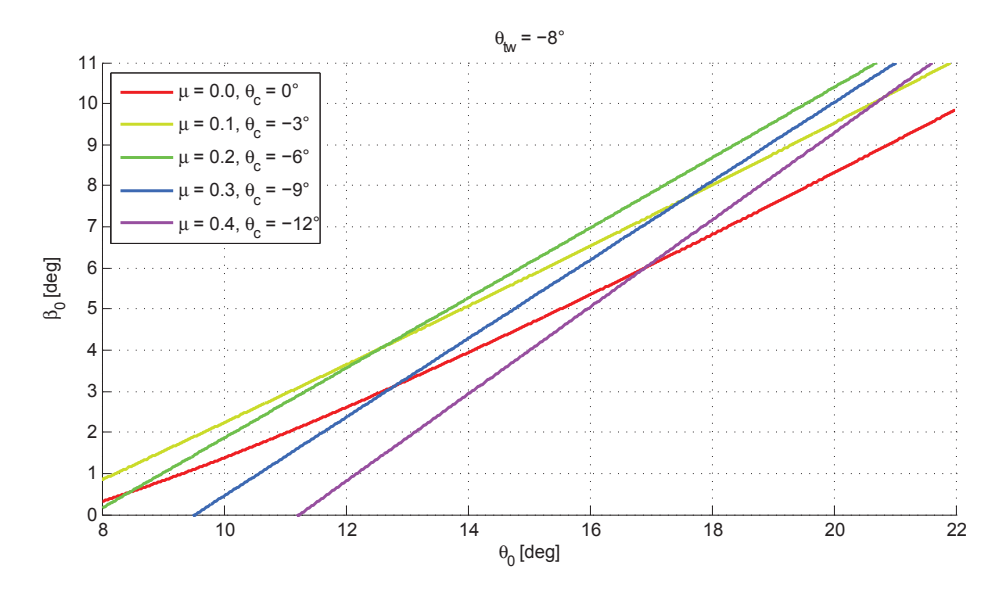

 *Slika 11 – Promjena kuta konusa u ovisnosti o položaju kolektiva za različite konfiguracije horizontalnog leta.*

S obzirom na to da mahanje proizlazi iz jednadžbe gibanja kraka jasno je da postavni kut, koji direktno određuje iznos sile uzgona, također tako određuje i kut mahanja (slika 11, 12 i 13). Međutim, između pobude i odziva postoji fazni pomak koji u slučaju centralno postavljenog zgloba mahanja iznosi 90°. Tako će se u slučaju čistog pozitivnog uzdužnog mahanja najveći iznos postavnog kuta (i aerodinamičke sile) nalaziti na *ψ* = 90°, dok će najviša točka mahanja u tom slučaju biti na *ψ* = 180°. U realnom slučaju fazni pomak biti će ≤ 90° ovisno o položaju zgloba mahanja (90° vrijedi za model klackalice), a točan kut faznog pomaka Ф može se izračunati ako je poznat efektni pomak *e* i Lockov broj *γ*, koji predstavlja relativni utjecaj aerodinamičkih sila u odnosu na inercijske sile [\[8](#page-99-9), [12\]](#page-99-12).

$$
e = \frac{r_0}{R} \tag{16}
$$

$$
\gamma = \frac{\rho c l_{\alpha} c R^4}{I_b} \tag{17}
$$

$$
\Phi = \tan^{-1}\left(\frac{\gamma}{12 \cdot e}\right) \tag{18}
$$

Dakle na pobudu postavnog kuta *θ* odziv mahanja uslijed dinamike kraka ima kašnjenje na način da za slučaj lebdenja (*μ* = 0) vrijedi

$$
\beta(\psi) = \beta_0 + \theta_{1c} \cos (\psi - \Phi) + \theta_{1s} \sin (\psi - \Phi). \tag{19}
$$

Jedina preostala nepoznanica u analitičkom povezivanju postavnog kuta i kuta mahanja je računanje normirane inducirane brzine *λ*<sup>i</sup> koja se sama ne može analitički izračunati, ali rješavanju tog problema pristupit će se u jednom od sljedećih poglavlja.

<span id="page-35-0"></span>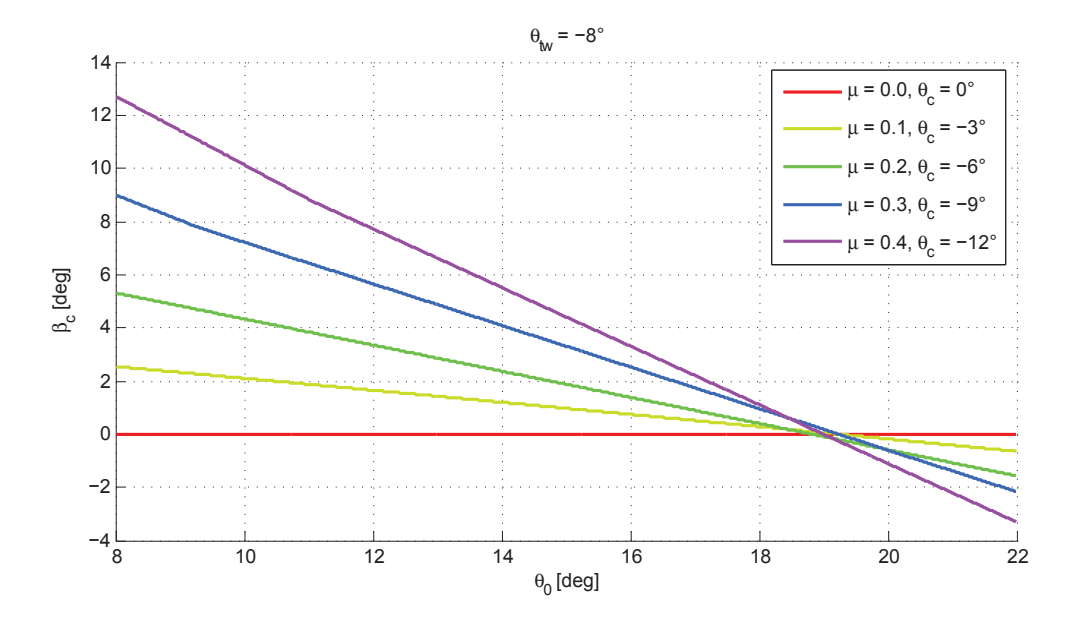

 *Slika 12 – Promjena koeficijenta uzdužnog mahanja u ovisnosti o položaju kolektiva za različite konfiguracije horizontalnog leta.*

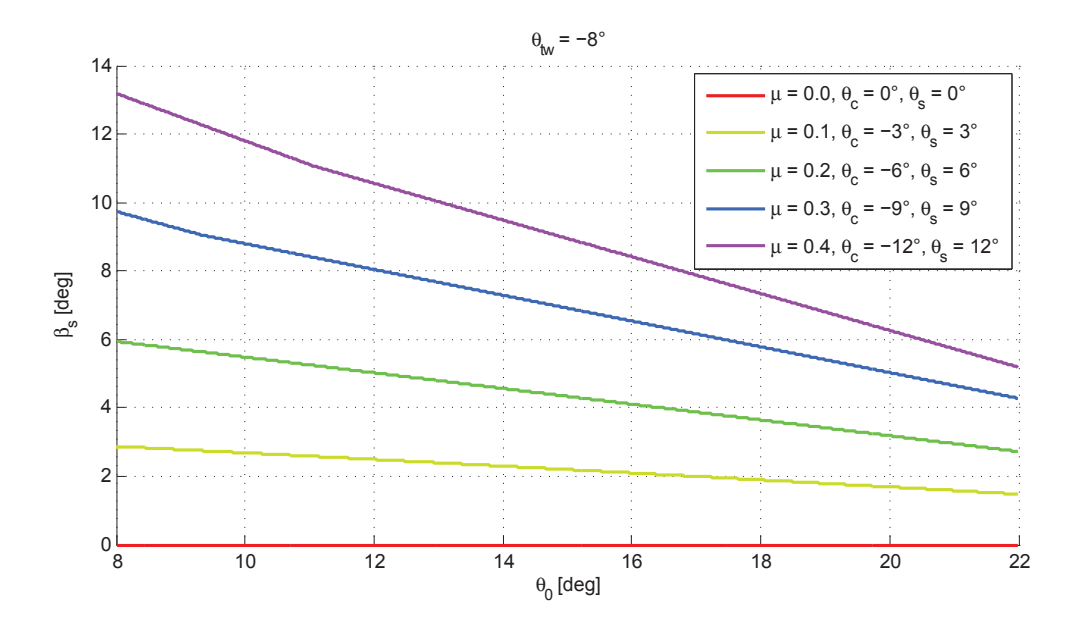

 *Slika 13 – Promjena koeficijenta bočnog mahanja u ovisnosti o položaju kolektiva za različite konfiguracije horizontalnog leta.*
## **3.3. Zabacivanje**

Na sličan način kako neravnomjerna raspodjela uzgona uzrokuje mahanje, pojava mahanja djelomično će utjecati na rotacijsko gibanje kraka u ravnini rotacije rotora. Dodavanjem prikladnog zgloba onemogućuje se pojava dodatnog momenta u osi rotacije kao odgovora na *Coriolisovu* silu do koje dolazi uslijed gibanja kraka rotora izvan ravnine rotacije, a novo rotacijsko gibanje okomito na mahanje i uvijanje naziva se zabacivanje. Ravnoteža kraka također je određena ravnotežom centrifugalnih i aerodinamičkih momenata u zglobu, a u ovom slučaju u nešto veći utjecaj na zabacivanje imaju sile aerodinamičkog otpora [[8\]](#page-99-0).

$$
M_{c\zeta} + M_{\zeta} = 0 \tag{20}
$$

$$
M_{C\zeta} + M_{\zeta} = 0 \tag{21}
$$

$$
M_{C\zeta} = \frac{m\Omega^2 R^2}{3} \zeta \tag{22}
$$

Kako su sile otpora obično za dva reda veličine manje od sile uzgona, tako je i kut zabacivanja (slika 14) manji kao i utjecaj njegove promjene na ukupnu potisnu silu, ali s obzirom na to da je promjenu u vremenu takvog gibanja moguće dobiti direktno iz mahanja i indirektno iz uvijanja (slika 15), praktično je uvesti ga u ukupni proračun.

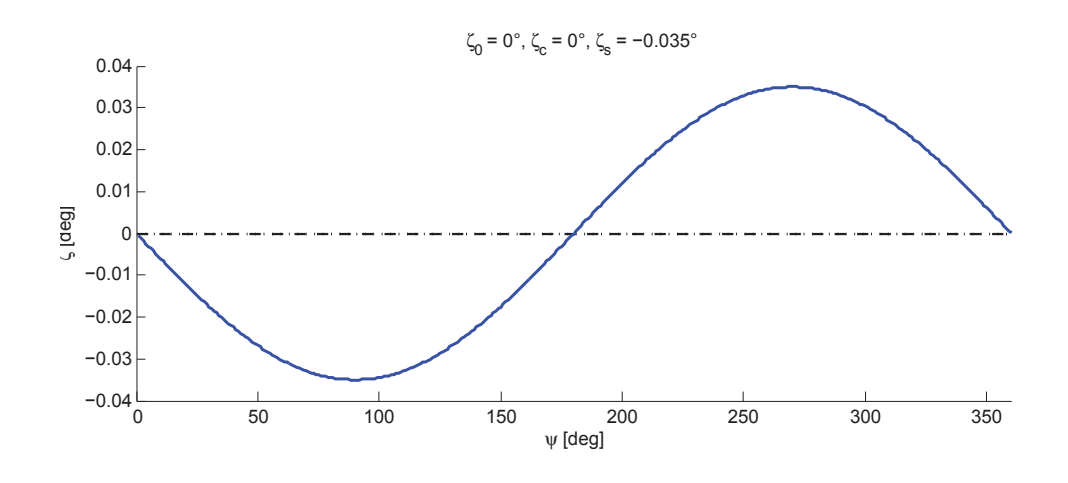

 *Slika 14 – Promjena kuta zabacivanja ζ za zadani kut položaja ψ. Iz izraza (24) vidljivo je da je za zadani model zabacivanja jedino moguće da je član ζ1s različit od nule.*

Uz pretpostavku odgovarajućih komponenti aerodinamičkih, centrifugalnih i *Coriolisovih* sila, te zapisivanjem kuta zabacivanja razvojem u *Fourierov red* [[8](#page-99-0), [12\]](#page-99-1)

$$
\zeta(\psi) = \zeta_0 + \zeta_{1c} \cos \psi + \zeta_{1s} \sin \psi \tag{23}
$$

dobije se pretpostavljeno rješenje diferencijalne jednadžbe, koje u kombinaciji s uzdužnim mahanjem iz izraza (6) daje konačno rješenje

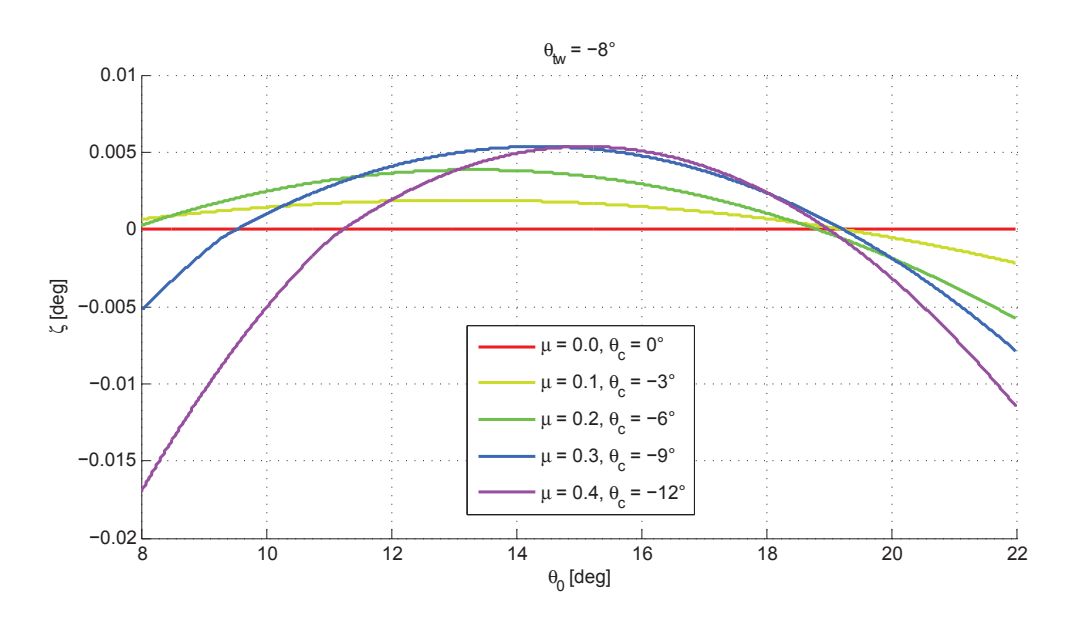

$$
\zeta(\psi) = \beta_0 \beta_{1c} \sin \psi \tag{24}
$$

 *Slika 15 – Promjena kuta zabacivanja u ovisnosti o položaju kolektiva za različite konfiguracije horizontalnog leta.*

## **4. Aerodinamika rotora**

Poznavanjem geometrije i dinamike rotora ispunjeni su uvjeti za postavljanje modela proračuna stacionarne aerodinamike koji daje detaljni prostorno-vremenski raspored svih aerodinamičkih sila, te njihovih rezultantnih momenata. Pritom će se uzeti u obzir i dodatne pretpostavke koje vrijede za uvijete horizontalnog leta, kao i pojedine korekcijske vrijednosti koje ulaze u proračun s ciljem postizanja veće točnosti rezultata.

#### **4.1. Brzine**

Brzine kojima zrak struji uz napadni rub kraka rotora promatraju se preko njihovih projekcija (slika 16) u ravninama koje opisuju osi prethodno definiranih rotacija, pa tako svaka ukupna brzina na nekom lokalnom radijusu ima tri komponente:

- tangencijalnu brzinu, u ravnini rotacije, U<sub>t</sub>
- vertikalnu brzinu, normalu na ravninu rotacije, *U p*
- radijalnu brzinu, duž raspona kraka, *Ur*

Tangencijalna i radijalna brzina paralelne su ravnini rotacije rotora tako da je tangencijalna brzina okomita na raspon kraka, a radijalna je usmjerena uzduž kraka. Vertikalna brzina pritom je paralelna osi rotacije kao i normali na navedenu ravninu.

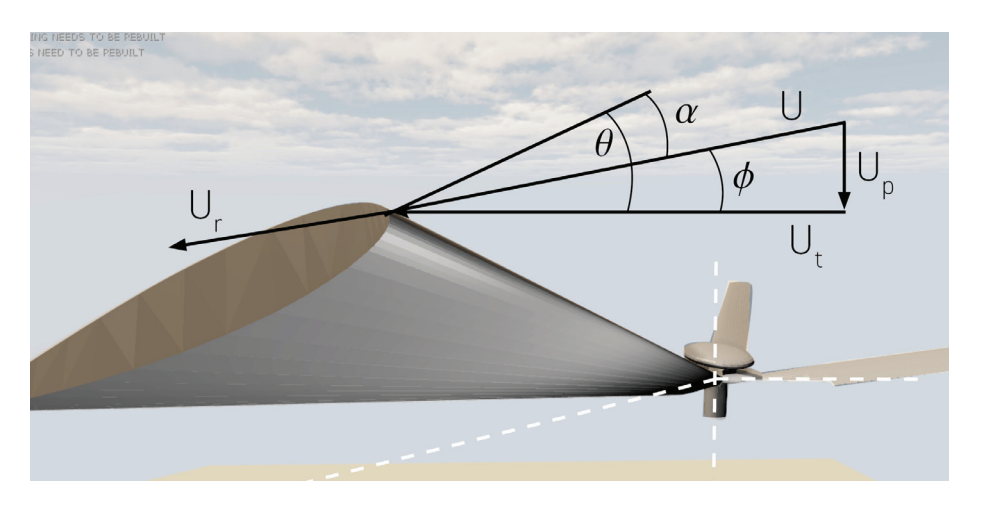

 *Slika 16 - Komponente aerodinamičke brzine na profilu vrha kraka definirane ravninom rotacije i kutem položaja kraka.*

U horizontalnom letu struja zraka nije okomita na disk rotora i u takvim se uvjetima os rotacije rotora i normala *TPP* ravnine naginje prema naprijed pod nekim određenim ravnotežnim napadnim kutom *αr* . Umjesto ukupne brzine strujanja kroz disk *V* može se odrediti koeficijent napredovanja *μ* kao bezdimenzionalnu brzinu paralelnu ravnini rotacije rotora.

$$
\mu = \frac{V \cos \alpha_r}{\Omega R} \tag{25}
$$

Sada se mogu izraziti komponente brzine za pretpostavljeni ravnotežni horizontalni let  $[8, 9].$  $[8, 9].$  $[8, 9].$  $[8, 9].$ 

$$
U_t(r,\psi) = \Omega r + \mu \Omega R \sin \psi \tag{26}
$$

$$
U_p(r,\psi) = \lambda \Omega R + r\dot{\beta} + \mu \Omega R \beta \cos \psi \qquad (27)
$$

$$
U_r(\psi) = \mu \Omega r \cos \psi \tag{28}
$$

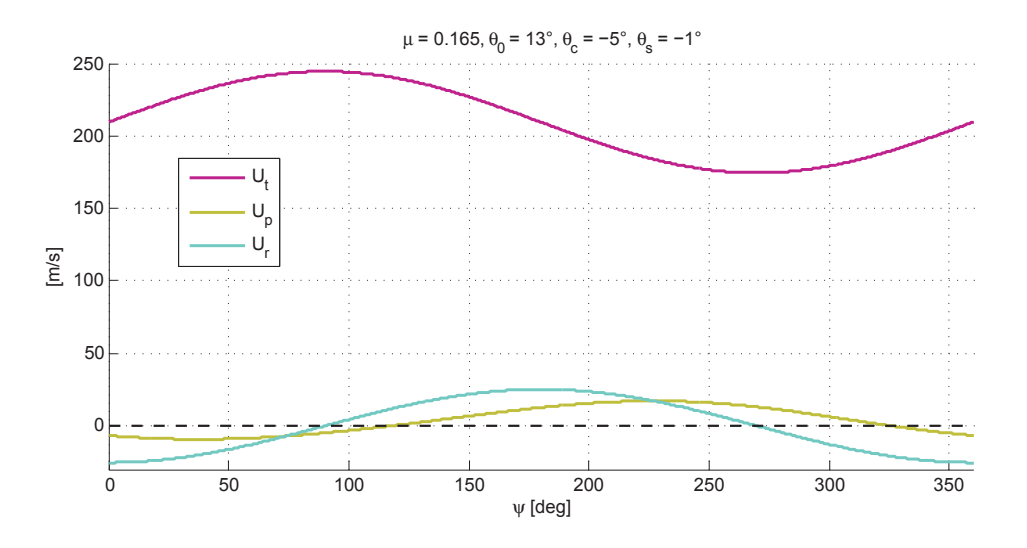

 *Slika 17–Promjena komponenti aerodinamičke brzine na profilu vrha kraka za zadani kut položaja ψ.*

Tangencijalna brzina u principu je dominantna u odnosu na ostale jer je pod najvećim utjecajem rotacije kraka i horizontalne brzine. Vertikalna brzina najviše je određena brzinom penjanja i induciranom brzinom kroz disk, dok su preostala dva člana posljedica mahanja kraka. Na slici 17. može se primijetiti utjecaj koeficijenta napredovanja na komponente brzine na profilu kraka. Tangencijalna brzina pod direktnim je utjecajem horizontalne struje zraka, dok je promjena vertikalne brzine uvjetovana mahanjem, pri čemu dolazi do promjene smjera vertikalne struje zraka na dijelu diska. Tako da čak i u slučaju smanjenja postavnog kuta može se desiti porast napadnog kuta (slika 18).

Uvijanje i zabacivanje nije uzeto u obzir prilikom postavljanja jednadžbi brzina, ali zabacivanje će se ipak uzeti u obzir u proračunu sila kod zadavanja kuta položaja kao

$$
\psi_{\zeta} = \psi + \zeta(\psi) \tag{29}
$$

Kod teorije elementarnog kraka pretpostavlja se da radijalna brzina nema utjecaja na aerodinamičke efekte jer nije u ravnini presjeka profila kraka, ali radijalnu komponentu brzine potrebno je uzeti u obzir prilikom računanja sila u ravnini rotacije.

$$
U(r,\psi) = \sqrt{U_t^2 + U_p^2}
$$
 (30)

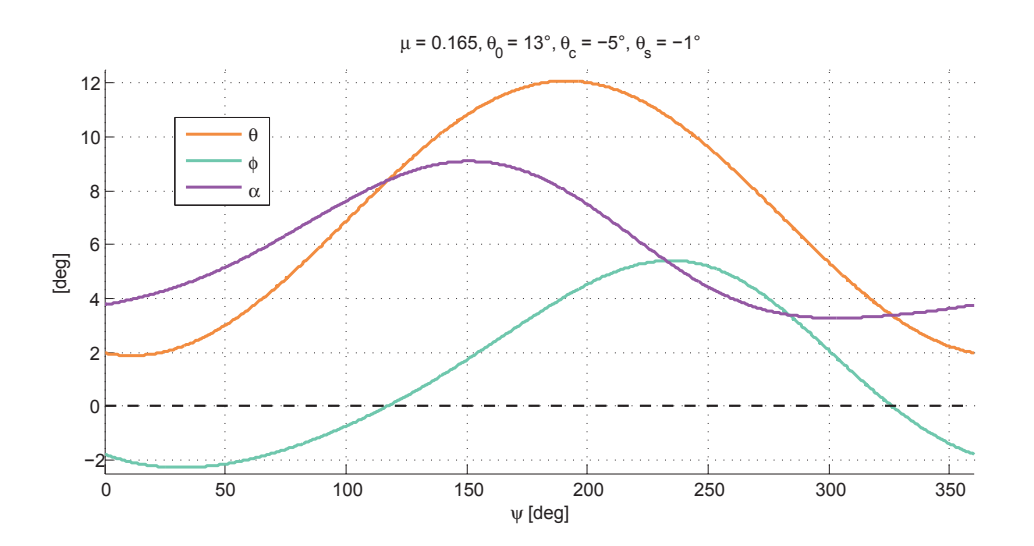

 *Slika 18 – Promjena promatranih kutova u profilu vrha kraka za zadani kut položaja ψ*

Poznavanjem tangencijalne i vertikalne brzine dobije se ukupna brzina strujanja na profilu, ali i kut nagiba struje *ϕ* na promatranom lokalnom radijusu i kutu položaja (31)

$$
\phi(r,\psi) = \tan^{-1} \frac{U_p}{U_t}
$$

koji je potreban za određivanje lokalnog napadnog kuta *α*.

$$
\alpha(r,\psi) = \theta - \phi \tag{32}
$$

Kao što se već moglo naslutiti, ostaje još riješiti problem inducirane brzine. Iznos normirane inducirane brzine *λ*<sup>i</sup> ne može se analitički izračunati, jer je za njeno rješavanje potrebno prethodno poznavati potpunu dinamiku ili potisnu silu rotora. Dodatan problem postaje i složenost raspodjele inducirane brzine na disku rotora zbog čega se obično u obzir uzima samo njena srednja vrijednost (slika 19) ili pojednostavljena (linearna) raspodjela (slika 20).

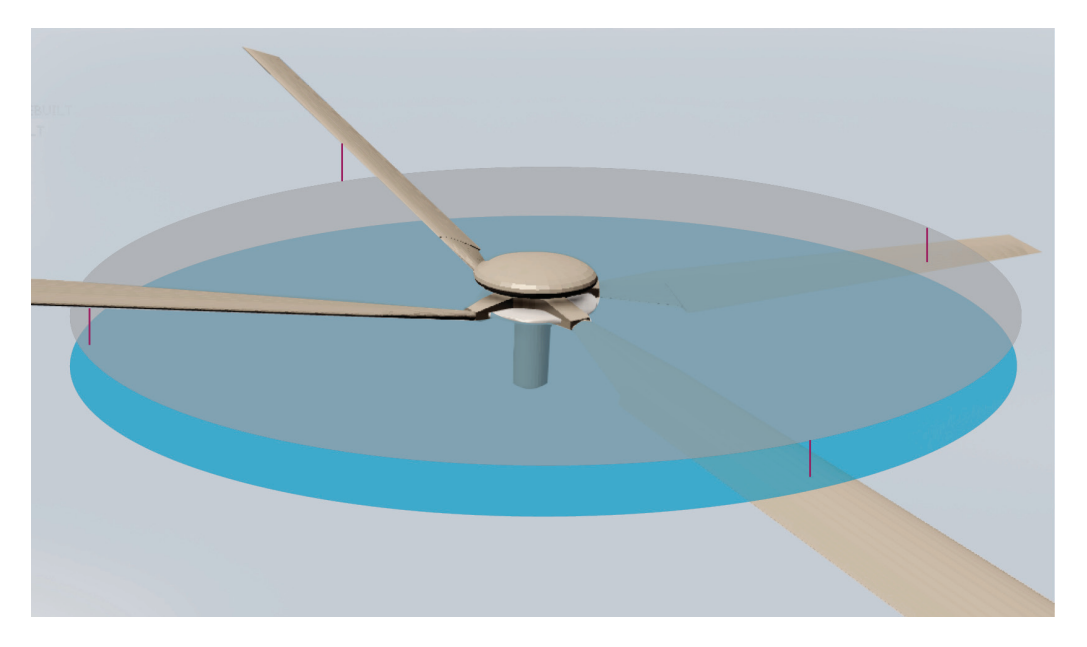

*Slika 19 – Skica uniformne raspodjele inducirane brzine*

U potrazi za nekom adekvatnom iterativnom metodom rješavanja ovog problema odabrana je metoda bisekcije, koja funkcionira tako što se jednadžbe za induciranu brzinu preurede tako da se izbjegava koristiti razlomke kao oblika zapisivanja vrijednosti. Na taj se način onemogući dijeljenje s nulom, ali postavljanje početnih uvjeta postaje osjetljivo zbog nemogućnosti potpunog nadzora nad predznacima pojedinih pomoćnih vrijednosti. Originalni sustav jednadžbi ima oblik:

$$
C_T = \frac{\sigma c l_\alpha}{2} [T_0 \theta_0 + \dots + T_\lambda (\lambda_c - \lambda_i)]
$$
  
\n
$$
\lambda_i = \frac{C_T}{2(\mu^2 + (\lambda_c - \lambda_i)^2)^{1/2}}
$$
\n(33)

Preuređen sustav izgleda [\[10,](#page-99-3) [11\]](#page-99-4)

$$
F(\lambda_i) = \begin{cases} C_T = \frac{\sigma c l_\alpha}{2} [T_0 \theta_0 + \dots + T_\lambda (\lambda_C - \lambda_i)] \\ f(\lambda_i) = 2\lambda_i [\mu^2 + (\lambda_C - \lambda_i)^2]^{1/2} - C_T \end{cases}
$$
(34)

Metoda daje iterativnu vrijednost koeficijenta inducirane brzine, kao i pretpostavku koeficijenta potisne sile  $C_T$  koji se kasnije može usporediti s rezultatom analize. Sama metoda bisekcije kao i cjelokupna procedura iteracije detaljno je opisana u literaturi [\[10\]](#page-99-3).

Implementacija koeficijenta inducirane brzine razdvojit će se na dobivenu srednju vrijednost za potrebe računanja mahanja i usporedbu s rezultatima sličnog modela, dok će linearna raspodjela u ovisnosti o koeficijentu napredovanja poslužiti za vizualizaciju, te kao jedan od načina izračuna aerodinamičkih sila. Bitno je napomenuti da će inducirana brzina kod proračuna sila imati suprotan predznak u odnosu na izraz (33). S obzirom na to da će se koordinatni sustav rotora definirati s pozitivnom osi z prema gore, logično je da inducirana brzina koja je orijentirana u suprotnom smjeru ima negativan predznak, ali kod proračuna sila taj smjer inducirane brzine daje pozitivnu silu uzgona, te se zbog toga uzima kao pozitivna. Prema tome za slučaj horizontalnog leta koeficijent ukupne vertikalne brzine računa se na način

$$
\lambda = \mu \tan \alpha_{\rm r} + \lambda_{\rm i} \tag{35}
$$

gdje se model može proširiti tako da obuhvati uzdužnu i bočnu linearnu promjenu inducirane brzine [[8](#page-99-0), [9](#page-99-2)].

$$
\lambda_{i} = \lambda_{0} (1 + k_{x} r \cos \psi + k_{y} r \sin \psi)
$$
 (36)

Linearna raspodjela inducirane brzine najjednostavniji je model protoka koji se temelji na promatranju kuta traga rotora i koeficijenta napredovanja. Prethodno dobivena srednja vrijednost inducirane brzine korigira se koeficijentima za uzdužnu (k<sub>x</sub>) i bočnu (k<sub>y</sub>) promjenu inducirane brzine na rotoru.

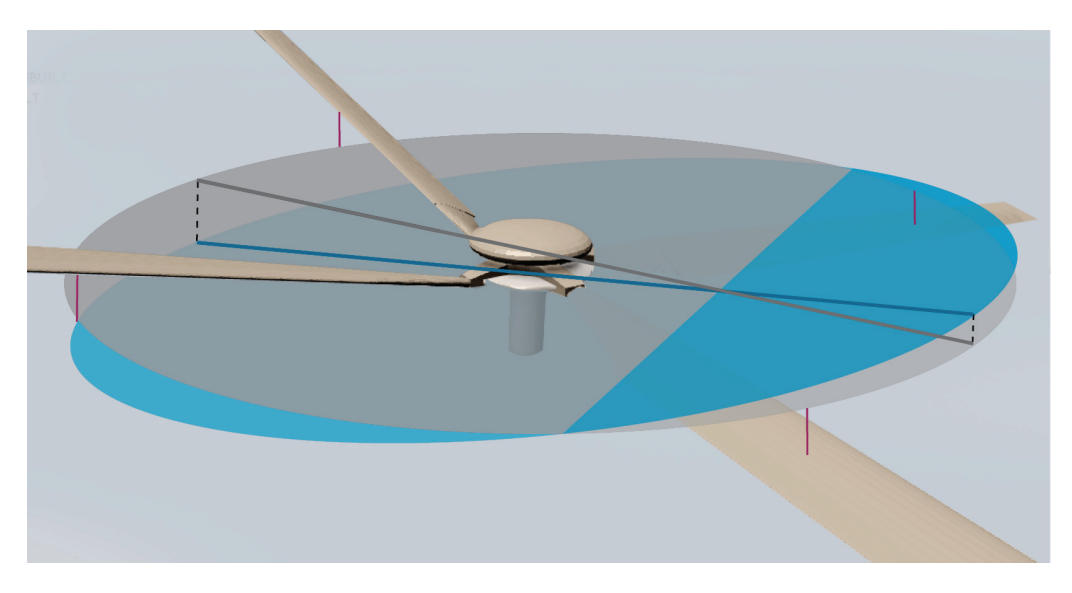

 *Slika 20 – Skica linearne raspodjele inducirane brzine. Prikazano mahanje nije nužno i reprezentativno za oblik raspodjele inducirane brzine.*

Postoje razne estimacije koeficijenata  $k_{\rm_{x}}$ i  $k_{\rm_{y}}$ , a ovdje je upotrebljen linearni model prema *Dreesu* [[13](#page-99-5), [8\]](#page-99-0), koji se temelji na teoriji vrtloga.

$$
k_x = \frac{4}{3} \left( \frac{1 - \cos \chi - 1.8 \,\mu^2}{\sin \chi} \right) \tag{37}
$$

$$
k_y = -2\mu \tag{38}
$$

Kako se linearni model primjenjuje samo kod proračuna aerodinamičkih sila, izraz za kut nagiba traga rotora *χ* također polazi od pretpostavke da je pozitivan smjer inducirane brzine prema dolje

$$
\chi = \tan^{-1}\left(\frac{\mu_x}{\mu_z + \lambda_i}\right) \tag{39}
$$

gdje su μ<sub>x</sub> i μ<sub>z</sub> koeficijenti napredovanja definirani paralelno i okomito na disk rotora. Praksa je pokazala da linearni model protoka daje dobre aproksimacije inducirane brzine, ali samo za veće brzine horizontalnog leta *μ* ≥ 0.15 [\[8\]](#page-99-0). Za manje koeficijente napredovanja koristit će se isključivo srednja vrijednost inducirane brzine u svim proračunskim izrazima.

#### **4.2. Sile i momenti**

Aerodinamičke sile na rotoru tražit će se diskretizacijom rotora na konačan broj segmenata primjenom teorije elementarnog kraka (*BET*), uz prethodno definirane uvjete strujanja koji vrijede za svaki pojedini segment. Elementarna aerodinamička sila uzgona i otpora prikazane kao rezultantne sile na profilu (slika 21) središta segmenta iznosi [[9](#page-99-2)]

$$
dL(r,\psi) = 0.5 \rho U^2 c c_l \cdot dr \qquad (40)
$$

$$
dD(r,\psi) = 0.5 \rho U^2 c c_d \cdot dr \qquad (41)
$$

Koeficijenti uzgona i otpora profila funkcije su *Machovog* broja i napadnog kuta na segmentu, te će se s obzirom na velik raspon kretanja ovih vrijednosti njima obratiti posebna pozornost. Projekcije inkrementalnih sila uzgona i otpora na ravninu koju definiraju os rotacije i raspona kraka, te ravninu kojoj je os rotacije ujedno i normala iznosi

$$
dF_z^H(r,\psi) = dL \cos \phi - dD \sin \phi \tag{42}
$$

$$
dF_x^H(r,\psi) = dL \sin \phi + dD \cos \phi \tag{43}
$$

Kasnije će se u 5. poglavlju vidjeti da ovako definirane inkrementalne sile pripadaju koordinatnom sustavu glavčine (*Hub*), koji će biti objašnjen sa svim ostalim korištenim koordinatnim sustavima prilikom definiranja virtualnog prostora, a u sklopu vizualizacije predmetne dinamike. Preostalo je još definirati radijalnu silu okomitu na prethodno dvije definirane sile.

$$
\frac{dF_x}{dF_x} = \frac{dL}{dD}
$$

$$
dF_y^H(r,\psi) = -dF_z^H \frac{\sin \beta}{\cos \beta} \tag{44}
$$

 *Slika 21 – Brzina i sile u profilu vrha kraka rotora*

Zbrajanjem svih elementarnih sila dobije se vrijednost rezultantne sile na kraku rotora za odgovarajući kut položaja *ψ*. Za dobivanje ukupne rezultantne sile (slika 22), definirane u koordinatnom sustavu rotora, potrebno je uzeti u obzir cjelokupni prostorni raspored elementarnih sila koje svaki od krakova definira tijekom jedne rotacije.

$$
F_z^R = \int_0^{2\pi} \int_{r_0}^R dF_z^H \cdot d\psi \tag{45}
$$

$$
F_x^R = \int_0^{2\pi} \int_{r_0}^R \left( dF_y^H \cos \psi + dF_x^H \sin \psi \right) \cdot d\psi \tag{46}
$$

$$
F_y^R = \int_0^{2\pi} \int_{r_0}^R \left( dF_y^H \sin \psi - dF_x^H \cos \psi \right) \cdot d\psi \tag{47}
$$

 $F_z^{\ R}$  je potisna sila rotora i označava se još oznakom *T*, dok je u horizontalnom letu  $F_x^{\ R}$ sila otpora rotora *H*, a  $F_{y}^{R}$  bočna sila *Y*.

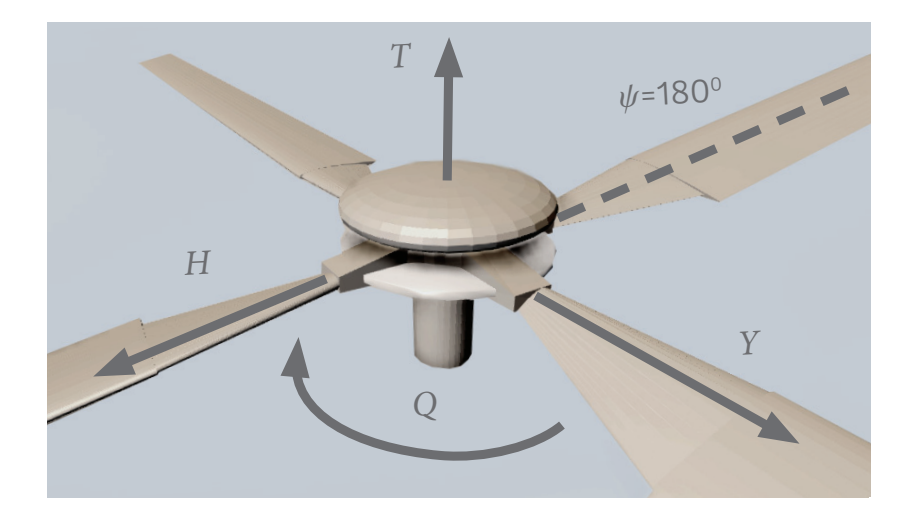

 *Slika 22 – Rezultantne aerodinamičke sile: potisna, otpora i bočna. Potisna sila ujedno se nalazi na osi okretnog momenta rotora.*

Od interesa bi još mogle biti projekcije rezultantne potisne sile u horizontalnoj i vertikalnoj ravnini (slika 23), kako bi se mogla razdijeliti na silu uzgona helikoptera *Fz <sup>G</sup>* i propulzivnu silu  $F_{\chi}^{\;G}$ , definirane u globalnom koordinatnom sustavu.

$$
F_z^G = F_z^R \cos \alpha_r \tag{48}
$$

$$
F_x^G = F_z^R \sin \alpha_r \tag{49}
$$

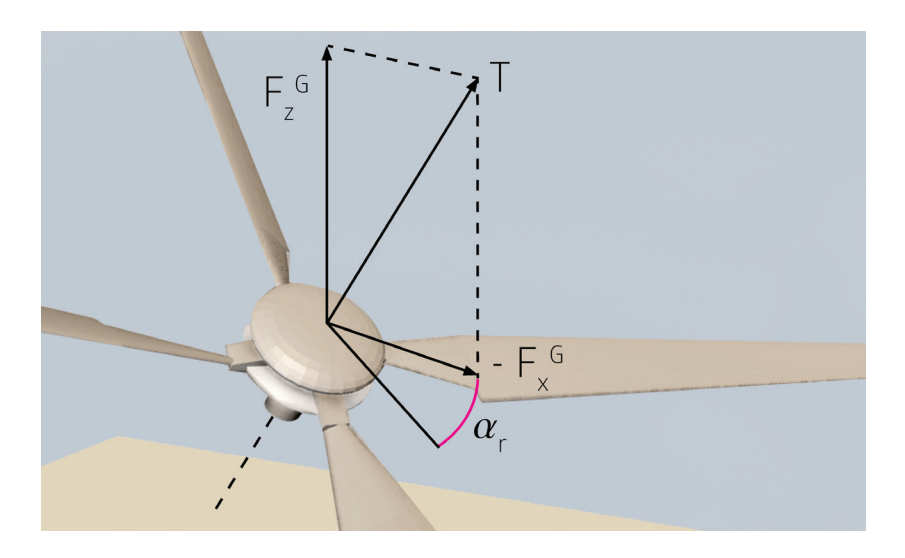

 *Slika 23 – Projekcije potisne sile rotora u horizontalnoj i vertikalnoj ravnini*

Okretni moment rotora *Q* iznosi

$$
Q = \int_0^{2\pi} \int_{r_0}^R dF_x^H \, r \cdot d\psi \tag{50}
$$

## **4.3. Karakteristike aeroprofila**

Model procjene koeficijenta uzgona i otpora profila potrebno je odabrati ovisno o uvjetima leta kako što bolje mogle opisati karakteristike aeroprofila. S obzirom na to da je dinamika rotora vrlo složena, a pri horizontalnom letu uvjeti strujanja postaju izuzetno promjenjivi, potrebno je više matematičkih izraza od kojih će svaki vrijediti za konkretne raspone *Machovog* broja, odnosno napadnog kuta. Povećanjem *Machovog* broja utjecaj stlačivosti postaje značajan i ne može se zanemariti. Vrhovi krakova rotora predviđeni su za visoke operativne brzine, a pojava gubitka uzgona i rasta otpora zbog transoničnih uvjeta strujanja posebice su izraženi kod napredujućeg kraka.

Promjena napadanog kuta prvenstveno je bitna za koeficijent sile uzgona zbog sve ranijeg odvajanja strujnica na površini gornjake, odnosno pojave sloma uzgona. U području manjih napadnih kutova (do 14°) koristi se izraz prema [\[8\]](#page-99-0)

$$
c_l = c_{l\alpha} \alpha \tag{51}
$$

Na unutarnjoj strani povratnog kraka pri većim horizontalnim brzinama strujanje se može odvijati i u suprotnom smjeru od rotacije kraka pri čemu dolazi do potpunog gubitka uzgona. Pojava sloma uzgona desit će se pri većim vrijednostima *Machovog* broja u kombinaciji s većim napadnim kutom koji se javlja zbog vrlo dinamičnog gibanja kraka. U tom slučaju primjenjuje se izraz [[8\]](#page-99-0)

$$
c_l = A \sin 2(\alpha - \alpha_0) \tag{52}
$$

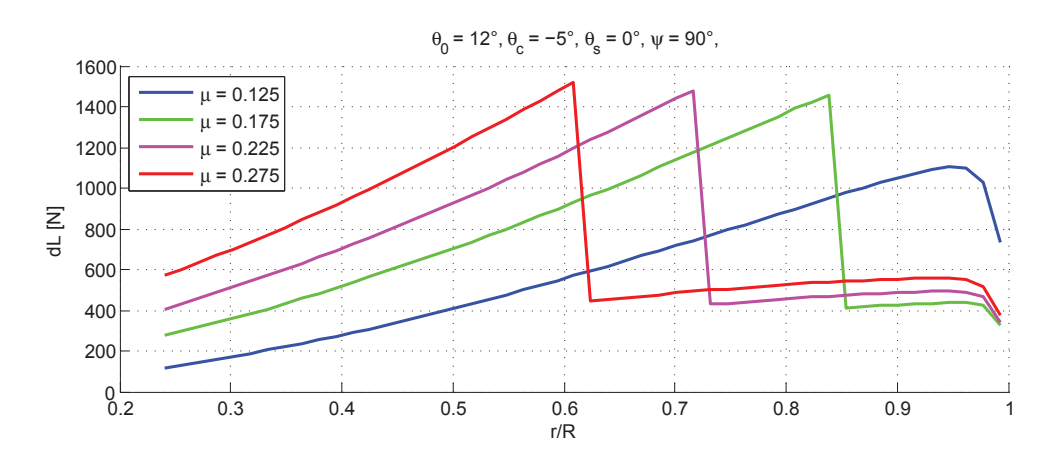

 *Slika 24 – Uzgon po rasponu kraka prema različitim modelima procjene lokalnog koeficijneta uzgona.*

Za uvjete strujanja u kojima se utjecaj stlačivosti ne uzima u obzir, te za područje manjh napadnih kutova, kod računanja koeficijenta otpora profila primjenit će se izraz

$$
c_d = c_{d0} + K_D \alpha^2 \tag{53}
$$

Ako se pojavi divergencija otpora pri nekom *Machovom* broju, za napadni kut veći od kuta divergencije α<sub>ρ</sub> mijenjati će se i način izračuna koeficijenta otpora, a konkretan izraz zapisuje se

$$
c_d = c_{d0} + K_D \alpha^2 + K_{DD} (\alpha - \alpha_D)^2
$$
 (54)

Pri velikim napadnim kutovima, iznad vrijednosti kuta sloma uzgona i divergencije otpora od -180° do +180°, promjena koeficijenta otpora iznosi

$$
c_d = D + E \cos 2(\alpha - \alpha_0) \tag{55}
$$

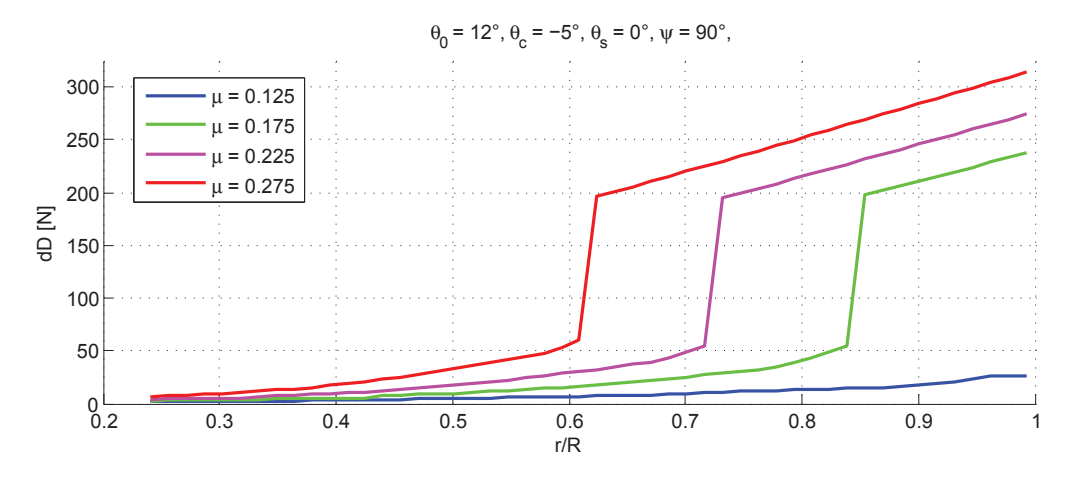

 *Slika 25 – Otpor po rasponu kraka prema različitim modelima procjene lokalnog koeficijneta otpora.*

Na slikama 24 i 25 prikazan je primjer diskontinuirane promjene aerodinamičke sile uzgona i otpora profila. S udaljenošću promatranog uzdužnog presjeka kraka od osi rotacije raste i *Machov* broj, na osnovu čega se prema podacima o profilu *NACA 0012* [prilog A] mjenja i model procjene lokalnih koeficijenata. Također se može primjetiti kako porast horizontalne brzine leta kontinuirano povećava Machov broj po cijelom rasponu napredujućeg kraka rotora.

#### **4.4. Gubitak na vrhu kraka**

Iako se uzdužno strujanje po rasponu kraka ne uzima u obzir pri izračunu aerodinamičkih sile uzgona, takvo strujanje svakako postoji i negativno se odražava na iznos sile zbog gubitaka vezanih uz prestrujavanje zraka preko ruba vrha kraka. Takvi gubici na vrhovima kraka nastaju zbog pojave velikih induciranih brzina uslijed snažnih vršnih slobodnih vrtloga koji nastaju prilikom prestrujavanja, zbog čega dolazi do smanjene cirkulacije i lokalnog opterećenja na vrhu kraka rotora.

Koeficijent gubitaka za helikopterske rotore uobičajene je vrijednosti koeficijenta od 0.95 do 0.98, te je u izračunu mahanja kraka uzet uz pretpostavku  $B<sub>r</sub> = 0.97$  [\[10\]](#page-99-3). Međutim, umjesto koeficijenta *B<sub>r</sub>* gubici na vrhu kraka mogu se odrediti i metodom koju je razvio Prandtl [[8\]](#page-99-0), a koja se odnosi na rotore s konačnim brojem krakova. Tom metodom uvodi se koeficijent korekcije inducirane brzine *F* (slika 26 i 27) kao funkcije broja krakova *N* na promatranom radijusu *r* i uz koeficijenat vertikalne brzine *λ*.

$$
F(\lambda) = \left(\frac{2}{\pi}\right) a \cos(e^{-f})
$$
\n(56)

$$
f(\lambda) = \frac{N}{2} \left( \frac{1 - r}{r\phi} \right) \tag{57}
$$

$$
\phi(r) = \frac{\lambda(r)}{r} \tag{58}
$$

Ovako definiran gubitak korigirat će vrijednost za dobiveni uzgon na svakom promatranom segmentu, tako da ga je potrebno vezati uz prethodno definirani inkrement sile uzgona *dL* prije ukupnog zbroja rezultantne sile.

$$
dL(r,\psi) = F \cdot 0.5 \rho U^2 c \, cl \cdot dr \tag{59}
$$

Veličina gubitka direktno ovisi o induciranoj brzini kroz disk rotora, broju krakova i lokalnom radijusu. Kako mu je uzrok prestrujavanje na vrhu kraka, segmenti na većem radijusu izloženi su i većim iznosima gubitka, a ukupno smanjenje sile uzgona uzrokuje i smanjenje potrebnog okretnog momenta, odnosno snage.

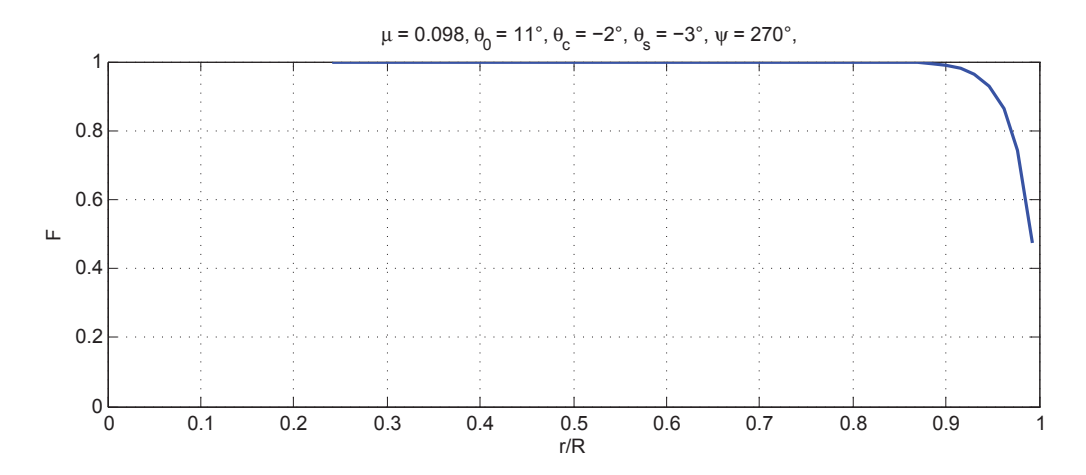

 *Slika 26 – Koeficijenat gubitaka na vrhu kraka po rasponu kraka*

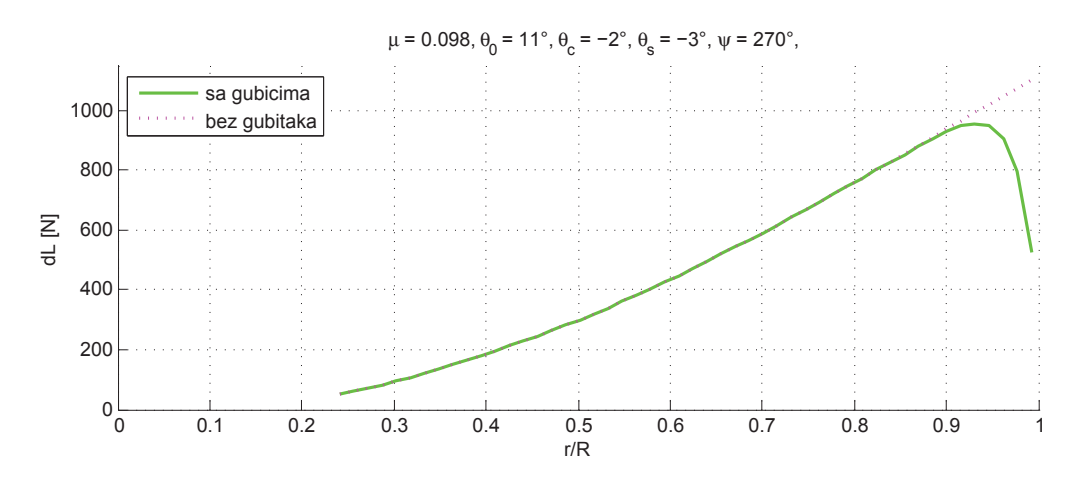

 *Slika 27 – Raspodjela sile uzgona po rasponu karaka*

# **5. Interaktivna vizualizacija**

Implementacija svih elemenata računalnog modela pretežito je vezana za rad u *Visual Studio-*ju, koje uključuje međusobno povezivanje klasa i funkcija unutar klasa, koje sadrže prethodno izdvojenu proračunsku strukturu modela helikopterskog rotora. Proces slaganja elemenata popraćen je dugotrajnim testiranjem (*debugging*) izlaza na funkcijama, praćenjem kretanja mjerljivih veličina ovisno o zadanoj konfiguraciji ulaza, te kontrolom njihovih korelacija vizualnim predočavanjem.

#### **5.1. Koordinatni sustavi**

Standardni način definiranja geometrije u *UnrealEd*-u obavlja se primjenom lijevog Kartezijevog koordinatnog sustava (k.s.) [\[14\]](#page-99-6). S obzirom na primjenu desnog Kartezijevog k.s u proračunima, potrebno je obratiti pozornost na sve neregularnosti koje se pritom mogu pojaviti. Primjerice, zadavanje inkrementalne promjene kuta položaja *Δψ* potrebno je zadati s negativnim predznakom, kako bi se ostvarila očekivana rotacija. Također svaki objekt u trodimenzionalnom prostoru pozicioniran je prema koordinatama u globalnom k.s., ali te koordinate nisu relevantne za analizu prethodno definirane dinamike, jer se gibanje svakog objekta svodi samo na mijenjanje prostorne orijentacije. Iako će postojati određena translacija objekata u globalnom k.s., ona će se moći izračunati samo na osnovi definiranih zglobnih veza.

Za potpuni prikaz dinamike i analizu aerodinamike može se izdvojiti pet važnijih koordinatnih sustava. Svi ostali spadaju pod kategoriju pomoćnih i biti će definirani početnim uvjetima koji se neće mijenjati. Globalnim k.s. primarno se odredi horizontalna i vertikalna ravnina u definiranom prostoru, kako bi jezgra znala primjeniti zadana svojsta tog prostora (kao recimo smjer djelovanja gravitacijske sile). Orijentacija ovog sustava u odnosu na ostale najbolje se vidi preko kamere izometrije, koja omogučuje promatranje rotora slično načinu kako ga percipira promatrač na tlu. Uz globalni k.s. (*G*) sljedeći važni može se nazvati k.s. rotora (*R*) (slika 28 i 29), jer se prema definiciji ne razlikuje od ostalih istoimenih sustava iz sličnih primjera [\[15\]](#page-99-7). Služi kao referenca za neke od mjerljivih veličina na rotoru ovisno o relativnom gibanju ostalih k.s., te definira os rotacije rotora koja se preklapa sa njegovom *z* osi. Usporedbom ovog sustava i globalnog prati se kut nagiba ravnine rotacije u odnosu na horizontalnu ravninu. Os *x* k.s. rotora postavljena je longitudinalno u odnosu na neki zamišljeni trup letjelice, pa se nagib osi rotacije rotora α<sub>r</sub> u horizontalnom letu definira rotacijom k.s. rotora oko osi *y*, koja je zajednička za oba sustava. S obzirom na to da su u k.s. rotora definirane rezultantne sile rotora, njihove projekcije u horizontalnoj i vertikalnoj ravnini tako su definirane u globalnom k.s..

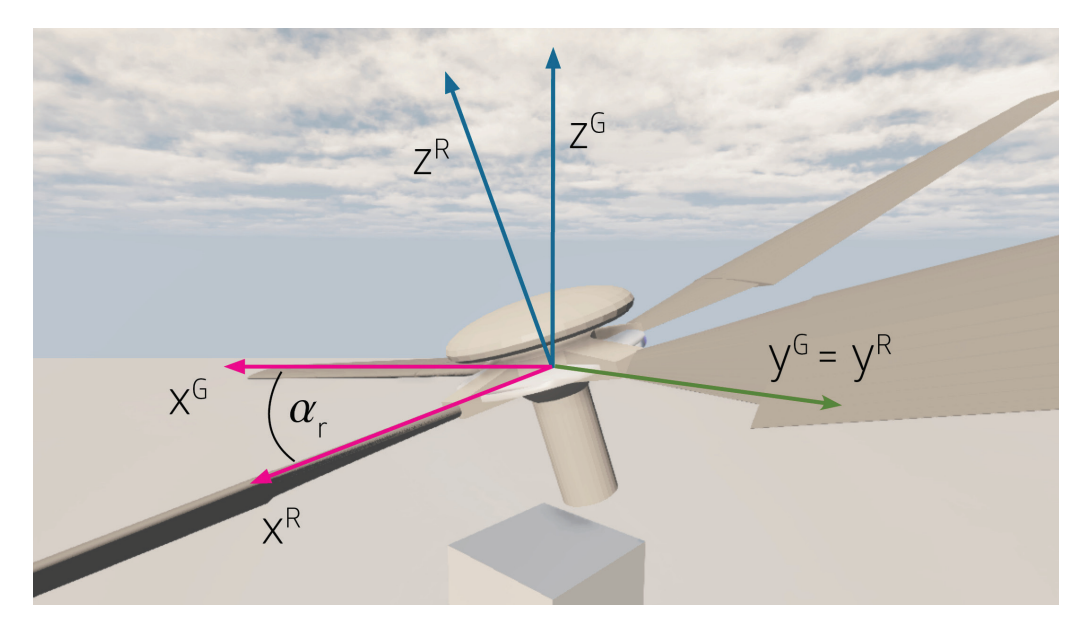

 *Slika 28 – Koordinatni sustavi: glavni i rotora*

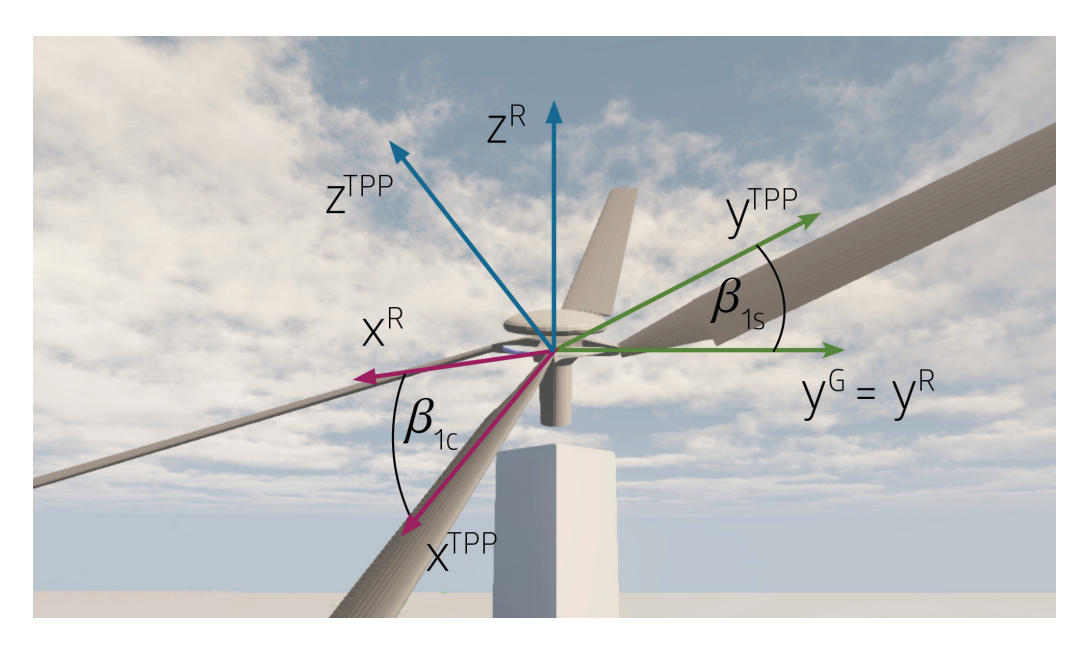

 *Slika 29 – Koordinatni sustavi: rotora i TPP*

Treći relevantan je koordinatni sustav glavčine (*H*) koji je definiran potpuno jednakim početnim uvjetima kao i k.s. rotora, ali mu je zadana konstantna kutna brzina oko osi *z* (os rotacije rotora) kako bi se realizirala dinamika glavčine rotora. Zadatak mu je rotirati zglobove krakova oko osi glavne rotacije, te usporedbom sa k.s. rotora definirati kut položaja svakog kraka, a brzinom njegove rotacije određuje se korak u proračunskom ciklusu.

Ravnina vrhova krakova (*TPP*, eng. *Tip Path Plane*) definirana je putanjom krakova, a ta ravnina ujedno je i *x-y* ravnina *TPP* koordinatnog sustava. Za slučaj lebdenja (ili vertikalnog leta), odnosno kad nema uzdužnog i bočnog mahanja, ovaj k.s. orijentiran je tako da se preklapa s k.s. rotora. Interesantan je zbog toga što mu os *z* definira nagib diska, a samim time i orijentaciju rezultantne sile uzgona rotora, kao i rezultantnu inducirane brzine.

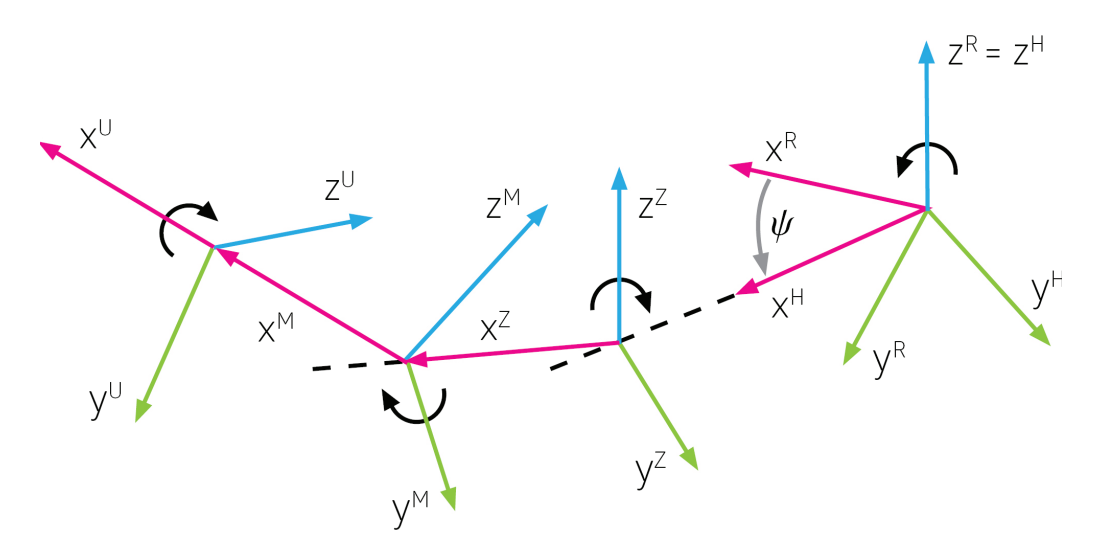

 *Slika 30 – Koordinatni sustavi: rotora, glavčine (desno), te zabacivanja (Z), mahanja (M) i uvijanja (U) (lijevo)*

Najsloženije je definiran koordinatni sustav kraka (*K*) kojim se opisuje njegovo individualno gibanje. Pritom se radi o skupini k.s. ne samo zbog toga što postoji više krakova u rotoru, već i zbog postojanja tri međusobno neovisna stupnja rotacije na svakom kraku. Os *x* pritom predstavlja os rotacije uvijanja, os *y* rotaciju mahanja, a rotacijom oko osi *z* definira se zabacivanje. Na taj je način orijentacija svakog kraka definirana pomoću tri k.s. s ishodištem u istoj točki (k.s. zabacivanja (Z), k.s. mahanja (M), k.s. uvijanja (U)), a svaki od tih lokalnih k.s. ima samo jednu os rotacije (za svaki stupanj slobode gibanja kraka). Ishodišta ovih lokalnih k.s. nalaze se u koordinatama zglobnih veza u k.s. glavčine, te se i gibaju s njima (slika 30).

Preostali pomoćni koordinatni sustavi svode se na k.s. vektora inkrementalnih sila uzgona i otpora, k.s. kamera, te ostalih pomoćnih objekata. Svi su oni kruto vezani za postojeće k.s. ili definirani direktno u globalnom, a svrha im je prvenstveno u cilju vizualizacije i postavke su im maksimalno pojednostavljene.

Sve kamere se međusobno jedino razlikuju ovisno o tome za koji su pojedini k.s. vezani. Kamera uvijanja tako se primjerice povezuje s k.s. mahanja, što znači da se na kameru prenose sva gibanja koja se prenose i na taj k.s.: rotacija ravnine glavne rotacije  $(\alpha_{_{r}}),$ rotacija glavčine (*ψ*), zabacivanje kraka (*ζ*) i mahanje kraka (*β*). Jedina rotacija koja se ne prenosi je uvijanje kraka, ali to je upravo i gibanje koje ova kamera treba prikazati.

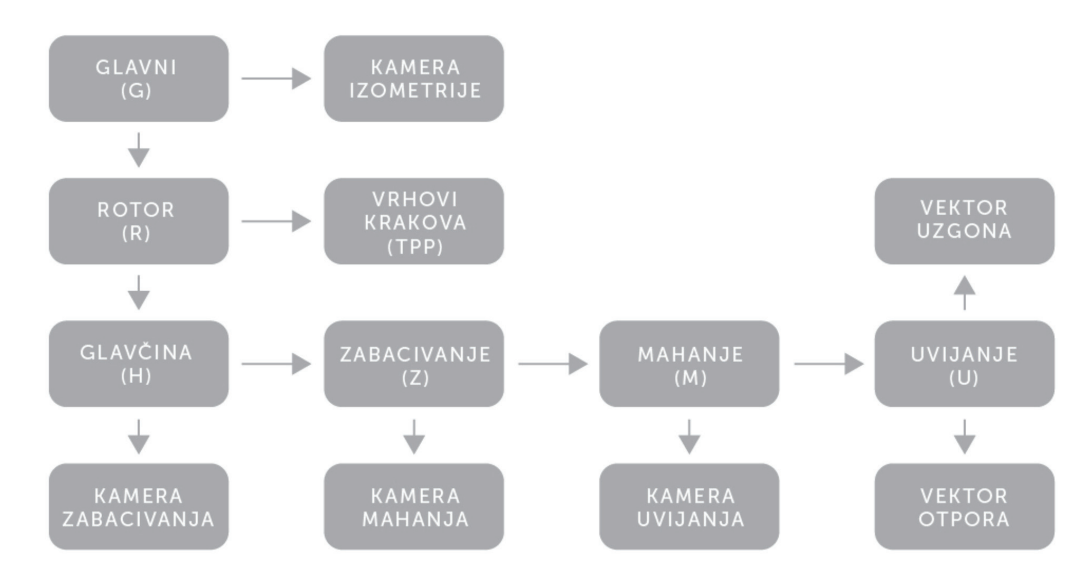

*Slika 31 – Dijagram hijerarhijskog odnosa između koordinatnih sustava modela rotora.*

Potrebnu povezanost koordinatnih sustava postiže se uspostavljanjem njihovog hijerarhijskog odnosa (slika 31). Svaki koordinatni sustav (osim glavnog) vezan je poput satelita za drugi k.s. kako bi se lakše implementiralo zadano gibanje. Na sličan način kako se brzina zrakoplova gleda relativno u odnosu na Zemlju, tako i svaki satelitski k.s. percipira prostor oko sebe preko svog nosioca. Uspostavljanjem veza između koordinatnih sustava dovoljno je definirati gibanje svakog elementa rotora u odnosu na svoju vezu, kao recimo rotaciju kraka oko njenog zgloba. Gibanje zadano u globalnom k.s. može se zatim prepustiti na implementaciji samoj *Unreal* jezgri.

## **5.2. Implementacija KINEMATIKE**

Za vizualizaciju gibanja definiranog u *UnrealScript*-u potrebne su minimalno tri klase: *GameInfo*, *Pawn* i *PlayerController* [[16](#page-99-8)]. Prve dvije definiraju geometriju i svojstva fizike koju *Unreal* jezgra treba primijeniti, te će za početak objekt kojim korisnik upravlja slobodno lebdjeti u prostoru kao da se nalazi u bestežinskom stanju. Središnja klasa ovdje je *GameInfo*, jer ona sadrži pravila koja vrijede u prostornom okruženju, kao i reference na sve preostale klase koje se koriste u programu. Kompletna animacija za slučaj ovog projekta biti će automatizirana na način da će se promjena orijentacije svakog objekta odrediti unutar same klase pojedinog objekta. Time će se u potpunosti kontrolirati vizualizacija mehanizma i oslanjanje na *Unreal* jezgru kao simulator fizikalnosti svesti će se na minimum. Najvažnija (i najsloženija) je svakako *PlayerController* klasa kojom će se definirati gibanje, a time omogućiti i upravljanje objektima kako bi se u konačnici ostvarila interaktivnost u aplikaciji.

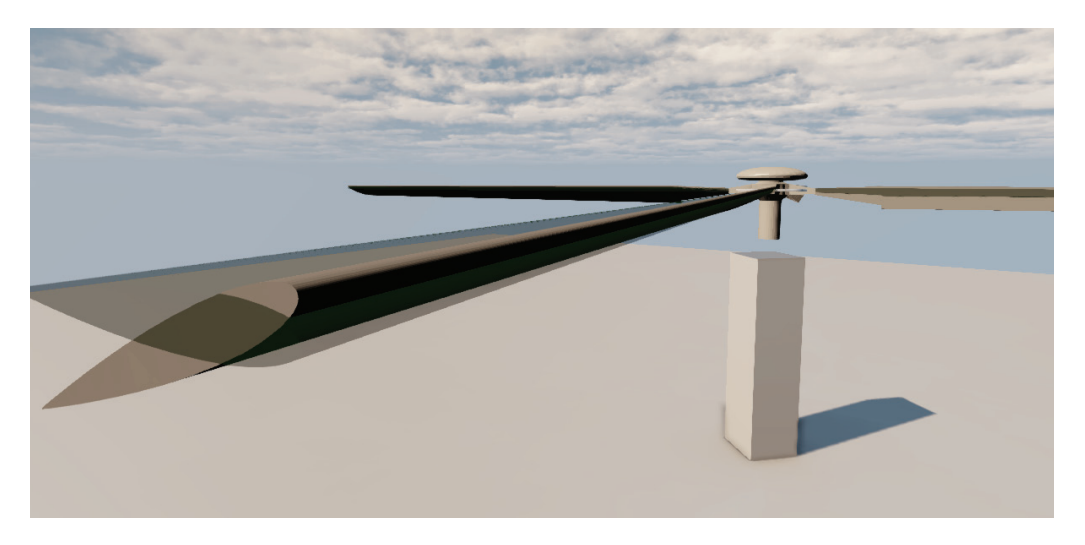

 *Slika 32 – Implementacija uvijanja prema izrazu (1). Prozirni krak pripada paralelnom rotoru bez zgloba uvijanja.*

Rotor je, kao što i sam naziv govori, mehanizam kojeg opisuje rotirajuće gibanje. S obzirom na to da je promatran kao izoliran sustav, takvo gibanje je i jedino koje će mu biti dodijeljeno (slika 32, 33 i 34). Rotirajući elementi kojim će se upravljati su krakovi rotora, dok je rotacija glavčine unaprijed poznata i konstantna. Ali prije nego što se odrede komponente orijentacije potrebno je odrediti točku u prostoru u odnosu na koju se želi orijentirati svaki pojedini krak rotora, što bi naravno bio zglob kojim je krak vezan za glavčinu.

Kako se svakom objektu može zadati samo jedan takav *pivot* (ishodište lokalnog koordinatnog sustava), zanemaruje se pojava zasebnih zglobova uvijanja, mahanja i zabacivanja, te pretpostavlja da postoji samo jedan prostorni zglob koji dozvoljava sva tri rotacijska stupnja slobode gibanja.

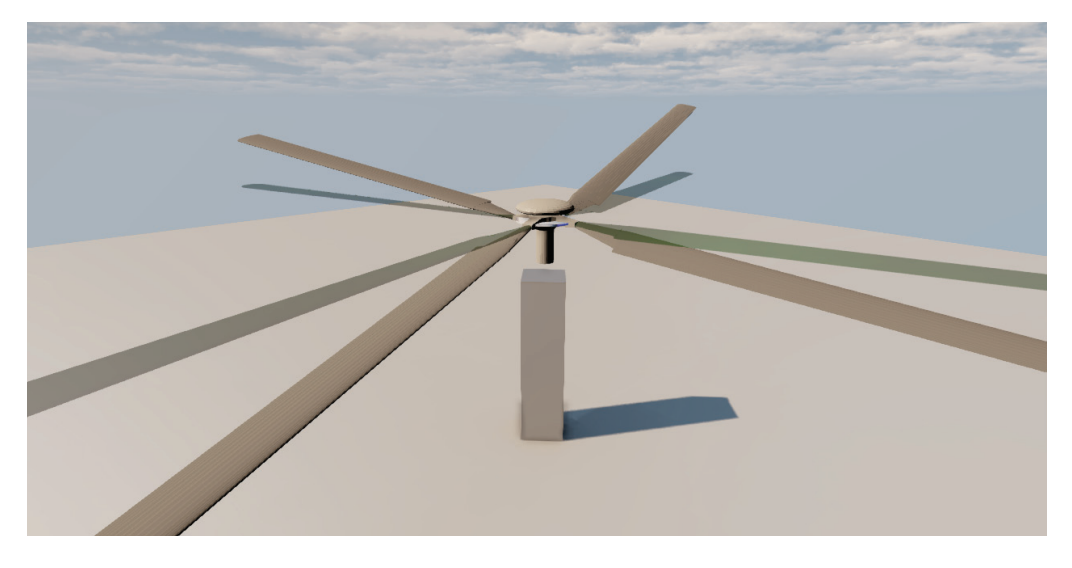

 *Slika 33 – Implementacija mahanja prema izrazu (6). Prozirni krak pripada paralelnom rotoru bez zgloba mahanja.*

Kako su od interesa sve tri osi rotacije, potrebno je složiti sustav ukupne orijentacije kraka pomoću tri promjenjive vrijednosti iz *Input* klase, koje predstavljaju zahtjeve kolektiva, odnosno uzdužne i bočne ciklične palice. Pomoću tih parametara odredit će se promjena orijentacije krakova u vremenu, odnosno dobiti konačna animacija rotacije. Ovu promjenu ostvaruje se kontroliranjem vrijednosti varijable tipa *rotator*<sup>8</sup> , čiju se početnu vrijednost može učitati iz konstantne (*constant*) varijable *Rotation*. Poznatim vrijednostima *rotator* varijable pridružuje se odabrana promjena orijentacije i kao takva zapisuje kao važeća za trenutni renderirani ciklus (takt). Ovdje je bitno napomenuti da se kod *UDK* alata orijentacija definira u vlastitom sustavu rotacijskih jedinica gdje se puni krug oko jedne osi sastoji od 65536 koraka, što znači da je najmanji kutni pomak koji sustav može prepoznati oko 0.0055° [\[16\]](#page-99-8).

<sup>8</sup> Pored standardnih varijabli (*string, int, float* itd.) *UnrealScript* koristi i varijable zapisane u obliku strukture, odnosno *vector* i *rotator* koje služe za zapisivanje trodimenzionalnih koordinata položaja i orijentacije objekta

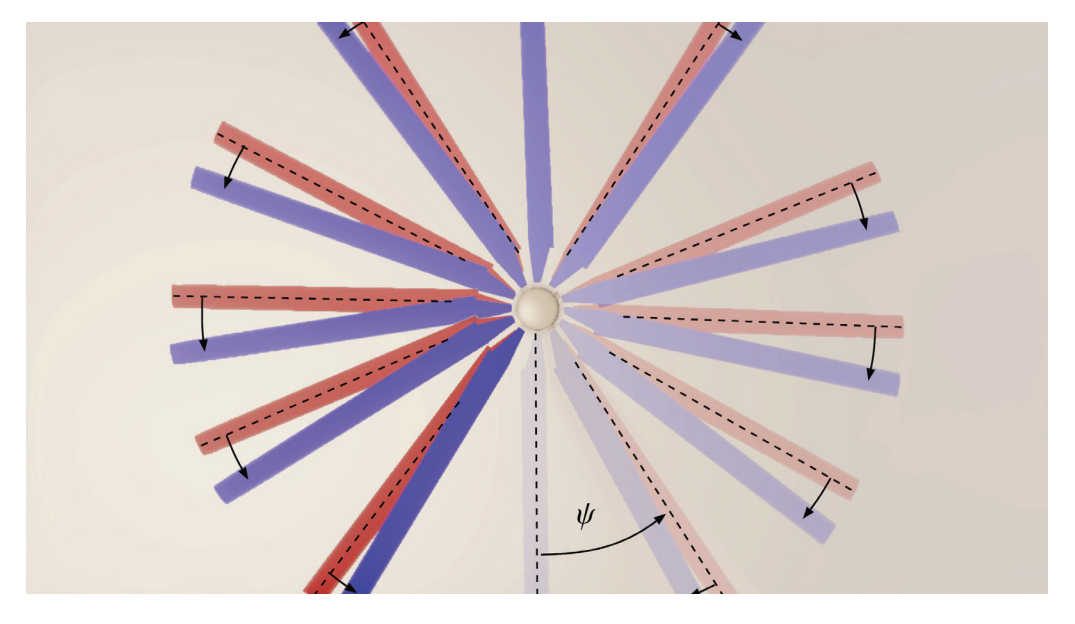

 *Slika 34 – Implementacija zabacivanja prema izrazu (24). Crveni krak kruto je vezan za glavčinu, dok je krak plave boje vezan zglobom zabacivanja.*

Svaka komponenta orijentacije određuje se zasebnom naredbom na odgovarajuće mjesto unutar *rotator* varijable, te je pritom potrebno obratiti pozornost na transformaciju jedinica za rotaciju korištenih u proračunima. Ovo se može relativno jednostavno ostvariti upotrebom postojećih konstanti za transformaciju u *UnrealScript*u (slika 35). Tako će primjerice množenje *rotator* varijable s konstantom *UnrRotToRad* dati vrijednosti orijentacije kraka rotora izražene u radijanima.

| const Pi = $3.1415926535897932$ ;           |
|---------------------------------------------|
| const RadToDeg = 57.295779513082321600;     |
| const DegToRad = 0.017453292519943296;      |
| const UnrRotToRad = 0.00009587379924285;    |
| const RadToUnrRot = 10430.3783504704527;    |
| const $DegTolnrRot = 182.0444;$             |
| const UnrRotToDeg = $0.00549316540360483$ ; |

*Slika 35 – Varijable tipa konstanta (const) koje služe za transformaciju između jedinica izražavanja orijentacije objekta unutar UnrealScript-a [*[17](#page-100-0)*].*

Nakon što je u konačnici definirana nova orijentacija kraka, poziva se *Actor* klasa u kojoj će se ti kutni pomaci i izvršiti. Međutim, pozivanje nove upravo definirane *rotator* varijable iz *PlayerController* klase neće se obaviti direktno preko *Actor* klase, već preko zasebne generalne klase pod imenom *WorldInfo* (slika 36). *Actor* klasa može posegnuti za bilo kojom varijablom unutar neke druge klase, ako je ta klasa referencirana u osnovnoj *GameInfo* klasi, te ako ne postoji niti jedna dodatna klasa *GameInfo* tipa. U tom slučaju klasa *WorldInfo* može pohraniti sve relevantne informacije vezane za promjene nastale u definiranom virtualnom prostoru. Jedino što preostaje je deklarirati svaku ovakvu globalnu varijablu u *GameInfo* klasi.

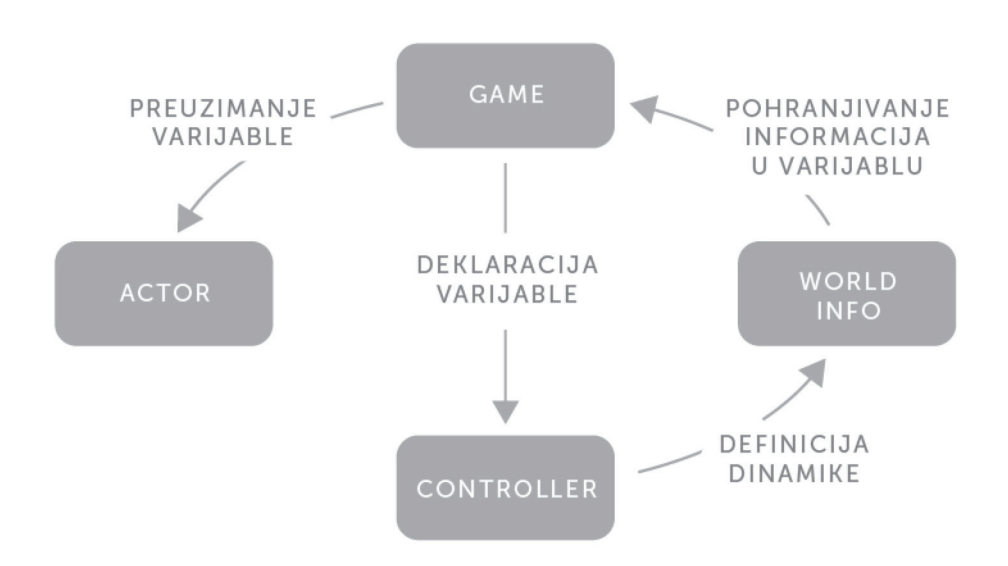

*Slika 36 – Dijagram povezivanja pojedinih klasa za slučaj potrebe razmjene vrijednosti varijabli između više klasa pomoću UnrealScript-a.*

### **5.3. Model upravljanja**

Sustav upravljanja modelom glavnog rotora helikoptera svodi se na improviziranu kolektivnu i cikličnu palicu, kojima se upravlja funkcijom promjene uvijanja kraka rotora (slika 37). S obzirom na to da je u stvarnosti upravljačka palica kolektiva mehanizam s jednim (rotacijskim) stupnjem slobode gibanja, a ciklična s dvije, potrebne su ukupno tri promjenjive ulazne vrijednosti koje zadaje korisnik, kao što je i predviđeno u izrazu (1).

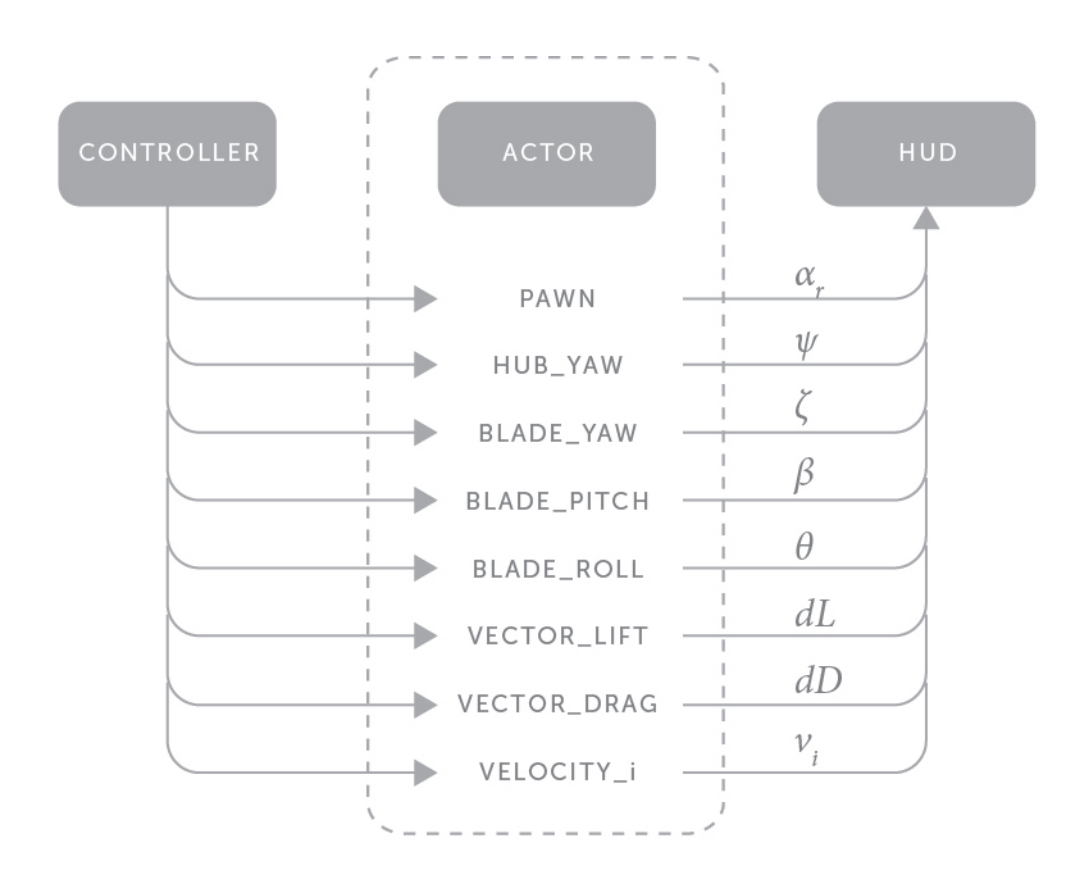

*Slika 37 – Dijagram distribucije parametara proračuna između Controller klase, Actor klase i Hud klase.*

Kolektiv kao upravljačka veličina mijenja se u skladu s pravilima manualnog upravljanja. Vrijednost mu se može podizati ili spuštati s trenutne vrijednosti, za što je potreban računski brojač koji će vršiti operacije zbrajanja i oduzimanja. Brzina brojanja je promjenjiva tako da brojač ima vlastito ubrzanje i maksimalnu brzinu brojanja, čime se ostvaruje privid inercije simuliranog mehaničkog sustava. Translacija kod *Unreal* jezgre ima ugrađenu akceleraciju, ali to nije slučaj i za rotaciju zbog čega je dodana naknadno uz mogućnost finog podešavanja.

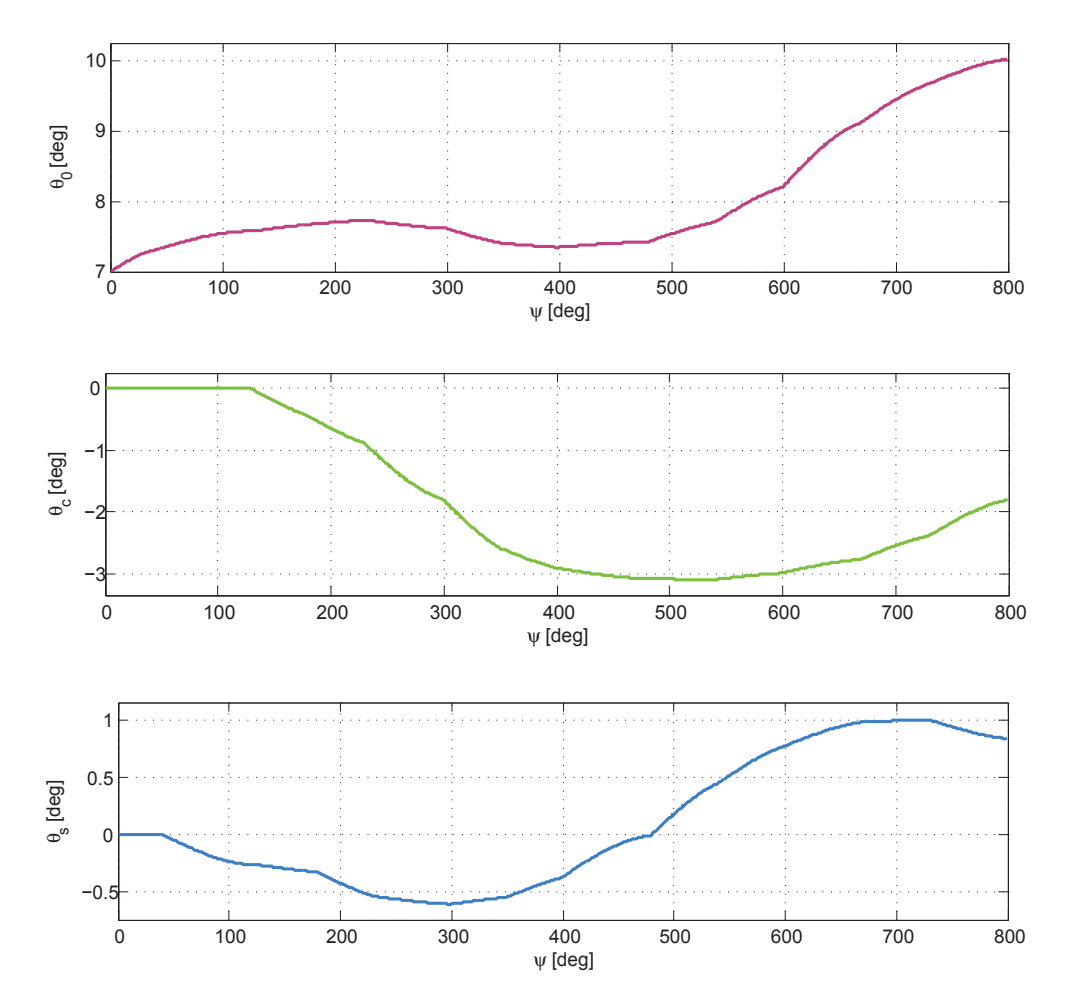

 *Slika 38 – Primjer promjene ulaznih vrijednosti za zadani model upravljanja. Rezultati se nalaze na slici 39.*

Brojač prepoznaje tri ulazne vrijednosti: pozitivnu i negativnu ovisno o naredbi s tipkovnice, te neutralnu u slučaju izostanka naredbe. Ako je ulaz pozitivan, brojač će povećati vrijednost kolektiva za inkrement koji raste sve dok se kontinuirano zadaje naredba za povečanjem kolektiva (držanjem tipke). U jednom trenutku vrijednost inkrementa izjednačit će se sa definiranom gornjom granicom koja označava najveću dozvoljenu brzinu promjene keolektiva. Za slučaj izostanka naredbe inkrement će se postepeno smanjivati, što znači da će kolektiv nastaviti rasti, ali usporavajući sve dok se brzina promjene ne izjednači s nulom. Podešavanjem parametra brzine i ubrzanja kolektiva dobije se upravljačka komanda koja omogući tipkovnici da simulira kolektivnu palicu.

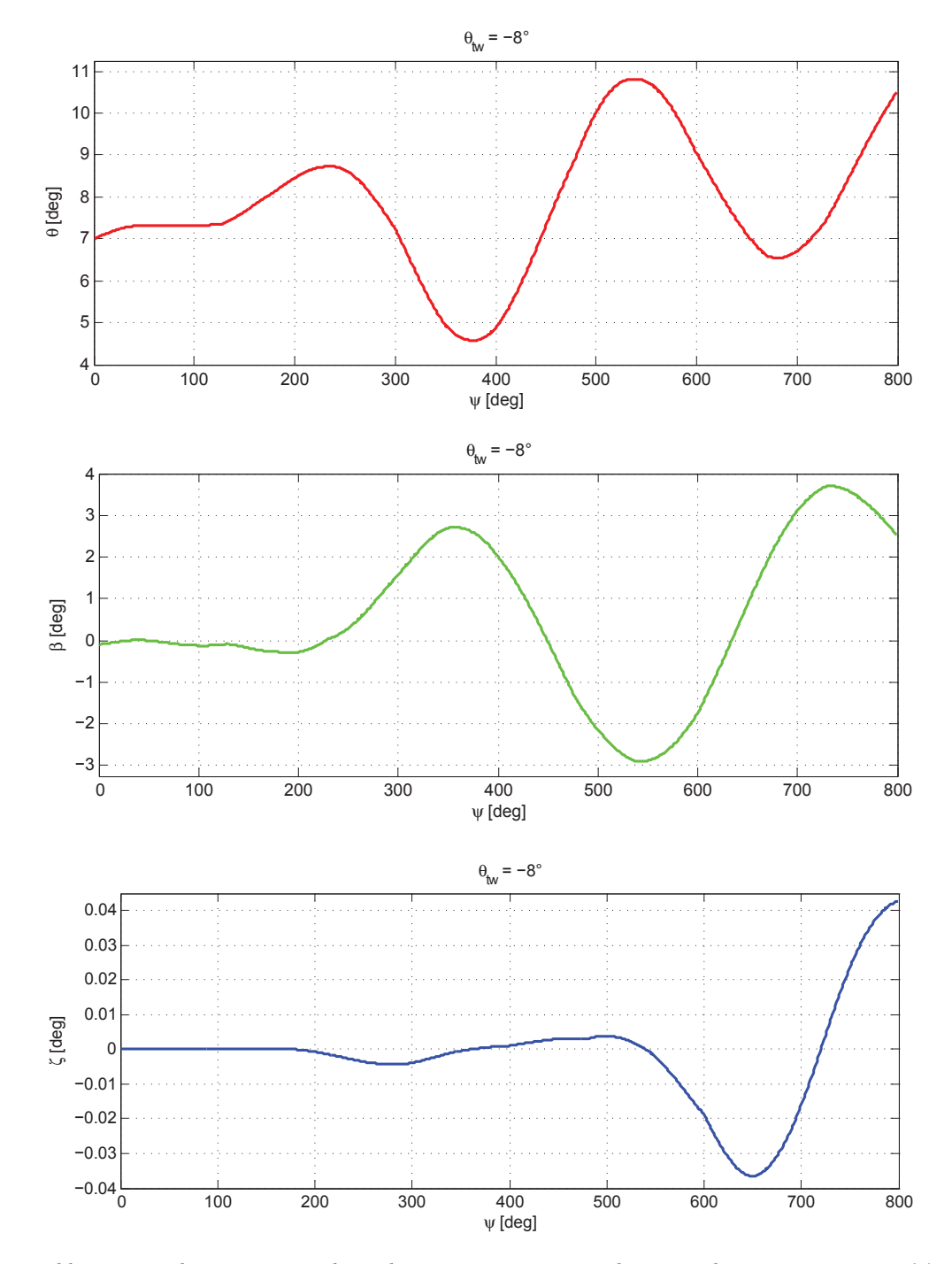

 *Slika 39 – Rezultati parametara dinamike rotora za promjenjive ulazne vrijednosti prema izrazima (1), (6), (7) i (24). Vrijednosti ulaznih podataka vidljivi su na slici 38.*

Uz ograničenja u brzini promjene kolektiva uvedena su i ograničenja njegove maksimalne, odnosno minimalne vrijednosti. Ako se dosegne gornja granica vrijednosti za  $\theta_\text{o}$  daljnji zahtjevi za povećanjem će se zanemariti. Sukladno tome indirektno se uvode i ograničenja za sve ostale mjerljive veličine dinamike rotora, jer proizlaze iz upravljačkih veličina kao pobude.

Ciklične komande definirane su istim pravilima, a razlikuju se u odnosu na kolektiv time što se zadaju drugim kontrolnim uređajem, računalnim mišem. Pritom su predznaci ulaznih veličina zamijenjene kako bi više odgovarale logici ciklične palice. Pozitivna vrijednost *x*-koordinate kod miša daje negativnu vrijednost ciklične palice, što rezultira negativnim uzdužnim mahanjem. Tako da je pomicanje miša po stolu dalje od korisnika jednako istom pomicanju ciklične palice, a rezultat je pozitivan uzdužni nagib diska. Istom logikom pomicanjem miša udesno jednako je istom pomicanju palice i negativnom bočnom nagibu diska. Primjer modela upravljanja pomoću ovih parametara vidljiv je na slikama 38 i 39. Promatrajući funkcije  $\theta_{\text{c}}$  i  $\theta_{\text{s}}$  može se zaključiti da se miš prvo giba naprijed i lijevo. Nedugo nakon toga smjer gibanja promjeni se u desno, a zatim i prema nazad.

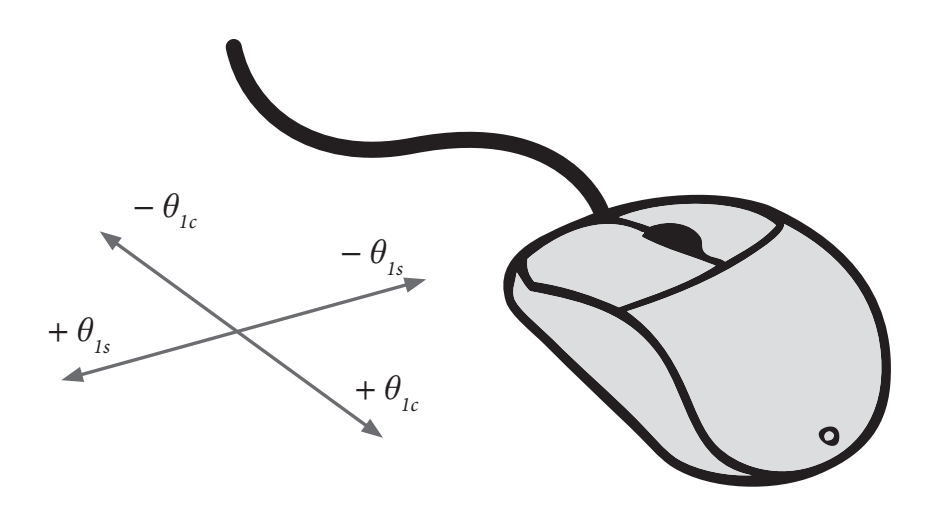

*Slika 40 – Skica modela upravljanja pomoću računalnog miša*

Uz intuitivne upravljačke komande postoji još i sustav upravljanja ravnotežnim napadnim kutom α<sub>r</sub>, odnosno kompletnim nagibom rotora u smjeru frontalnog horizontalnog leta, gdje svaki kutni položaj nagiba vrijedi za pretpostavljenu brzinu koja bi zadovoljila

uvjete ravnotežnog leta. Ovime se željelo ostvariti predodžbu o nagibu kompletne letjelice pri horizontalnom letu. Pritom je potrebno naglasiti da su ostale upravljačke veličine u slučaju nagiba osi rotacije i dalje proizvoljno odabrane od strane korisnika i nisu reprezentativne za vrijednosti α<sub>,</sub> i μ koje se koriste u proračunu.

Preostale upravljačke mogućnosti svode se na opciju uključivanja i isključivanja raznih pomoćnih elemenata vizualizacije, kao što su prikazivanje grafičkog sučelja, vektora inkrementalnih sila uzgona i otpora, mogućnost prebacivanja perspektive odabirom primjerene kamere i podešavanje proračunskog koraka. Jednostavan raspored ovih naredbi prikazan je na tlocrtu tipkovnice i računalnog miša (slika 40 i 41). Jedina preostala upravljačka opcija dostupna korisniku je naredba izračuna rezultantne potisne sile rotora koja će biti detaljnije opisana u sljedećem poglavlju.

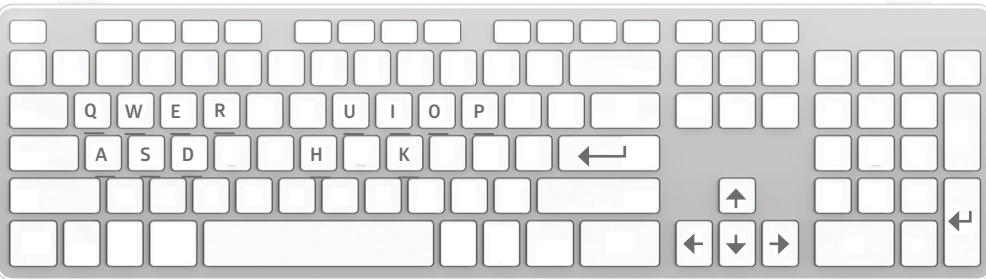

W ili  $\triangle$  - povećanie kolektiva

- S ili ◆ smanjenje kolektiva
- A ili **←** povećanje α

D ili  $\rightarrow$  - smanjenje  $\alpha$ 

*Spacebar* ili lijeva tipka miša - rezultantne sile i momenti *Enter* ili desna tipka miša - resetiranje svih vrijednosti

P - promjena perspektive

- K kamera desnog monitora
- I prikaz inducirane brzine
- H prikaz grafičkog sučelja (*HUD*)
- U raspodjela uzgona
- O raspodjela otpora
- R sekundarni rotor
- Q povećanje koraka Δ*ψ*
- E smanjenje koraka Δ*ψ*

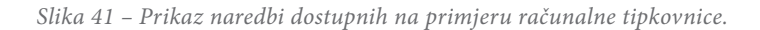

## **5.4. Prikaz i ispis rezultata**

Prikaz i praćenje mjerljivih veličina na zaslonu, prema postavkama uređenima u *HUD* klasi, namijenjeno je pružanju svih korisnih informacija o parametrima dinamike rotora i rezultata aerodinamike. Osnovni pregled trenutnih kutova položaja daje neophodnu informaciju o kategorizaciji svih izloženih podataka za pojedini krak, kako bi se moglo pratiti kretanje njihovih vrijednosti u odnosu na trenutni položaj kraka na zaslonu. Primjerice, praćenjem trenutne vrijednosti ukupnog postavnog kuta lako je dobiti uvid u pravilnosti odnosa između uvijanja i mahanja kraka.

Prikazane vrijednosti raspoređene su u skladu s očekivanim redoslijedom praćenja podataka. Ulazne veličine grupirane su zajedno i povezane s onim podacima koje proizlaze iz njih redoslijedom koji je približan onom u proračunu, tako da se dobije uvid u matematičku strukturu iz koje proizlazi vizualizacija. Tako se za zadane ulazne vrijednosti prvo traži pretpostavka inducirane brzine, koja je neophodna za računanje preostalih vrijednosti. Dalje slijede informacije sortirane u dvije veće skupine, ovisno o tome služe li za prikaz dinamike rotora ili aerodinamičkih efekata.

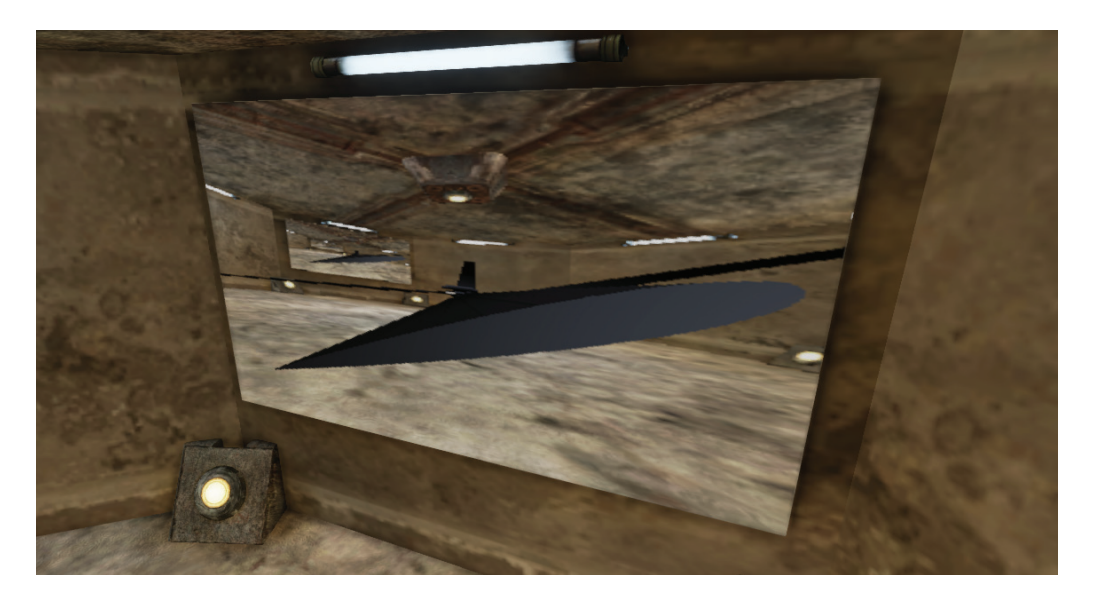

 *Slika 42 – Prikaz profila vrha kraka pomoću kamere koja se rotira s krakom. Pokretna slika se prikazuje na teksturi geometrijskog objekta pomoću tehnike koja se koristi za efekt zrcala, kao primjerice za simulaciju vodene površine.*

Nastoji se koliko god je moguće prikazati vrijednosti vizualnom demonstracijom kao i brojčanom. Uz osnovni izometrijski pogled na rotor, pregled je obogaćen dodatnim kamerama namijenjenima pregledavanju detalja. Promjenu postavnog kuta moguće je pratiti prikazom presjeka profila uz vezanje kamere preko koordinatnog sustava odgovarajućeg zgloba (slika 42). Raspodjela aerodinamičkih sila uzgona i otpora prezentirana je posebnom skupinom objekata orijentiranih i obojenih na prikladan način zbog lakšeg prepoznavanja (slika 43 i 44). Vektorima inkrementalnih sila manipulirana je jedna prostorna dimenzija tako da joj je zadana proporcionalnost s vrijednošću izračunate inkrementalne sile, omogućujući time korisnu (i približno vremensko realnu) preglednost niza proračunskih (među)rezultata u kratkom vremenu. Također se jasno vidi skokovita promjena vrijednosti lokalnih sila uzgona i otpora, ovisno o modelu proračuna lokalnih koeficijenata sila, čime se primjerice može steći uvid u površinu diska izloženom pojavi sloma uzgona ovisno o konfiguraciji rotora. Izborom kamere može se prebaciti fokus na prikaz raspodjele inducirane brzine koja se vizualizira pomoću dva diska, prikazujući ravninu rotacije i ravninu koju opisuju vrhovi vektora lokalnih induciranih brzina (slika 45).

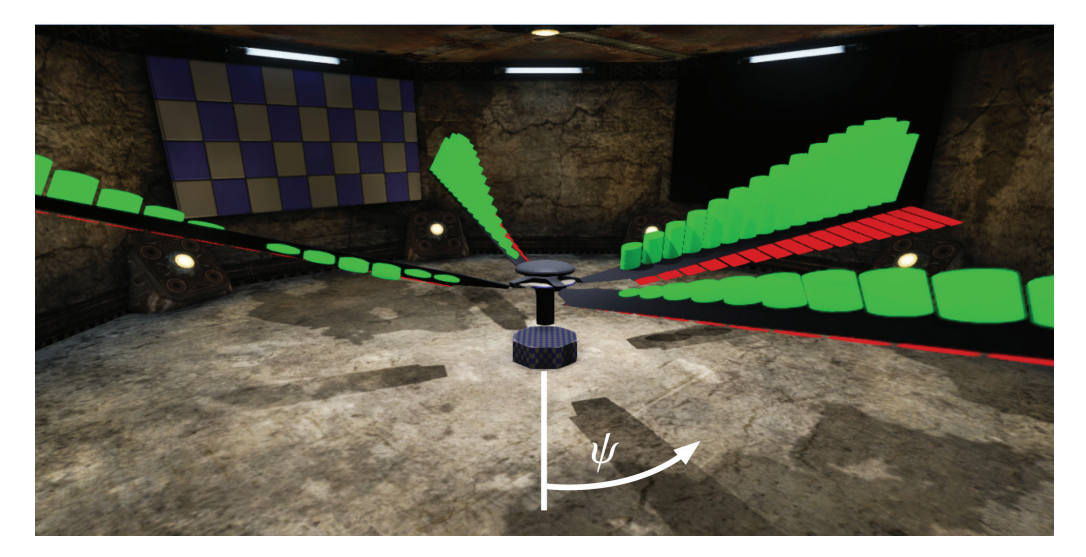

 *Slika 43 – Grafički prikaz proizvoljno odabranog ciklusnog koraka tijekom testiranja vizualizacije raspodjele aerodinamičkih sila. Inkrementalne sile uzgona prikazane su zelenom bojom okomito na tetivu profila kraka, dok je otpor prikazan crvenom bojom u pravcu tetive.*

Gledajući sliku 43. Može se primijetiti pojavu negativne sile uzgona na unutarnjoj strani povratnog kraka, koja se javlja zbog lokalnog strujanja u suprotnom smjeru od poželjnog. Također se može primijetiti drastičan porast otpora kod napredujuće lopatice u drugoj četvrtini diska, kao posljedice utjecaja velike horizontalne brzine. Razlika u otporu između dva kraka na napredujućoj strani nastaje jer se krak s većim otporom nalazi na području negativne inducirane brzine (prema gore), te mu je mahanje u uzlaznoj putanji. To dovodi do pojave velikih lokalnih napadnih kutova i djelomičnog gubitka uzgona, što rezultira znatno većim otporom.

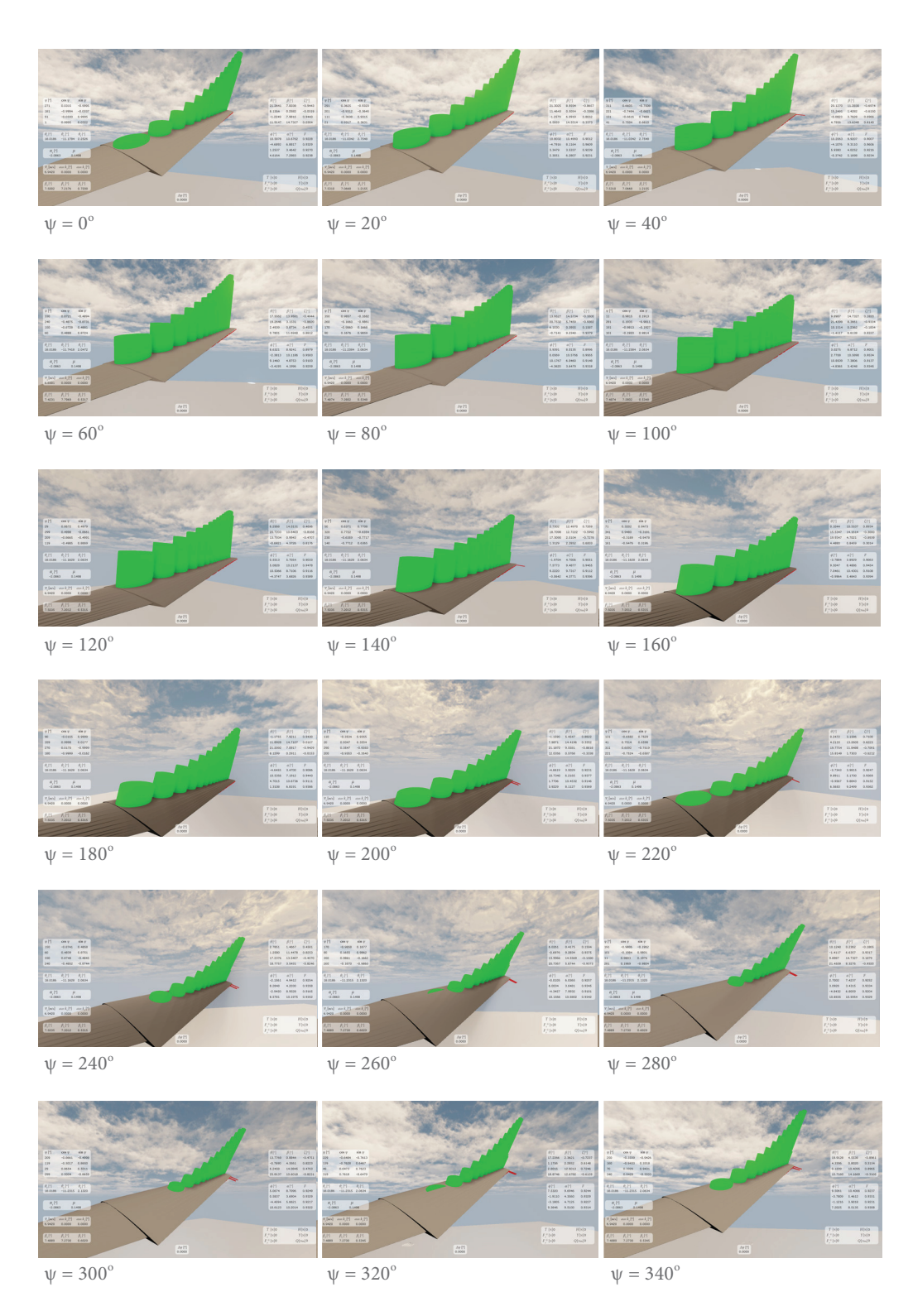

*Slika 44 – Promjena raspodjele inkrementalnih sila uzgona za različite kutove položaja, promatrana*  kamerom koja prati krak pri rotaciji. Konfiguracija leta je: μ = 0.1475, θ<sub>o</sub> = 18°, θ<sub>c</sub> = -11°, θ<sub>s</sub> = 2°.

Dio prikazanih vrijednosti nisu promjenjivi u realnom vremenu zbog dodatnih uvjeta koje zahtijevaju, kao primjerice prikaz rezultantne potisne sile. Ona zahtjeva posebnu naredbu kao jedan od ulaza, nakon čega slijedi izvršavanje izračuna potisne sile. Za njeno računanje potrebno je poznavati kompletni prostorni raspored svih segmenata inkrementalnih sila, zbog čega se trenutno zamrznu sve upravljačke veličine i prepusti aplikaciji da zarotira rotor za četvrtinu ( $\frac{\pi}{2}$ ) punog kruga. Naime, toliko je potrebno da ukupno četiri kraka definiraju prostornu površinu diska i tijekom tog procesa ne smije biti promjene u dinamici rotora. Nakon ispisa rezultata potisne sile manualno upravljanje automatski je vraćeno u funkciju. Time je omogućeno da korisnik pripremi traženu konfiguraciju rotora za koju želi testirati rezultat potisne sile (i ostalih rezultata koje proizlaze iz nje) prema proračunskom modelu *BET* analize, te ponoviti isti postupak proizvoljno mnogo puta za razne konfiguracije.

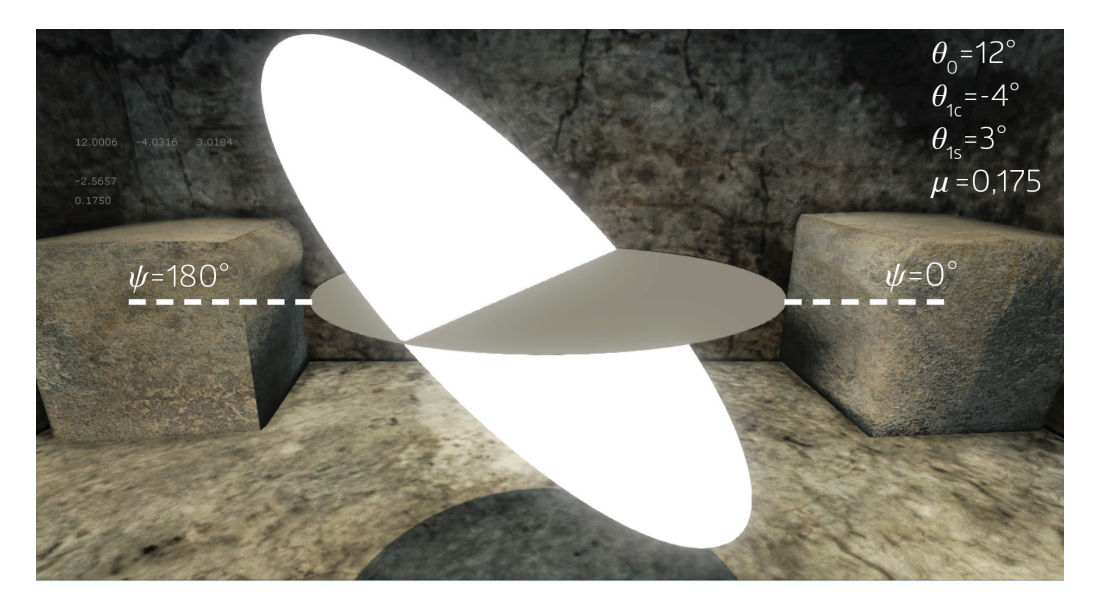

 *Slika 45 – Grafički prikaz izračunate linearne raspodjele inducirane brzine. Disk pod kutem definiran*  je koeficijentima pravaca k<sub>x</sub> i k<sub>y</sub> a rezultat je naginjanje unazad i udesno, te pozicioniranje ishodišta *novonastale elipse u negativnom smjeru osi z za srednju vrijednost inducirane brzine.*

Na slici 46. prikazan je raspored podataka koji se ispisuju na zalonu za vrijeme rada programa. Određene vrijednosti raspoređene su u stupcima tako da se svaki red u stupcu odnosi na podatke za pojedini krak. Za poznavanje koji se točno red svakog stupca odnosi na promatrani krak najbolje je pratiti promjenu kretanja kuta položaja. Izometrijska kamera postavljena je tako da prikazuje percepciju iz smjera osi *x* globalnog koordinatnog sustava, što znači da će pri prolasku promatranog kraka sredinom donjeg dijela izometrijskog prikaza (najbliže korisniku), vrijednost u jednom redu stupca *ψ* biti jednaka nuli. U tom trenutku taj krak prelazi preko *x* osi koordinatnog sustava rotora.

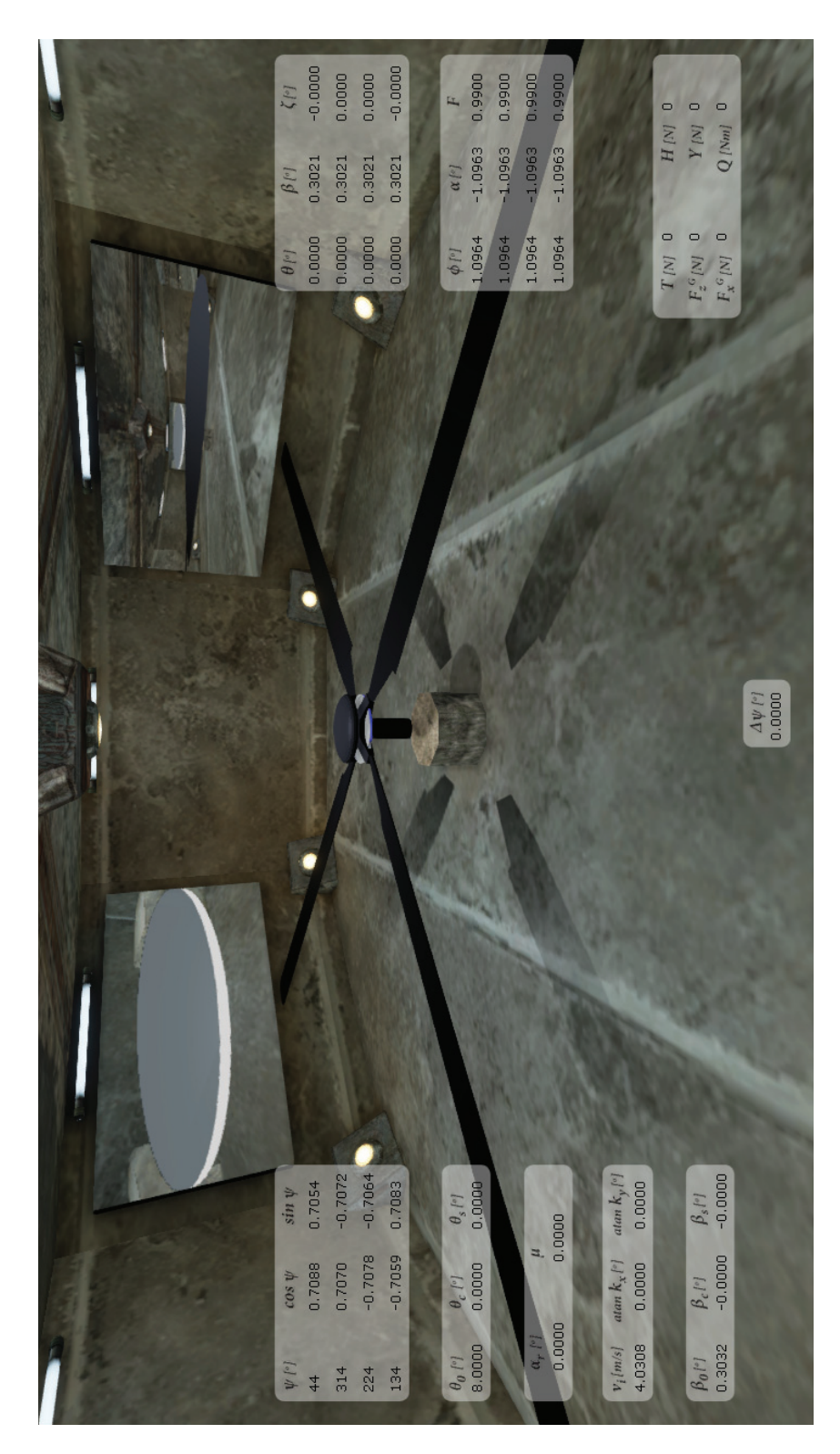

*Slika 46 – Korisničko sučelje modela rotora definirano klasom Hud. Na zaslonu korisnika ispisuju se numeričke vrijednosti svih relevantnih promjena parametara dinamike i aerodinamike rotora, prikazane u realnom vremenu i u skladu s vizualizacijom.*

## **6. Analiza modela**

#### **6.1. Postavke horizontalnog leta**

Provjera ispravnosti rada aplikacije provela se usporedbom s rezultatima kvazi-stacionarnog modela zatvorene forme, koji se na metodu elementarnog kraka oslanja i pri uzimanju u obzir svojsta elastčnosti materijala ili nelinearnosti u aerodinamici. Kratki pregled ulaznih podataka za *Rotor Tutor* pri ovom radu može se naći u [prilog B], a detaljne informacije o primjeni programa nalaze se u [\[10\]](#page-99-3). Pojedini ulazni podaci drukčije su bili zadani u odnosu na podatke pripremljene za potrebe programa *Cylinder* (predmetni program), ali s obzirom na to da je koncept primjene ovakvih alata isključivo u vrlo pojednostavljenom predočavanju nečega što bi se moglo nazvati realnim rotorom, smatra se da su i zadane konfiguracije kod oba slučaja dovoljno slične za potrebe ovakve usporedbe. Pritom će se pojedina odstupanja rezultata nastojati objasniti tijekom analize.

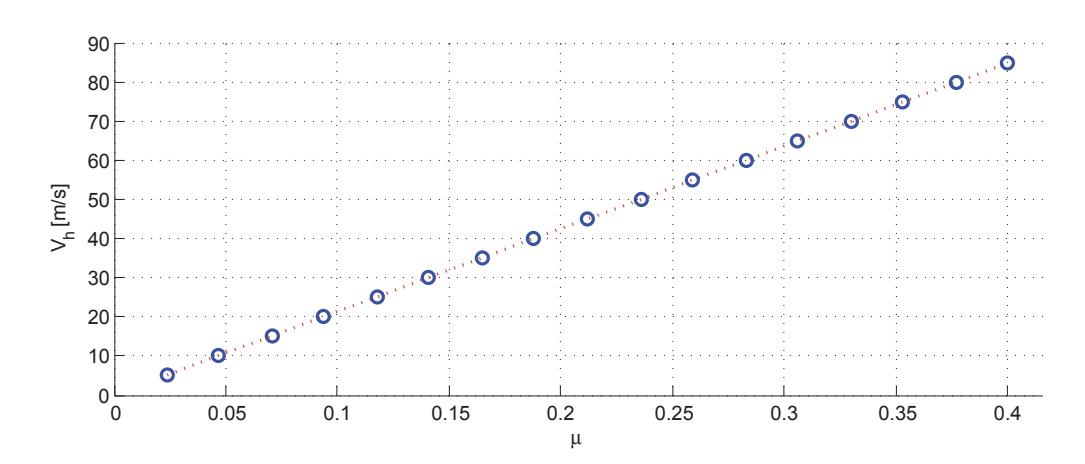

*Slika 47 - Raspodjela horizontalne brzine leta za različite koeficijente napredovanja. Kružići predstavljaju konkretne vrijednosti korištene u analizi.*

Kako se dosljednost rezultata možda najbolje vidi pratnjom kretanja svih mjerljivih veličina pri različitim konfiguracijama horizontalnog leta, od važnosti je najprije odrediti koeficijente napredovanja kao ulazne vrijednosti za oba programa. U slučaju usporedivog modela zadaje se horizontalna brzina, za koju se ujedno pretpostavlja da je i tangencijalna brzina na disku rotora (slika 47). Međutim, moguće je uspostaviti približnu vezu između horizontalne brzine i vrijednosti nagiba osi rotacije za slučaj ravnotežnog leta α (slika 48), prema podacima za usporediv rotor<sup>9</sup> preuzetima prema vrijednostima iz eksperimentalnih letova [[18](#page-100-1), [15](#page-99-7)]. Pritom se nastojalo odrediti očekivane konfiguracije svih ulaznih vrijednosti za uvijanje kraka, uz svjesno izbjegavanje linearnosti u promjenama kako bi se ostavio dojam manualnog upravljanja.

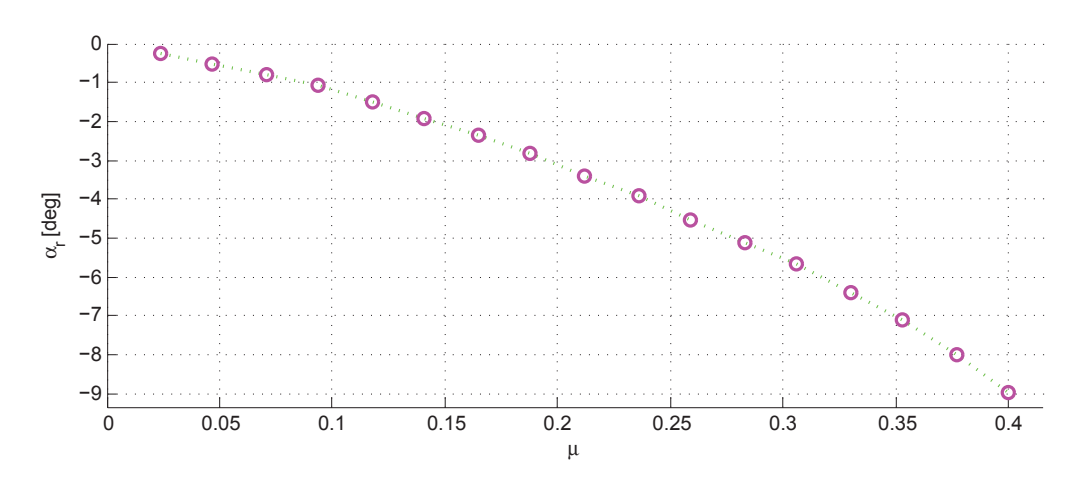

*Slika 48 - Raspodjela ravnotežnog kuta nagiba osi rotacije za različite koeficijente napredovanja. Kružići predstavljaju konkretne vrijednosti korištene u analizi.*

Promjena kretanja vrijednosti potisne sile navodile su na zaključak da se kod programa *Rotor Tutor* tijekom *BET* analize ne uzima u obzir promjena ravnotežnog kuta s povećanjem koeficijenta napredovanja. Odnos α<sub>r</sub> i μ u najmanju ruku nije poznat, ali se prilikom testiranja pokazalo da se zanemarivanjem ravnotežnog kuta kod programa *Cylinder* rezultati u odnosu na usporedni model bitno ne razlikuju, zbog čega se zadržala pretpostavka da α<sub>r</sub> nije uveden u model. Vizualizacija rotacije kraka prilikom usporedbe također ostavlja takav dojam.

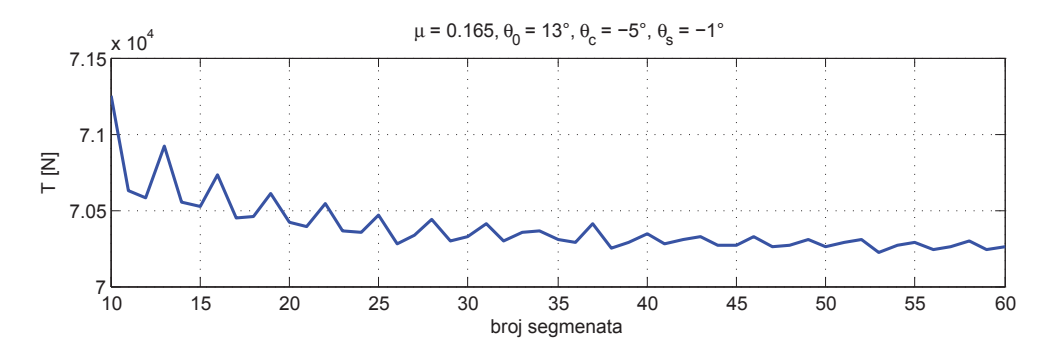

 *Slika 49 – Rezultati potisne sile za različite odabire diskretizacije kraka rotora na konačan broj segmenata*

<sup>9</sup> Podaci za *Aerospatiale SA 330A Puma* [[15](#page-99-7)]

U konačnici se prije usporedbe sastavila detaljna lista promjenjivih ulaznih podataka koje vrijede za rezultate oba programa, a dostupni su u Tablici 1 i slici 50. Svi ostali ulazni podaci odnose se na karakteristike rotora i atmosferske uvijete, te su dostupni u [prilog B]. Prije zapisivanja rezultata trebalo se još odlučiti za način diskretizacije kraka rotora (slika 49), Učestala je praksa kod metode elementarnog kraka vršiti podjelu svakog kraka na minimalno 30 segmenata, dok je u ovom slučaju odabran broj 50. Dodatna diskretizacija nije utjecala na brzinu izvođenja proračuna na primarnom računalu, ali se proširenje broja segmenata s obzirom na pouzdanost modela nije pokazalo potrebnim.

| $\mu$ | $\theta_{0}$ [deg] | $\theta_c$ [deg] | $\theta$ [deg]      |
|-------|--------------------|------------------|---------------------|
| 0.024 | 9                  | - 1              | 0                   |
| 0.047 | 10                 | $-1$             | 1                   |
| 0.071 | 11                 | $-2$             | - 2                 |
| 0.094 | 11                 | $-2$             | $-3$                |
| 0.118 | 12                 | $-3$             | $-3$                |
| 0.141 | 12                 | - 4              | $-2$                |
| 0.165 | 13                 | $-5$             | 1<br>$\overline{a}$ |
| 0.188 | 13                 | - 6              | 0                   |
| 0.212 | 14                 | $-7$             | 1                   |
| 0.236 | 15                 | $-7$             | $\mathbf{1}$        |
| 0.259 | 15                 | $-8$             | $\overline{2}$      |
| 0.283 | 16                 | - 9              | 3                   |
| 0.306 | 16                 | - 9              | $\overline{4}$      |
| 0.330 | 16                 | $-10$            | 5                   |
| 0.353 | 17                 | - 11             | 5                   |
| 0.377 | 17                 | - 11             | $\mathfrak{Z}$      |
| 0.400 | 18                 | $-12$            | 2                   |

*Tablica 1 – Ulazni podaci za analizu usporedbe sličnih modela dinamike i aerodinamike rotora*

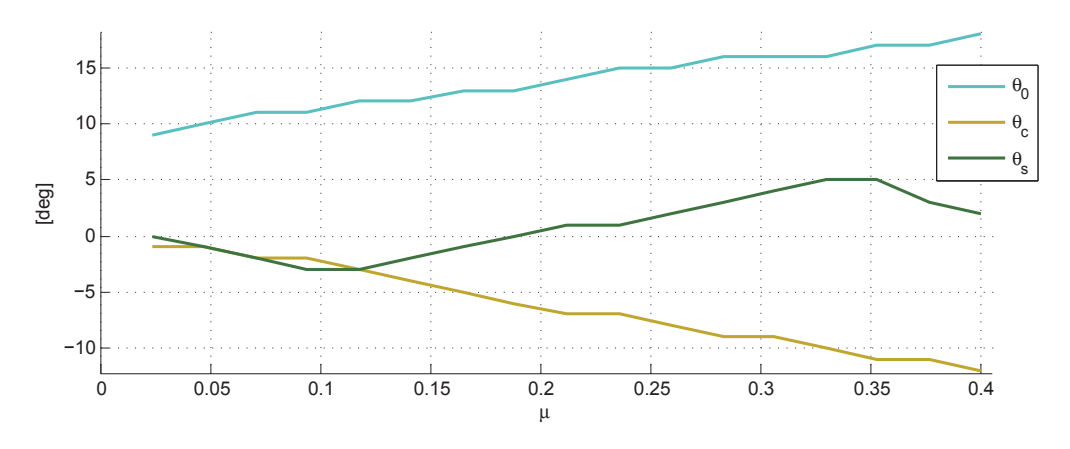

*Slika 50 – Grafički prikaz ulaznih podataka prema Tablici 1*

### **6.2. rezultati usporedivih programa**

Rezultati su raspoređeni ovisno o tome kada su dostupni proračunskim redoslijedom. Prvo se prati promjena inducirane brzine (slika 51) i ovdje je vrlo važno podudaranje rezultata, jer vrijednosti inducirane brzine dalje utječu na rezultate dinamike i aerodinamike rotora. Način prikazivanja inducirane brzine jednak je kao i kod aerodinamičkog proračuna, odnosno koristi se pozitivan predznak neovisno o suprotnom smjeru osi *z* koordinatnog sustava rotora. Može se uočiti lagani pad vrijednosti brzina s povećanjem ukupne brzine leta, što je očekivano zbog općenito većeg protoka kroz disk, čak i ako se za nagib diska pri horizontalnom letu u obzir uzima samo mahanje.

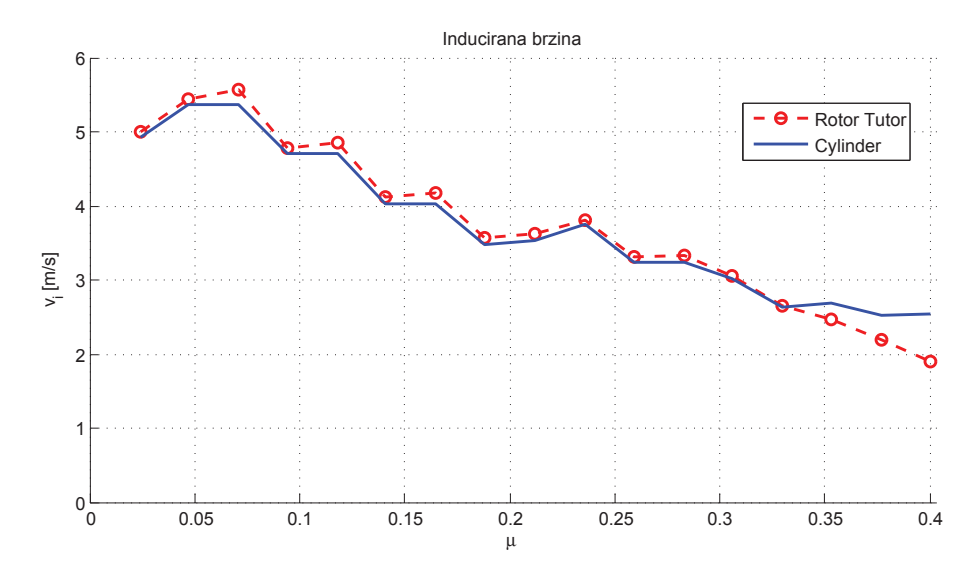

*Slika 51 - Promjena inducirane brzine za zadani raspon koeficijenta napredovanja.*

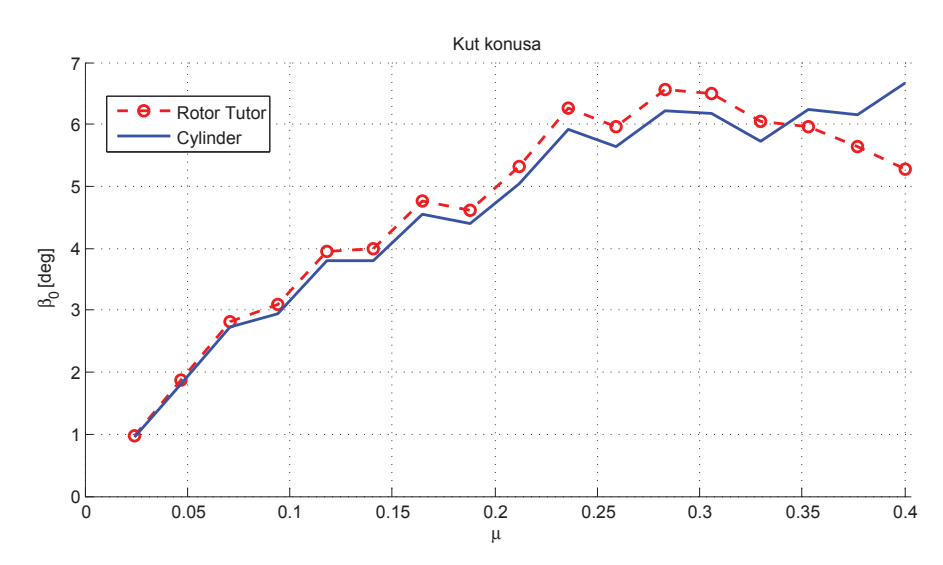

*Slika 52 - Promjena kuta konusa za zadani raspon koeficijenta napredovanja.*
Usporedive vrijednosti kod dinamike rotora svode se samo na rezultate mahanja, s obzirom na to da je uvijanje zadano, a podaci o zabacivanju kod usporedivog modela nisu dostupni. Zabacivanje kod predmetnog programa *Cylinder* pritom nije zanemareno jer proračunski ne utječe na mahanje, a u aerodinamičkim se rezultatima eventualnim zanemarivanjem grafički ne vidi razlika. Pogledom na sliku 52 vidi se slično kretanje rezultata kuta konusa kod oba modela, te dominantni utjecaj kolektiva na ovaj kut. Rezultati za ciklično mahanje ispadaju vrlo približni, uz gotovo podudaranje pri manjim i porastom razlike pri većim brzinama (slika 53 i 54). Primjetan je porast razlike kod rezultata uzdužnog mahanja pri većim brzinama, a osciliranju rezultata u programima mogla bi doprinijeti i činjenica da se uzdužno uvijanje  $\theta_\text{c}$  pri većim brzinama također zadaje znatno većim vrijednostima.

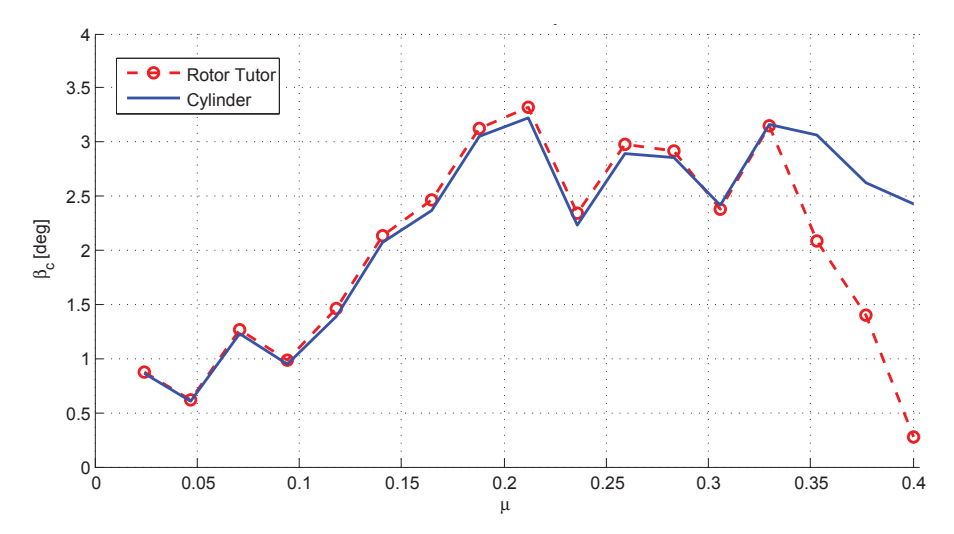

*Slika 53 - Promjena uzdužnog cikličnog mahanja za zadani raspon koeficijenta napredovanja.*

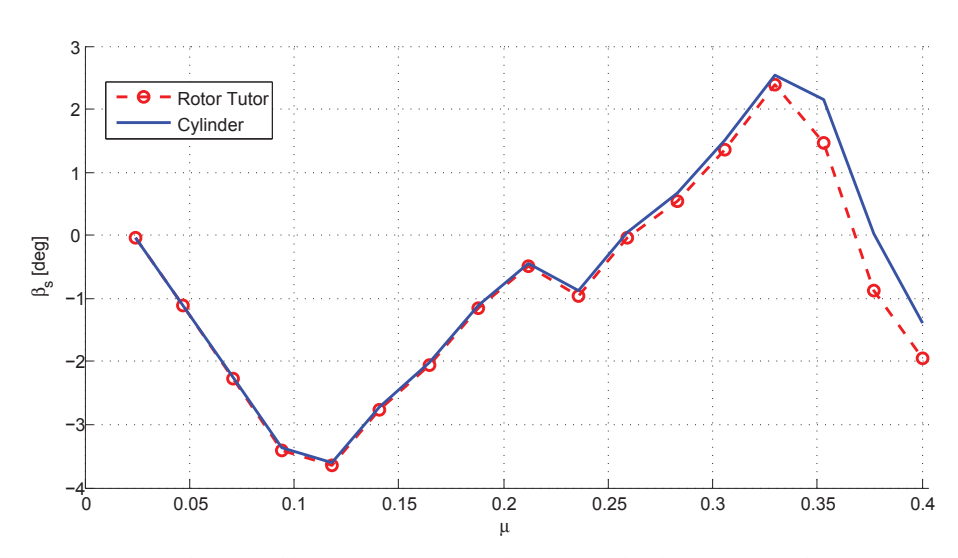

*Slika 54 - Promjena bočnog cikličnog mahanja za zadani raspon koeficijenta napredovanja.*

S obzirom na relativno slaganje dosadašnjih rezultata, ostvareni su uvjeti za usporedbu modela aerodinamike. Prikaz BET rezultata svode se na komponente rezultantne sile u koordinatnom sustavu rotora i rezultantnog okretnog momenta. Prethodno je bilo zamišljeno da se u aerodinamičkom proračunu oslanja na linearnu raspodjelu inducirane brzine, ali su se rezultati uniformne raspodjele pokazali primjerenijima za trenutne potrebe. Usporedni model ne oslanja se na pretpostavku linearne raspodjele inducirane brzine tako da je jedini primjeren model protoka ostao onaj uniformni. Pritom je implementacija linearnog modela protoka kod *Cylinder* programa davala vrlo oscilirajuće rezultate, te se kao takva pokazala nepouzdanom. U skladu s tim svi prikazani rezultati korišteni pri usporedbi vrijede za uniformnu raspodjelu inducirane brzine.

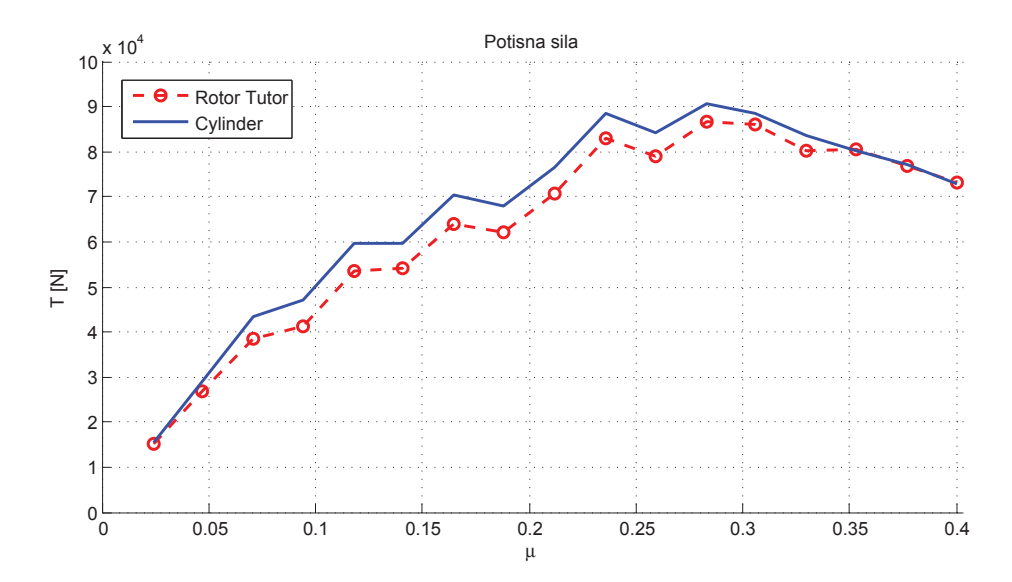

*Slika 55 - Promjena potisne sile za zadani raspon koeficijenta napredovanja.*

Kod rezultata potisne sile javlja se manje odstupanje koje je prisutno u većem dijelu raspona brzina horizontalnog leta i ne prelazi iznad 7% u odnosu na rezultate usporedivog modela (slika 55). Jedan od problema koji se očekivao je nepoznavanje točnog modela procjene koeficijenata sila u profilu kod usporedivog modela, što je moglo dovesti do razlike u procjeni sila prvenstveno u ravnini rotacije. Model lokalnih koeficijenata korišten za potrebe ovog rada nije se pokazao dovoljno detaljnim, jer je sloboda određivanja ulaznih vrijednosti dostupnih korisniku preširoka za pouzdanost koju odabrani model pruža. Razlike u lokalnim iznosima otpora često su se drastično mijenjale zbog velikog raspona kretanja vrijednosti *Machovog* broja i napadnog kuta, pa bi se odabrani model procjene koeficijenta uzgona i otpora kod pojedinih segmenata često promijenio i nekoliko puta tijekom jedne rotacije. Na kraju se pokazalo da između uspoređenih modela nema većih razlika, s obzirom na slične rezultate za ukupnu silu otpora i bočnu silu

(slika 56 i 57), uz nešto veće osciliranje sile otpora zbog veće osjetljivosti na promjenu kolektiva i ciklične palice zbog pri porastu horizontalne brzine.

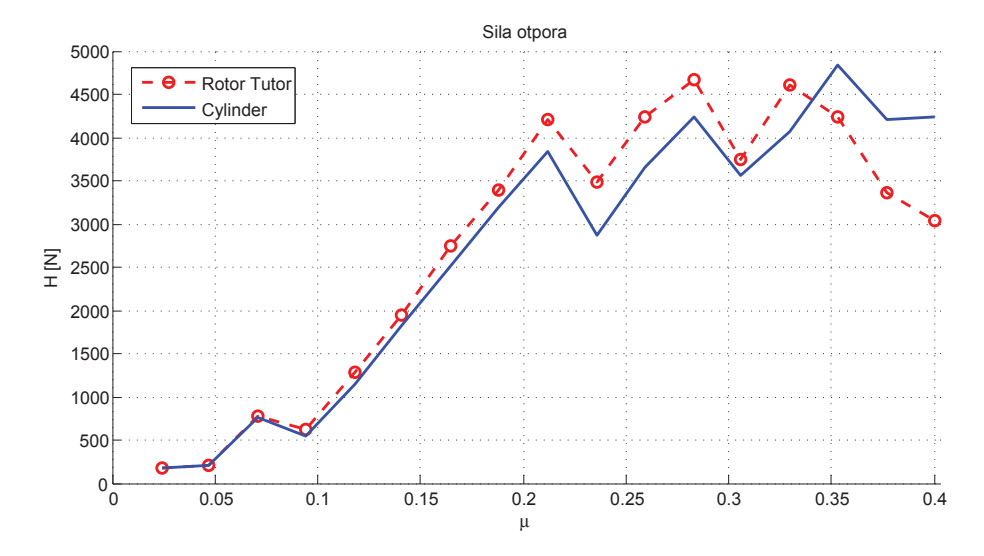

*Slika 56 - Promjena otpora rotora za zadani raspon koeficijenta napredovanja.*

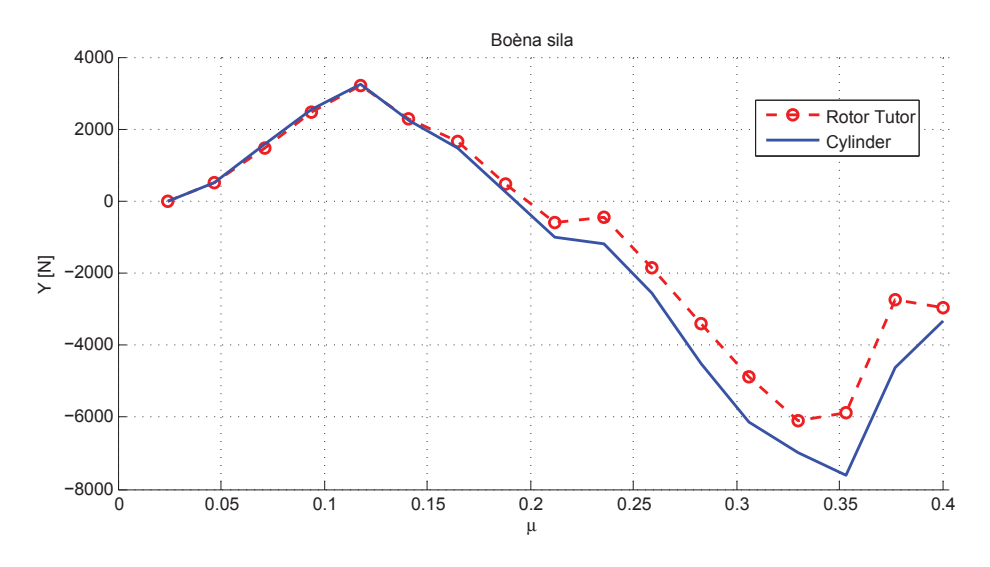

*Slika 57 - Promjena bočne sile rotora za zadani raspon koeficijenta napredovanja.*

Prikaz rezultantnog okretnog momenta (slika 58) doveo je do sličnog zaključka. Sile u ravnini rotacije isključivo su bitne za procjenu momenta, ali njihova lokalna raspodjela nije toliko presudna. Uniformni model približno prati očekivane vrijednosti pri manjim brzinama, dok se pri srednjim vrijednostima brzina javlja odstupanje do ≈20%. Neočekivani je bio predznak razlike u odstupanju rezultata pri usporedbi okretnog momenta u odnosu na rezultate potisne sile. Dok je dobivena potisna sila kod programa *Cylinder* bila veća u odnosu na usporediv model, kod rezultata okretnog momenta situacija je djelomično suprotna, te bilo kakve korekcije u modelu možda ne bi išle u prilog smanjivanja razlika kod oba slučaja. Kasnije pri većim vrijednostima brzina horizontalnog leta momenti su kod oba modela ponovno nešto sličniji.

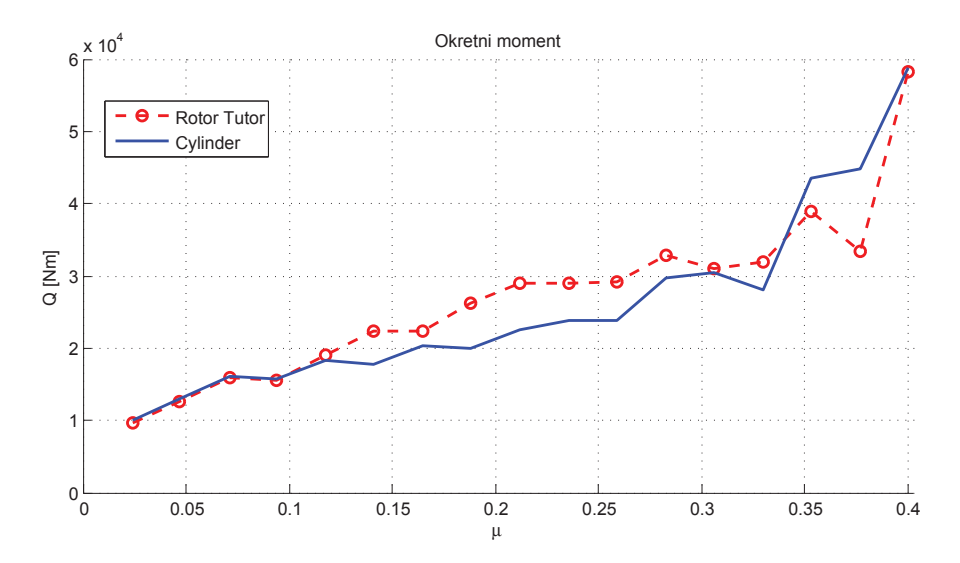

*Slika 58 - Promjena okretnog momenta za zadani raspon koeficijenta napredovanja.*

Konkretne korištene konfiguracije u analizi mogle su se pratiti izometrijskim prikazom rotora i raspodjele inkrementalnih sila na krakovima, koja se istodobno s rezultatima uz popratne animacije prikazivala na zaslonu (slika 59 i 60).

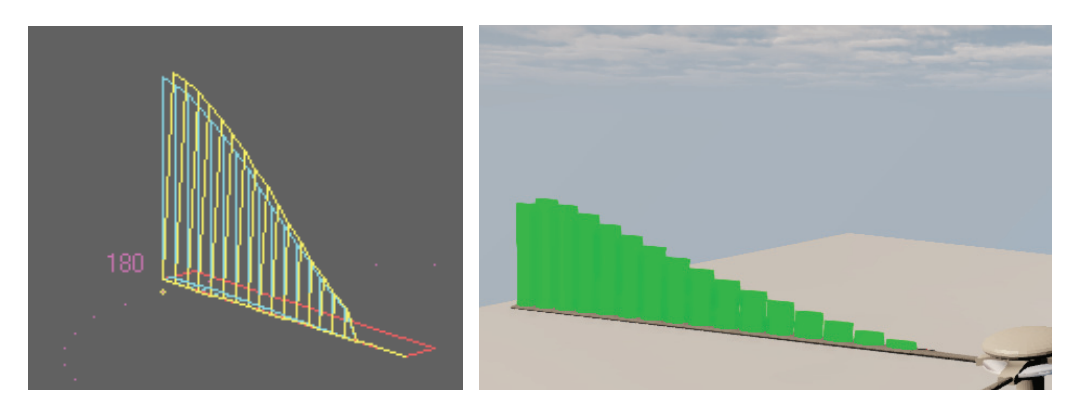

*Slika 59 - Usporedba vizualizacije raspodjele sile uzgona po rasponu kraka pri μ=0.306 i ψ=180° za Rotor Tutor (lijevo) i Cylinder (desno).*

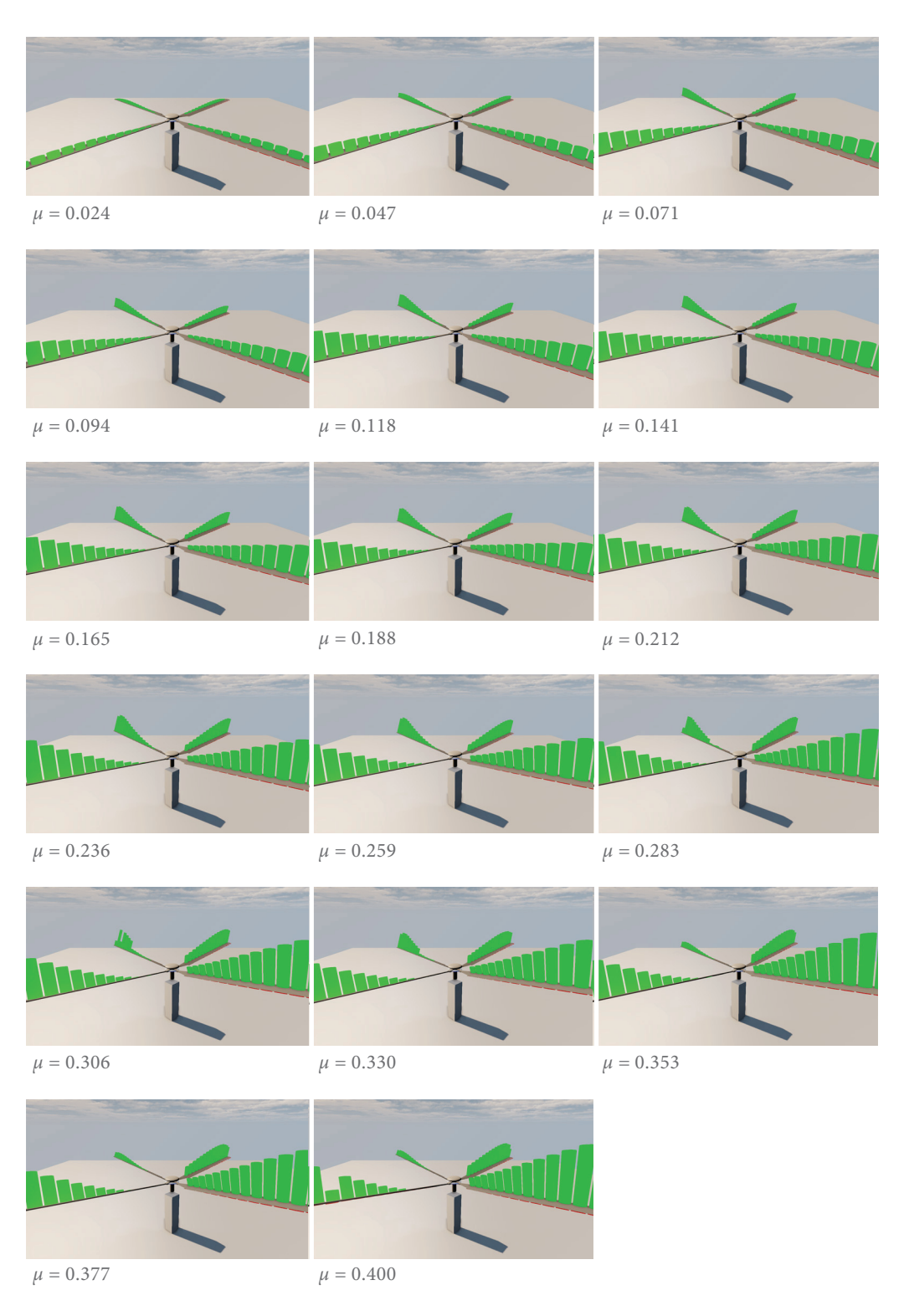

*Slika 60 – Vizualizacija dinamike i aerodinamike rotora za različite vrijednosti koeficijenta napredovanja, pri uniformnoj raspodjeli inducirane brzine i kut položaja prvog kraka ψ=45°.*

#### **6.3. Dodatno testiranje modela**

Prvobitna ispitivanja još nedovršenog modela pokazala su da nije moguće napraviti usporedbe s eksperimentalnim modelima letova [[18](#page-100-0), [15\]](#page-99-0), jer se već sami rezultati dinamike rotora toliko razlikuju od onih eksperimentalnih da nastavak usporedbe aerodinamičkih efekata gubi smisao (slika 61). Konkretne konfiguracije eksperimentalnih letova nisu poznate, niti se mogu jednoznačno definirati samo preko poznavanja nagiba osi rotacije. U skladu s tim povezivanje horizontalne brzine i nagiba rotora u ovom slučaju koristi se samo kao opća pretpostavka, te je time opravdana mogućnost slobodnog određivanja parametara dinamike rotora u programu neovisno o vrijednostima *μ* i *αr* , a dalje se uspoređivanje s eksperimentalnim metodama nije radilo.

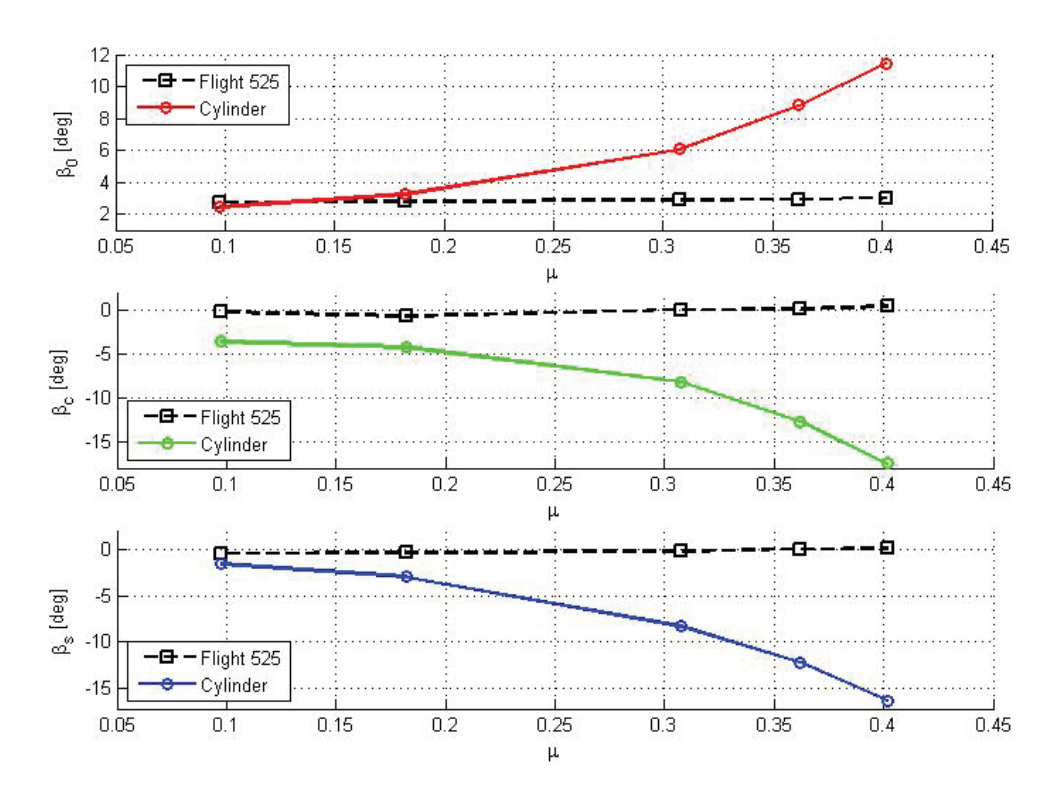

*Slika 61 - Usporedba koeficijenata mahanja za konfiguraciju eksperimentalnog leta.*

Preostala analiza svodila se na usporedbu rezultata za uniformnu i linearnu raspodjelu inducirane brzine. Rješenja aerodinamičkog proračuna dobiveni metodom linearne raspodjele pokazali su se nepouzdanima, s obzirom da se odstupanje rezultata u odnosu na uniformni model javljalo na cijelom području mjerenja. Uz to je prisutno bilo i osciliranje samih vrijednosti linearne raspodjele, bez uočavanja nekakve pravilnosti u odstupanju. Prikazani rezultati pojedinih konkretnih veličina za linearnu raspodjelu poslužili su prvenstveno u svrhu vizualizacije linearnog modela, a dobivene funkcije mogu poslužiti kao kvalitativan prikaz.

Tako se na slici 62. može uočiti smanjenje nagiba pravca nagiba linearne raspodjele brzina s povećanjem koeficijenta napredovanja. Također je uočljiva promjena raspodjele uzgona na disku rotora između dva modela (slika 63 i 64). Kod linearne raspodjele inducirana brzine bitno je manja na prednjem dijelu diska zbog čega na tom dijelu dodatno raste napadni kut, te se na većem rasponu kraka javlja pojava gubitka uzgona. Otpor se mijenja na sličan način (slika 65 i 66), odnosno moglo bi se reći da za slučaj linearne raspodjele dolazi do rotacije dijela površine diska kod kojeg dolazi do gubitka uzgona i rasta otpora, za nekakav *Δψ* u odnosu na uniformni model.

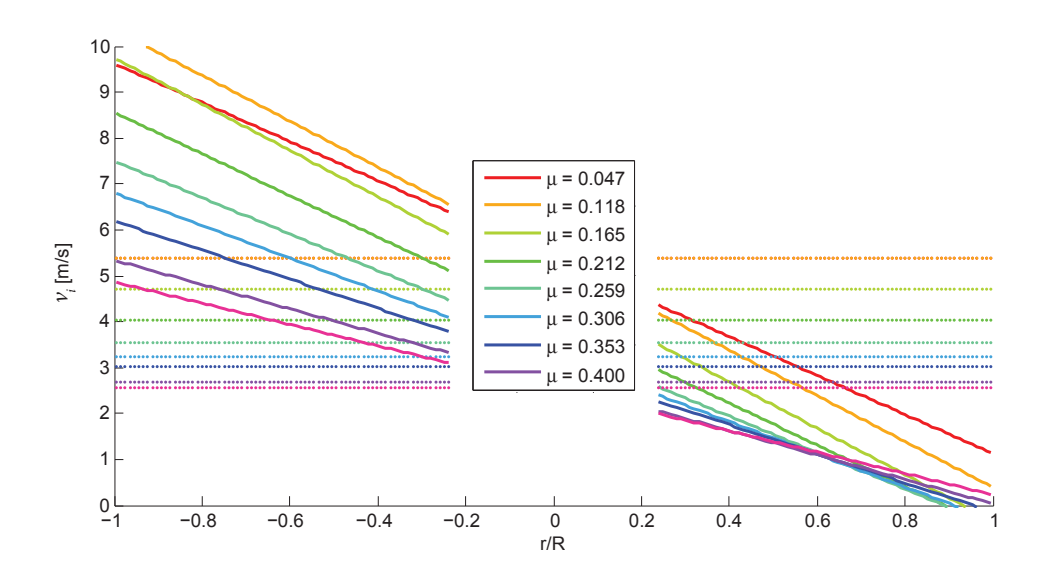

−1 −0.9 −0.8 −0.7 −0.6 −0.5 −0.4 −0.3 −0.2 0 *Horizontalne linije označuju srednju vrjednost inducirane brzine. Slika 62 – Raspodjela linearne inducirane brzine za odabrani raspon koeficijenta napredovanja.*

Preostalo je još uvesti ravnotežni napadni kut u proračunski ciklus. Ukupni rezultati za potisnu, odnosno propulzivnu silu kod modela uniformne i linearne raspodjele prikazani su za područje poznatih horizontalnih brzina, gdje se linearni model primjenio za *μ* ≥ 0.15 (slika 67 i 68). S obzirom na to da pretpostavka linearne raspodjele vrijedi za veće horizontalne brzine, tako i prikazani rezultati ukazuju na metodu linearne raspodjele kao primjerenu za veće horizontalne brzine. Pritom kao mogući razlog osciliranja rezultata linearne raspodjele može se navesti veća osjetljivost metode na procjenu koeficijenta uzgona i otpora profila. Dalje se može primijetiti kod oba modela utjecaj ravnotežnog kuta na rezultate sile, gdje dolazi do njenog smanjenja povećanjem brzine za zadanu konfiguraciju. Vizualizacija raspodjele sila i prikaz dinamike s uzimanjem nagiba osi rotacije u obzir može se vidjeti na slici 69.

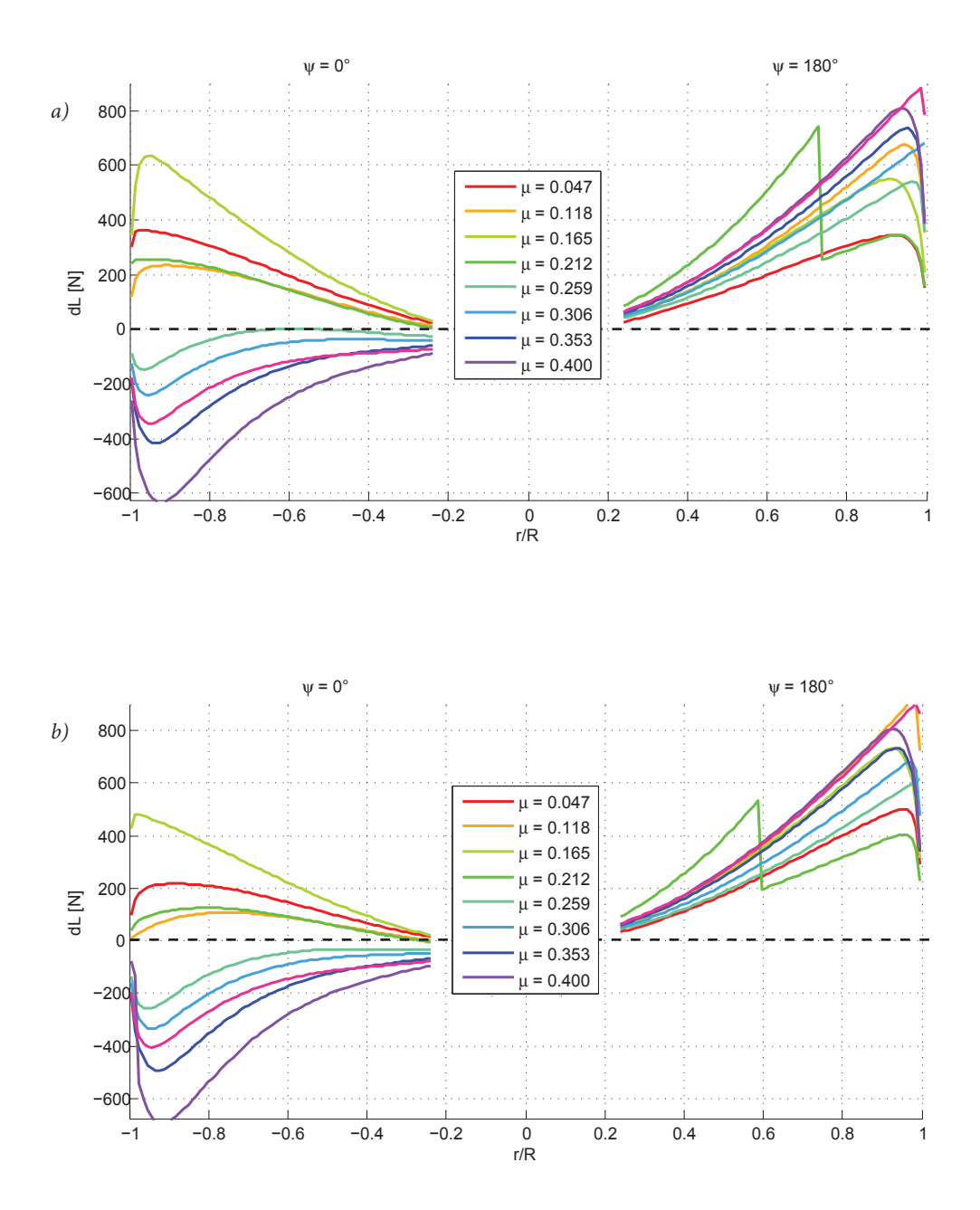

Slika 63 - Usporedba raspodjele sile uzgona u smjeru horizontalne brzine za (a) uniformnu i (b) lin*earnu raspodjelu inducirane brzine.*

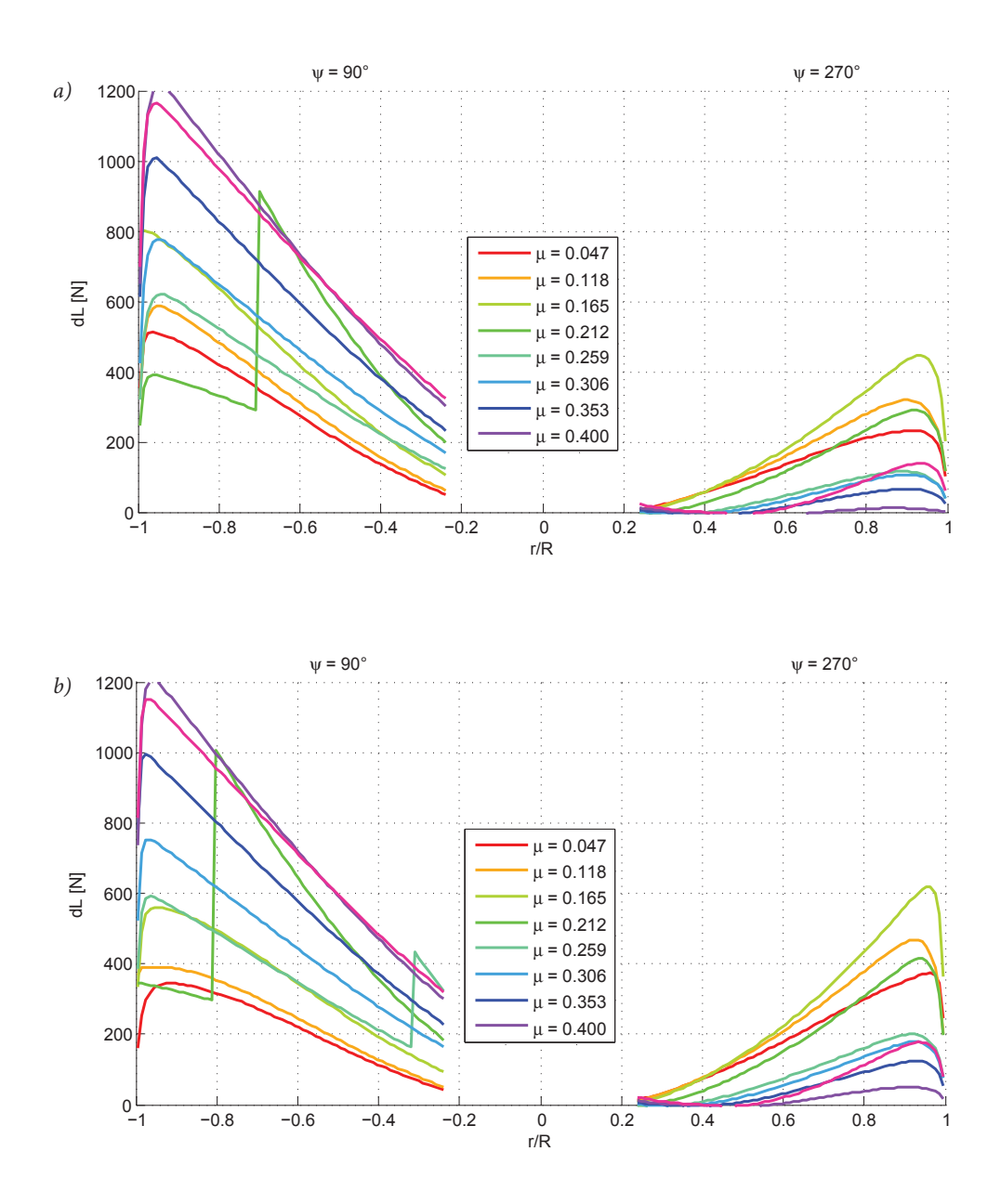

0 *i (b) linearnu raspodjelu inducirane brzine.* 200 *Slika 64 - Usporedba raspodjele sile uzgona u smjeru okomito na horizontalnu brzinu za (a) uniformnu* 

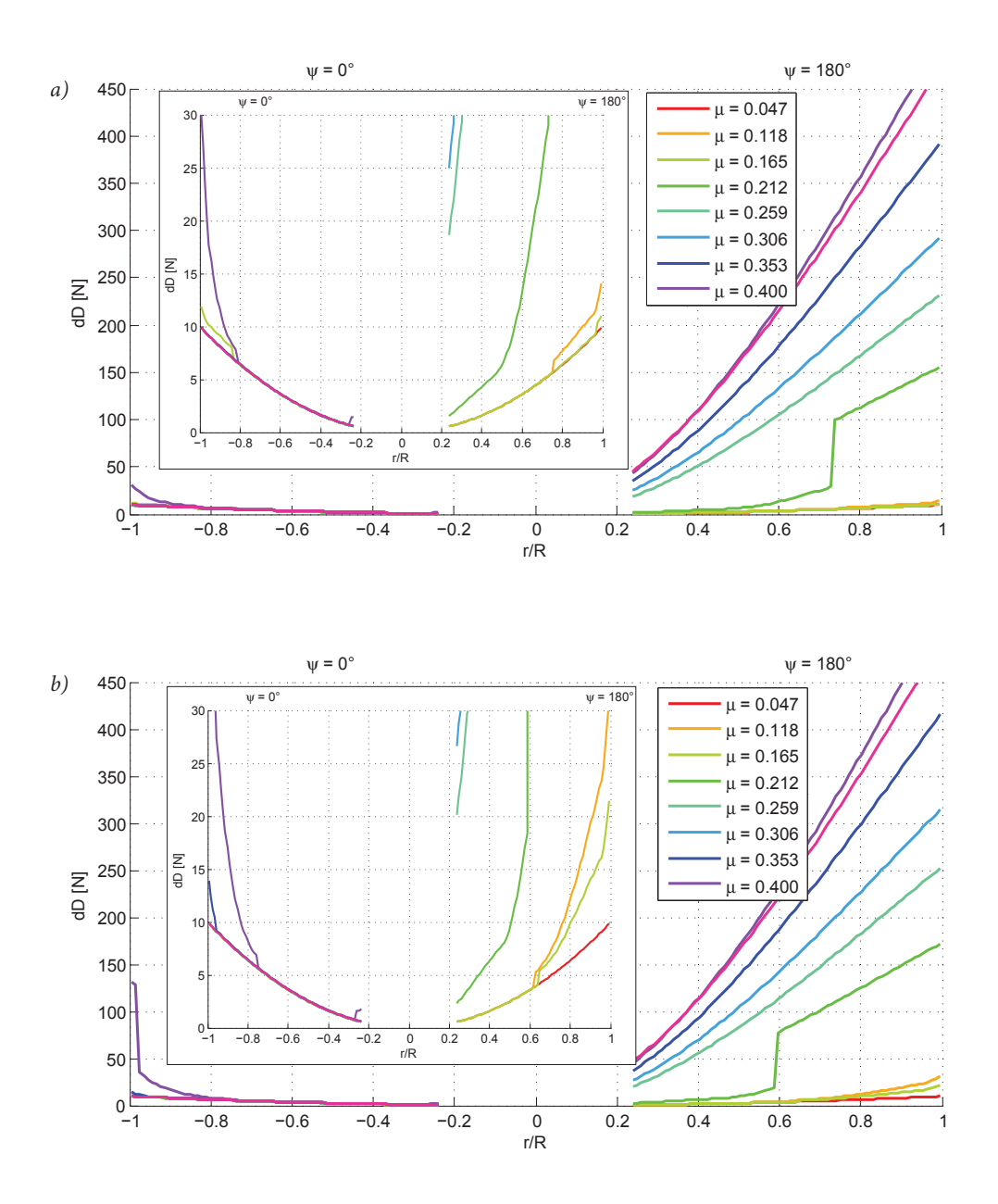

*Slika 65 - Usporedba raspodjele sile otpora u smjeru horizontalne brzine za (a) uniformnu i (b) linearnu raspodjelu inducirane brzine.*

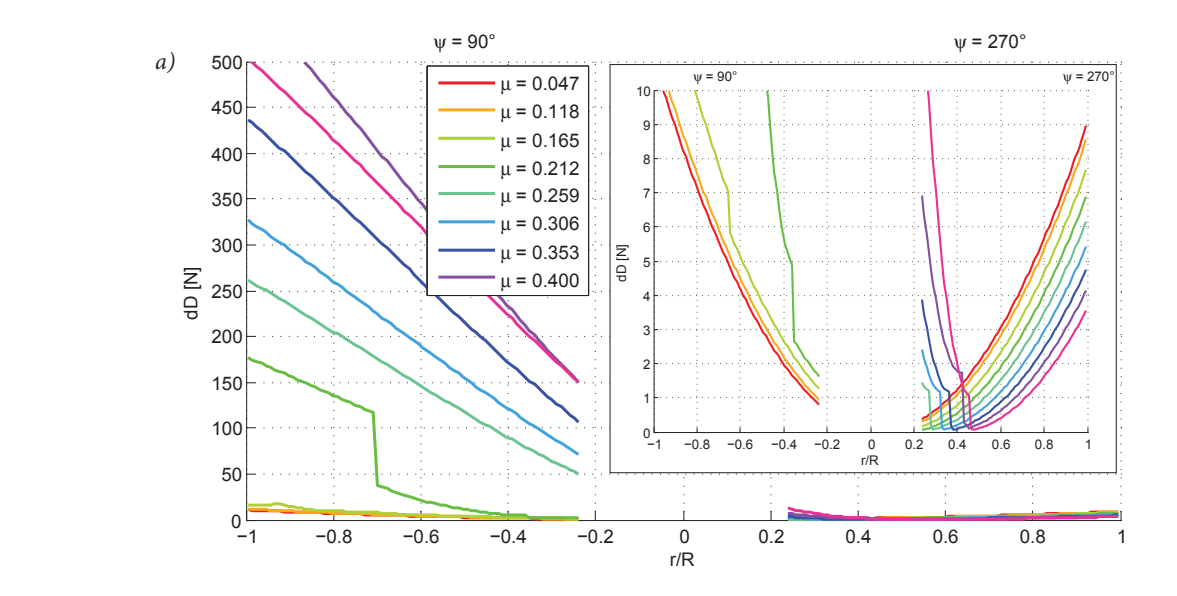

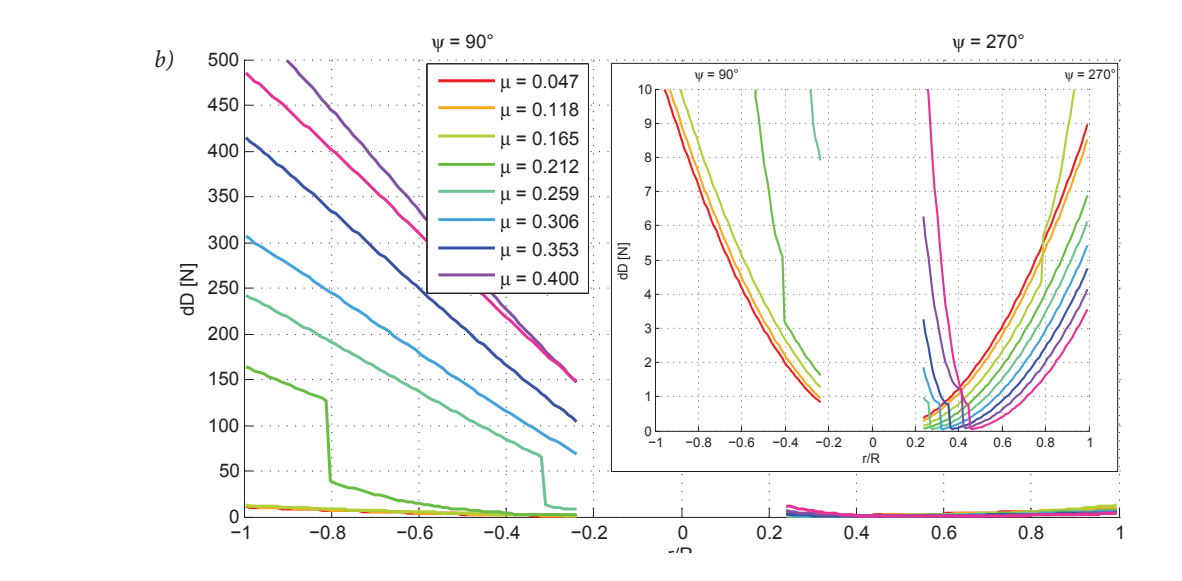

*Slika 66 - Usporedba raspodjele sile otpora u smjeru okomito na horizontalnu brzinu za (a) uniformnu i (b) linearnu raspodjelu inducirane brzine.*

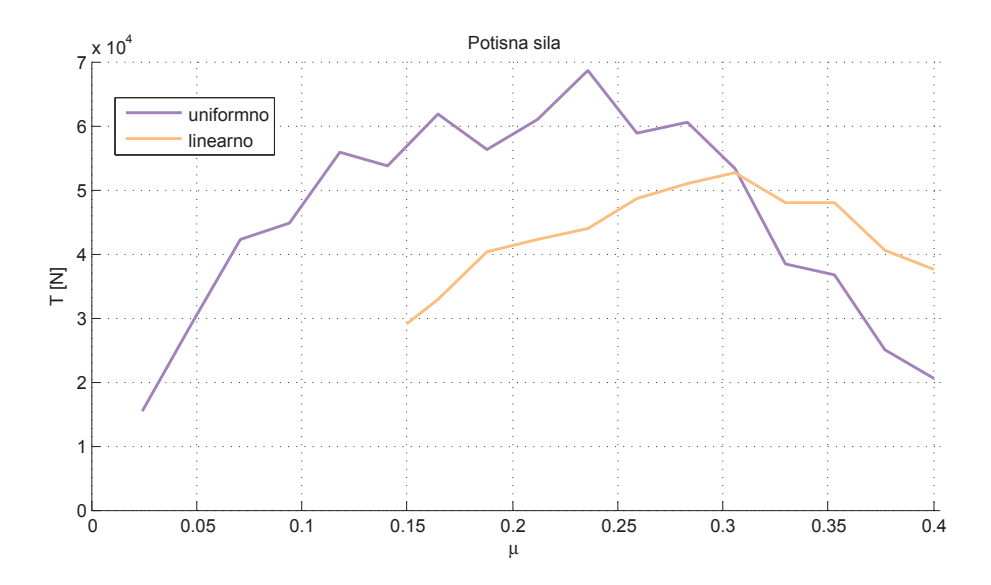

*Slika 67 - Promjena potisne sile za zadani raspon koeficijenta napredovanja uz pretpostavku*  ravnotežnog napadnog kuta α<sub>r</sub> prema podacima prikazanima na slici 48.

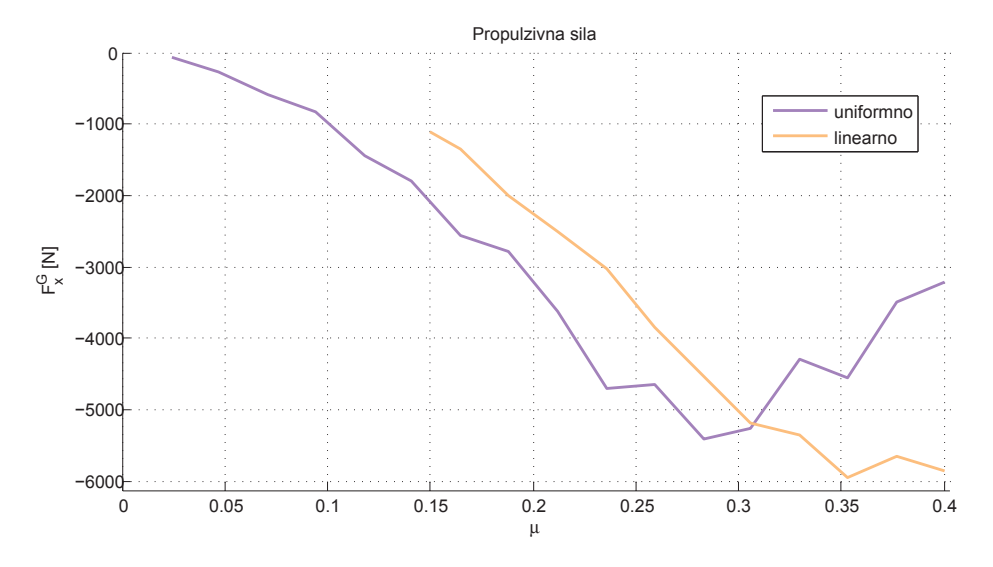

 *Slika 68 - Promjena propulzivne sile za zadani raspon koeficijenta napredovanja uz pretpostavku*  ravnotežnog napadnog kuta α<sub>r</sub> prema podacima prikazanima na slici 48. Prikaz sile uzgona helikoptera *vrlo je sličan rezultatima potisne sile.*

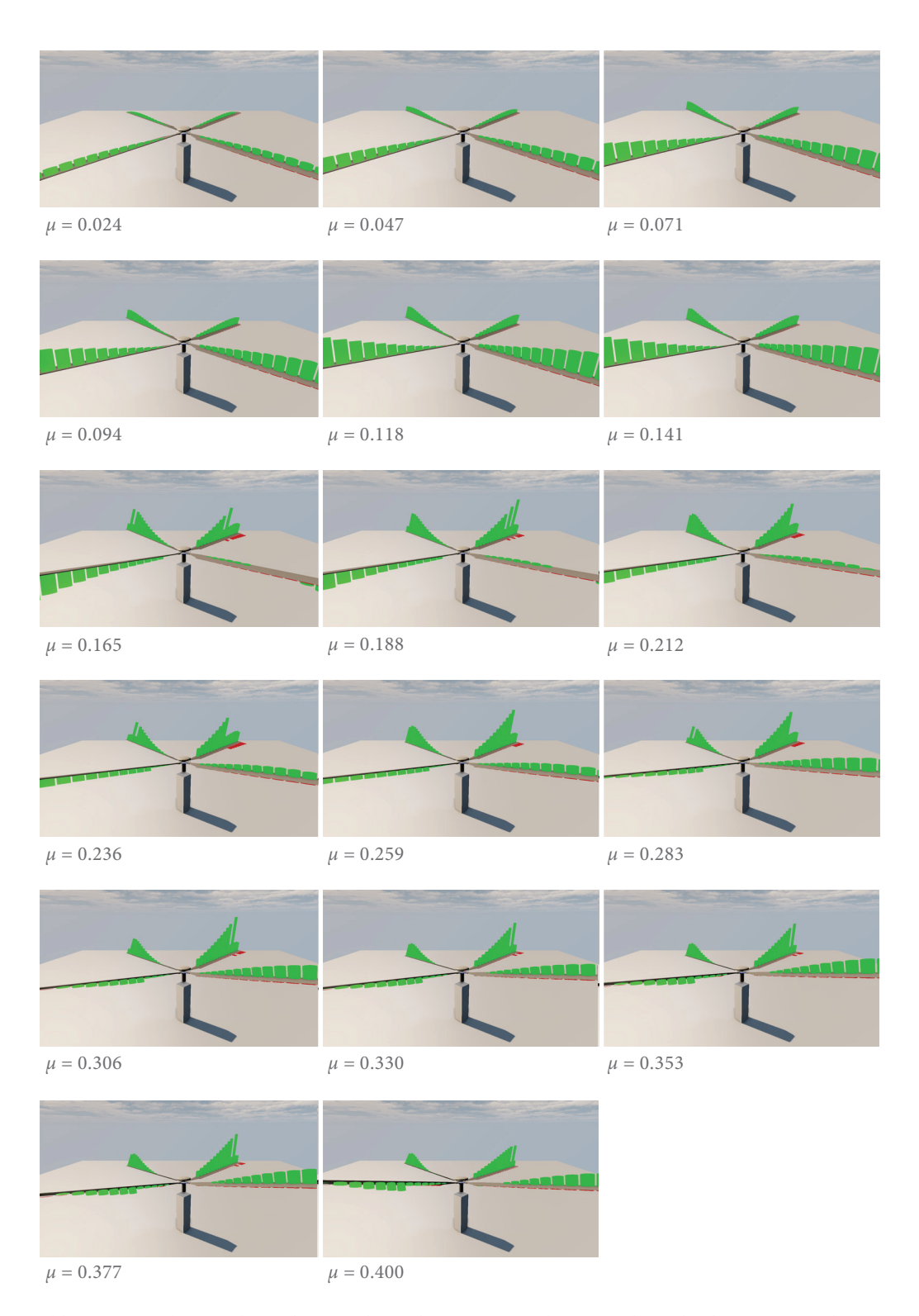

*Slika 69 - Vizualizacija dinamike i aerodinamike rotora za različite vrijednosti koeficijenta napredovanja, pri linearnoj raspodjeli inducirane brzine, kut položaja prvog kraka ψ=45°, te nagibu osi rotacije prema podacima na slici 48.*

## **7. Zaključak**

U diplomskom radu razmatrana je mogućnost upotrebe računalnih alata za vizualnu prezentaciju gibanja u prostoru, na primjeru izoliranog helikopterskog rotora uz mogućnost implementacije sustava upravljanja po uzoru na stvaran model. Definirani rotor pritom je pojednostavljen određenim ograničenjima kako bi se odredili okviri unutar kojih vrijede prezentirani rezultati, a rezultati su se uzeli kao egzaktni iako nisu uvijek dobiveni analitičkom metodom, kako bi se omogućila grafička prezentacija modela u definiranom virtualnom prostoru.

Model je matematičkog oblika, oslonjen na programski paket zadužen za interpretaciju istog kao prostorne geometrije i kinematike dodijeljene toj geometriji, a zapisan je u formatu za odabranu računalnu platformu primjerenu za interaktivnu vizualizaciju. Princip rada modela u vremenu baziran je na definiranom taktu koji traje onoliko koliko je potrebno da se izvrši izračun matematičkog opisa rotora prema nastavnom sadržaju, te programske implementacije promjene u njegovoj geometriji, nakon čega se tako postavljeni proračunski ciklus ponavlja u beskonačnoj petlji za cijelo vrijeme trajanja aplikacije. Kraj jednog ciklusa i prelazak na novi karakterizira izmjena ulaznih i izlaznih podataka između korisnika i programa, ostvarujući time uvjet interaktivnosti.

Teoretska osnova matematičkog opisa rotora bazirana je na pretpostavci harmonijskog gibanja krutih tijela u uvjetima stacionarnog strujanja i svim ostalim karakteristikama ravnotežnog leta, a procjene aerodinamičkih efekata zadanog gibanja oslanjaju se na principima teorije elementarnog kraka i pojedinim korekcijskim parametrima za dobivene idealizirane vrijednosti.

Rezultati izlaznih podataka zapisivani su s ciljem praćenja kretanja njihovih vrijednosti ovisno o promjeni konfiguracije rotora, te usporedbe s rezultatima modela slične namjene. Opća podjela usporedbe svodi se na rezultate koji se odnose na dinamiku, odnosno aerodinamiku rotora. Rezultati dinamike očekivano su bili vrlo približni, s obzirom na to da je implementirani matematički model bio dovoljno poznat, zapravo i baziran na istoj literaturi. Konkretne numeričke vrijednosti također se nisu razlikovale u odnosu na očekivanja. Rezultati mahanja pokazali su da se radi o općenito malim, ali vidljivim kutovima gdje je kut konusa najviše pod utjecajem kolektiva, a vrijednosti cikličkog mahanja rijetko kad prelaze vrijednosti od svega par stupnjeva, osim ako se za konfiguraciju odabere kombinacija ulaznih vrijednosti koja bi u realnom slučaju sigurno teško zadovoljila uvijete ravnotežnog leta.

Priprema aerodinamičkog proračuna obavljena je s nekoliko nepoznanica o razlici uspoređenih modela, te se pri odabiru matematičkih formula oslanjalo na više od jednog izvora, zbog čega je teže bilo donijeti zaključke o dobivenim rezultatima, kako po pitanju očekivanja, tako i kod konkretnih usporedbi. Kako se sve odabrane konfiguracije uzimaju uz pretpostavku horizontalnog leta, teško je bilo pretpostaviti kako bi točno trebala izgledati kombinacija upravljačkih komandi koje zadaje pilot, a koja bi ovisno u horizontalnoj brzini dala približne vrijednosti potisne sile, ili očekivanu promjenu okretnog momenta. Konkretna usporedba dvaju modela dala je slične rezultate, ali uz postojeće i uglavnom konstantno manje odstupanje, djelom zbog nepodudaranja u potpunosti rezultata dinamike, a dijelom zbog sigurnog postojanja konkretnih razlika u implementaciji aerodinamike. Pritom se najviše misli na nepotpuno poznavanje modela procjene koeficijenata uzgona i otpora profila kraka, te moguću malu razliku u procjeni koeficijenata gubitaka uzgona na vrhu kraka.

Drugi važan produkt ovog rada je rezultat same vizualizacije koja je na najljepši način vratila sve što je u nju bilo uloženo. Bilo da se radi o općem izometrijskom pregledu ili precizno postavljenoj kameri, vizualizacija dobivenih numeričkih vrijednosti bitno je olakšala praćenje točnosti implementacije odabranog matematičkog modela, te ubrzala provjeru međurezultata kod svih uočenih nepravilnosti prilikom provjere prethodnih koraka. Ipak dolazak do tih rezultata nije bio nimalo lagan. Pripreme na slaganju modela same vizualizacije i osiguravanje podloge za operativne zahtjeve aplikacije trajale su jednako koliko i sam rad na diplomskom zadatku. Rezultati vizualizacije pokazali su konkretnu vrijednost, ali i još veću perspektivu jer mogućnosti odabranog programskog paketa nisu niti približno u potpunosti iskorištene.

Prostora za eventualni nastavak rada na projektu itekako ima. Trenutno dobivena animacija zapravo je samo dugotrajan niz slika koje se izmjenjuju, gdje je program za svaku od njih implementirao zadanu orijentaciju svakog elementa rotora, te zatim uz pretpostavku harmonijskog gibanja prezentirao odgovarajuća proračunska rješenja. Ali uzimanjem vremena u obzir kao varijablu moguće je proširiti model tako da se i promjena upravljanja u vremenu uzme u obzir. Model se može proširiti i analizom vrtložnog traga rotora, gdje bi vizualizacija predstavljala poseban izazov, ali i vrijednost zbog velike mogućnosti raznolike primjene. Možda vizualno najatraktivnija bila bi implementacija 6DOF modela gibanja letjelice, gdje se mogućnosti dodatno proširuju s obzirom na raznolikost odabira vrsta letjelice, s helikopterom i njegovim sustavom rotora kao možda najnaprednijom verzijom. Upravo bi se u vizualizaciji i njenoj mogućnosti istodobnog prikazivanja iznimno velikog broja informacija (slika vrijedi tisuću riječi) mogao nalaziti potencijal za integraciju nekoliko nezavisnih radova orijentiranih na pojedine elemente istog većeg sustava. Korišteni programski paket i model računalne implementacije nastavnog gradiva u ovom primjeru, mogao bi poslužiti u takve svrhe.

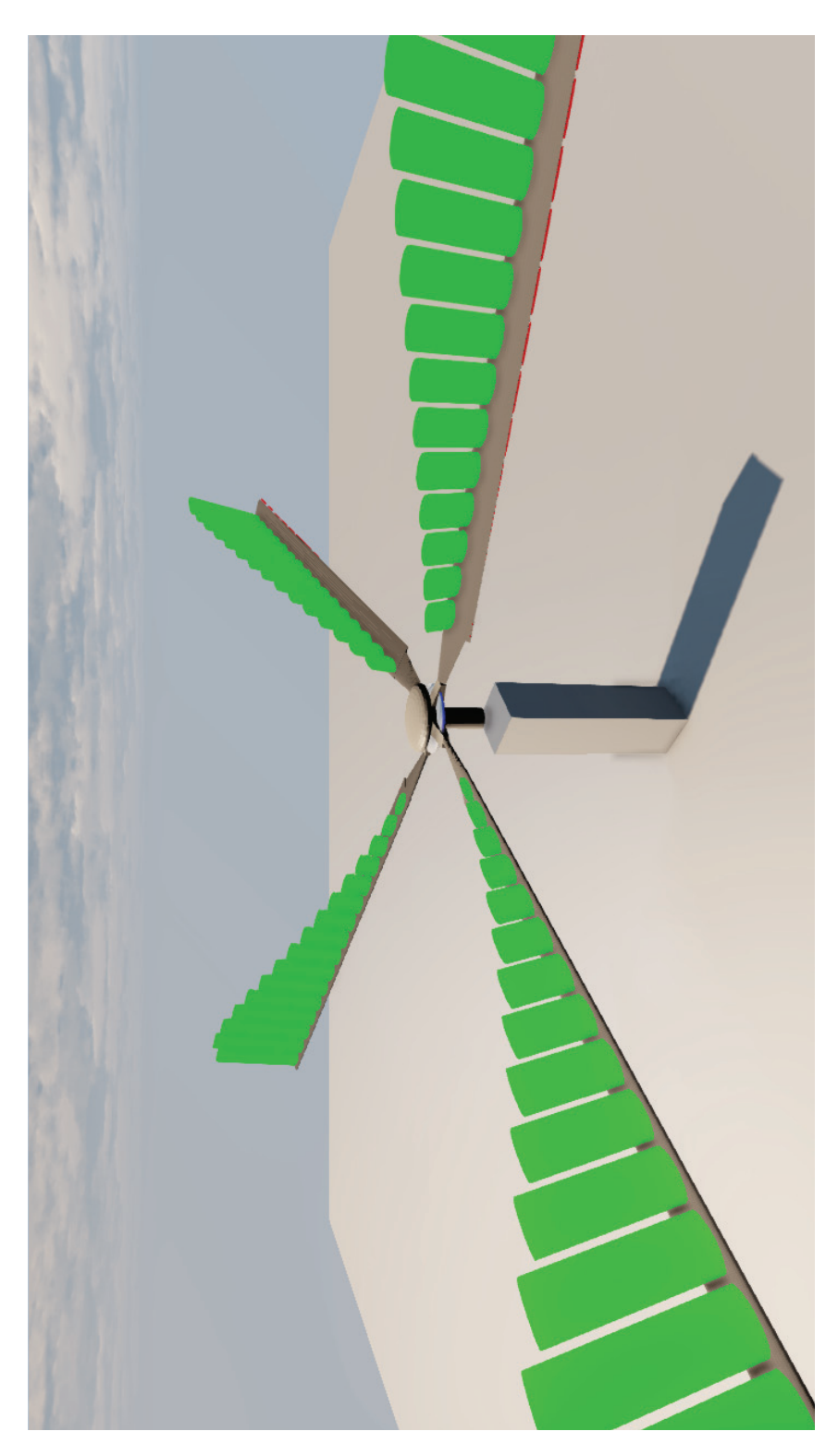

*Slika 70 - Izometrijski prikaz modela rotora Cylinder*

#### **A. Aeroprofil NACA 0012**

Za manje napadne kutove modelom je predviden sljedeći način izračuna koeficijenata uzgona i otpora profila NACA 0012 prema [[8,](#page-99-1) [9](#page-99-2)]. S porastom *Machovog* broja mijenja se koeficijent nagiba linearne promjene uzgona s napadnim kutom  $cl_{_\alpha}$ prema [<u>19],</u> ali i kut pojave sloma uzgona *α* postaje sve manji. Time se područje linearne promjene uzgona znatno smanjuje. Koeficijent otpora definiran je otporom pri nultom napadnom kutu za dani *Machov* broj i promjenom po napadnom kutu do pojave divergencije otpora. Vrijednost kuta α<sub>0</sub> za sve simetrične aeroprofile jednaka je 0°, dok koeficijenti *A, D* i *E* za profill NACA 0012 imaju sljedeće vrijednosti:

$$
A = 1.1
$$

$$
D = 1.135
$$

$$
E = -1.105
$$

Promjena kuta nagiba linearne ovisnosti uzgona o napadnom kutu s *Machovim* brojem izvedena je linearnom interpolacijom vrijednosti očtanih s dijagrama prema [[19](#page-100-1)].

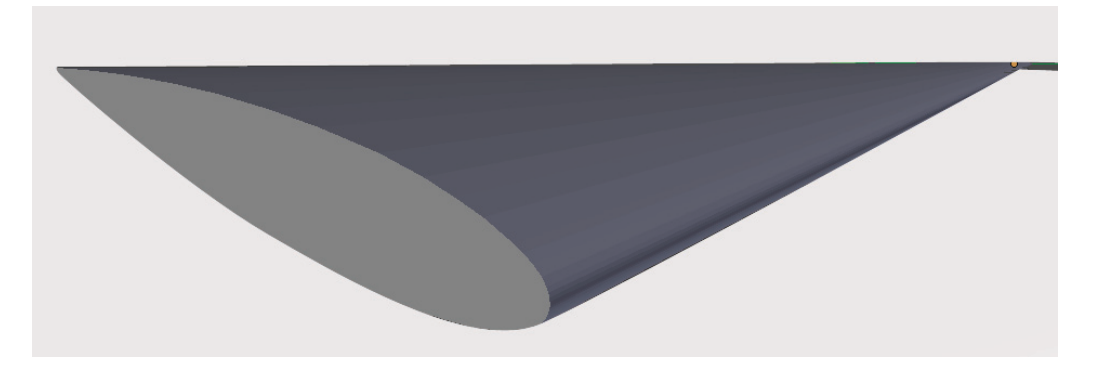

*Slika 71 – Grafički 3D model uvijenog kraka s konstantnim profilom NACA0012 po rasponu kraka.*

Dijagrami na slikama 72, 73 i 74 preuzeti su iz izvora [[20\]](#page-100-2) , a vrijednosti iz tablice 2 [[15](#page-99-0)] korišteni su za interpolaciju stvarnih vrijednosti.

| Ma   | cl     | $\alpha$ <sub>[deg]</sub> | $C_{d0}$ | $\alpha_{\rm n}$ [deg] | $K_{D}$  | $\overline{\mathbf{K}}_{\text{DD}}$ |
|------|--------|---------------------------|----------|------------------------|----------|-------------------------------------|
| 0.3  | 5.7621 | 14.3                      | 0.0088   | 11.5                   | 0.0001   | 0.0019                              |
| 0.35 | 5.9125 | 13.5                      | 0.0088   | 9.75                   | 0.0001   | 0.0019                              |
| 0.4  | 6.1190 | 12.5                      | 0.0088   | 8                      | $\theta$ | 0.0019                              |
| 0.45 | 6.3629 | 11.2                      | 0.0088   | 6.9                    | $\theta$ | 0.0019                              |
| 0.5  | 6.6754 | 10                        | 0.0088   | 5.8                    | $\theta$ | 0.0019                              |
| 0.55 | 7.0372 | 8.7                       | 0.0088   | 5.2                    | $\theta$ | 0.0027                              |
| 0.6  | 7.4557 | 7.5                       | 0.0088   | 4.7                    | $\theta$ | 0.0036                              |
| 0.65 | 7.8848 | 5.8                       | 0.0088   | 3.35                   | $\theta$ | 0.0036                              |
| 0.7  | 8.1683 | 4.2                       | 0.0088   | 3.35                   | $\theta$ | 0.0036                              |
| 0.75 | 7.6582 | 2.8                       | 0.009    | 3.35                   | $\theta$ | 0.0040                              |
| 0.8  | 5.7731 | 1.3                       | 0.0125   | 3.35                   | 0.0063   | $\mathbf{0}$                        |
| 0.85 | 4.4662 | $\theta$                  | 0.027    | 3.35                   | 0.0100   | $\mathbf{0}$                        |
| 0.9  | 3.6685 | $\theta$                  | 0.05     | 3.35                   | 0.0150   | $\theta$                            |

*Tablica 2: Promjena aerodinamickih koecijenata profila NACA 0012 s Machovim brojem*

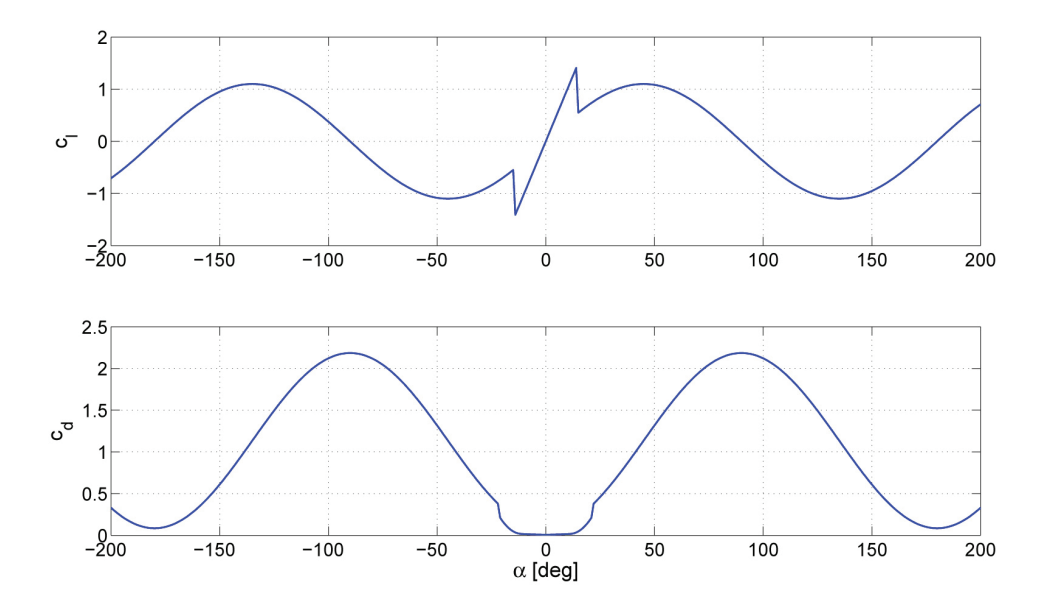

*Slika 72 - Promjena koeficijenta uzgona i otpora profila NACA 0012 za napadne kuteve od -180o do +180o*

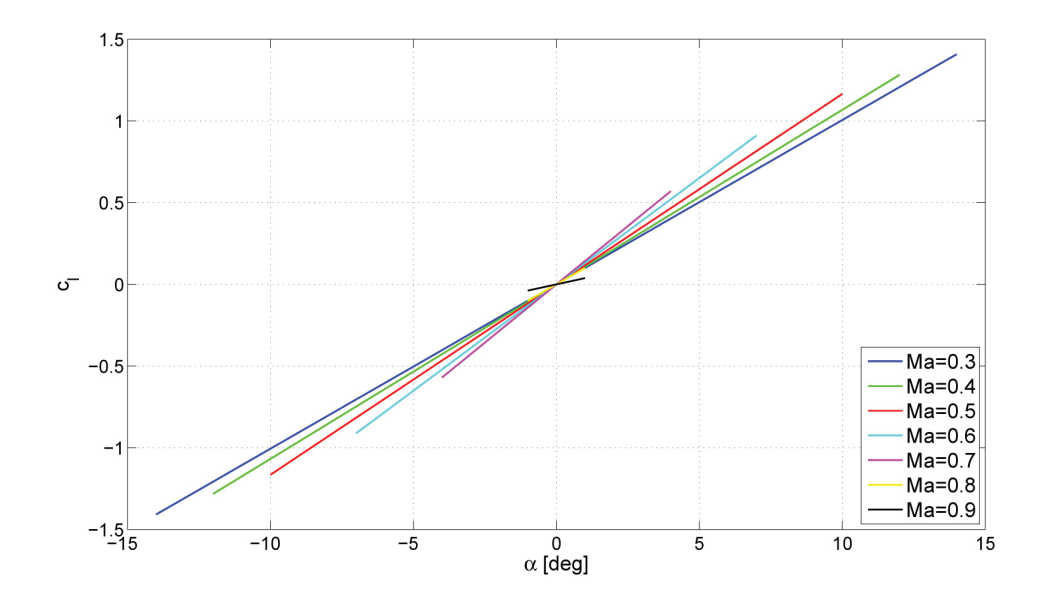

*Slika 73 - Promjena koeficijenta uzgona profila NACA 0012 po napadnom kutu prema podacima iz tablice 2*

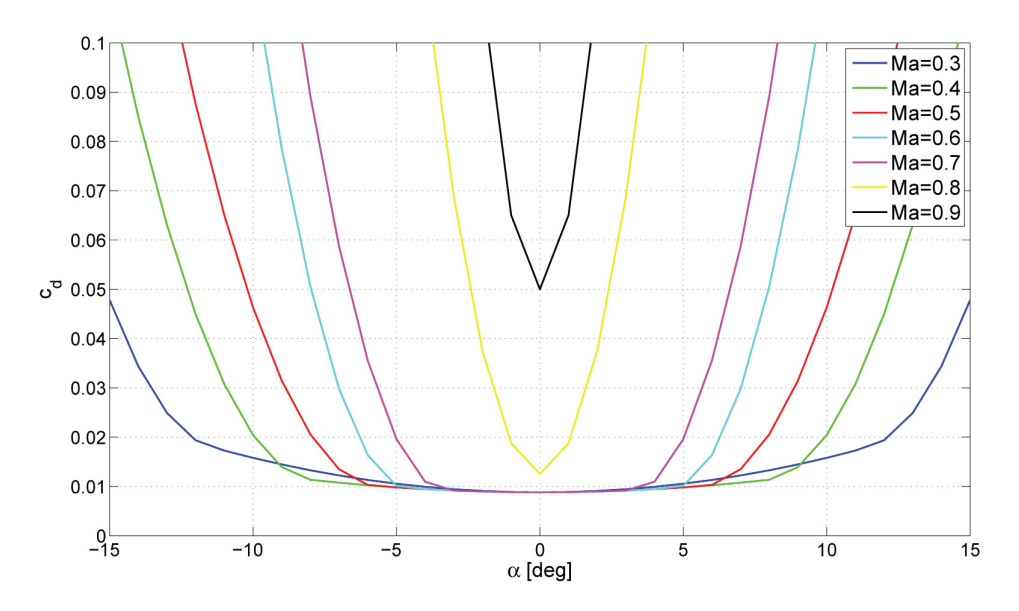

*Slika 74 - Promjena koecijenta otpora profila NACA 0012 po napadnom kutu prema podacima iz tablice 2*

## **B. Tehničke karakteristike rotora**  *Cylinder*

Model rotora imena *Cylinder* rađen je po uzoru na glavni rotor helikoptera *Aerospatiale* SA 330A *Puma* [\[15\]](#page-99-0). Radi se o pozitivno rotirajućem (suprotno kazaljki na satu) četverokrakom rotoru zglobno vezanih krutih krakova, koje su jednostavne geometrije i konstantnog aeroprofila NACA 0012. Praktična upotreba ovog rotora predviđena za višenamjenske helikoptere srednje veličine, uz sposobnost operativnog leta u svim vremenskim uvijetima. Osnovni podaci o rotoru i uvijetima leta koji su poslužili kao podloga za analizu nalaze se u tablicima 3, 4 i 5.

| <b>OZNAKA</b>         | <b>OPIS</b>                                                      | <b>VRIJEDNOST</b> | <b>JEDINICA</b> |
|-----------------------|------------------------------------------------------------------|-------------------|-----------------|
| N                     | Broj krakova                                                     | 4                 |                 |
| Ω                     | Brzina vrtnje                                                    | 28.3              | rad/s           |
| σ                     | Koeficijent ispunjenosti                                         | 0.0917            |                 |
| $r_{0}$               | Radius korijenskog odreza kraka                                  | 1.75              | m               |
| R                     | Radijus kraka rotora                                             | 7.5               | m               |
| $\mathsf{C}$          | Tetiva kraka rotora                                              | 0.54              | m               |
| $\theta$<br>' root    | Postavni kut u korijenu <sup>10</sup>                            | $\Omega$          | deg             |
| $\theta$<br>' tw      | Kut linearnog uvijanja kraka                                     | $-8$              | deg             |
| $\theta$ <sub>0</sub> | Predviđeni raspon dozvoljenog kolektiva u korijenu <sup>10</sup> | $8 - 22$          | deg             |
| $\theta$              | Predviđeni raspon dozvoljenog uzdužnog uvijanja                  | $\pm 12$          | deg             |
| $\theta_{s}$          | Predviđeni raspon dozvoljenog bočnog uvijanja                    | $\pm 12$          | deg             |
| cl                    | Srednja vrijednost koeficijenta uzgona                           | 5.7296            |                 |
| С                     | Prosječni koeficijent sile otpora [21, 11]                       | 0.015             |                 |
| $I_{b}$               | Moment inercije kraka rotora                                     | 1280              | $\text{kgm}^2$  |

*Tablica 3 - Popis geometrijskih i aerodinamičkih karakteristika rotora Cylinder10*

<sup>10</sup> vrijednosti iz Tablice 3 vrijede za rezultate prikazane u ovom radu, ali program je naknadno prilagođen, tako da vrijedi  $\theta_{\text{root}} = 8^{\circ}$ , odnosno  $\theta_{\text{o}} = 0^{\circ}$ -16°.

| <b>OZNAKA</b>         | <b>OPIS</b>                                  | <b>VRIJEDNOST</b> | <b>JEDINICA</b>   |
|-----------------------|----------------------------------------------|-------------------|-------------------|
| h                     | Visina leta                                  | 100               | m                 |
| g                     | Gravitacija [22]                             | 9.80616           | $m/s^2$           |
| a                     | Brzina zvuka                                 | 340.35            | m/s               |
| $\rho$                | Gustoća zraka                                | 1.22521           | kg/m <sup>3</sup> |
| $\alpha_{r}$          | Početna vrijednost napadnog ravnotežnog kuta | 0                 | deg               |
| $\theta$ <sub>0</sub> | Početna vrijednost kolektiva                 | 8                 | deg               |
| $\theta_c$            | Početna vrijednost uzdužnog uvijanja         | 0                 | deg               |
| $\theta_{s}$          | Početna vrijednost bočnog uvijanja           | 0                 | deg               |
| $V_c$                 | Brzina penjanja                              | $\theta$          | m/s               |
| $m_{_H}$              | Predviđena masa helikoptera                  | 3536              | kg                |
| $m_{c}$               | Predviđena masa nosivog tereta               | 2269              | kg                |
| $\Delta \psi$         | Proračunski raspon ciklusnog koraka          | $0,5 - 5$         | deg               |
| $\Delta \psi$         | Ukupni dozvoljeni raspon ciklusnog koraka    | $0 - 10$          | deg               |

*Tablica 4 - Zadani uvijeti leta rotora Cylinder*

| <b>ROTOR SPECS</b> |           |             |
|--------------------|-----------|-------------|
| Radius             | 24.6063   | ft          |
| Chord              | 1.77165   | ft          |
| Twist              | -8        | deg         |
| Rotor Speed        | 270.245   | rpm         |
| Root Cut-out       | 5.74147   | ft          |
| Tip Loss Factor    | 0.97      |             |
| Flapping Inertia   | 944.07955 | $Slugs-ft2$ |

*Tablica 5 - Ulazne vrijednosti za program Rotor Tutor. Kod procijene aerodinamičkih karakteristika rotora uzimali su se podaci iz datoteke CLCD0012.Dat, pod opcijom "Aero table" [*[10](#page-99-4)*].*

# **C. UE3 i** *UnrealScript* **dokumentacija modela**

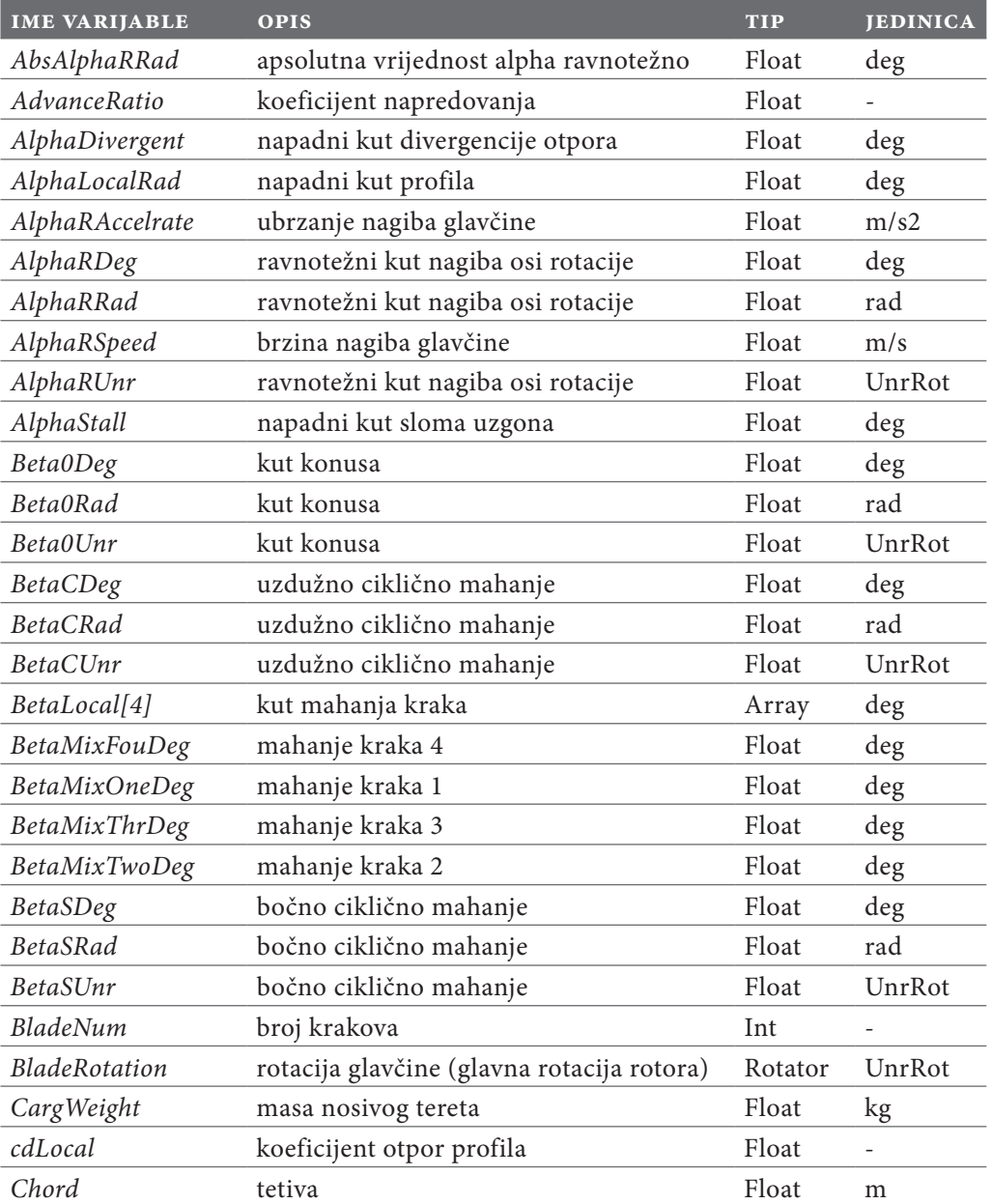

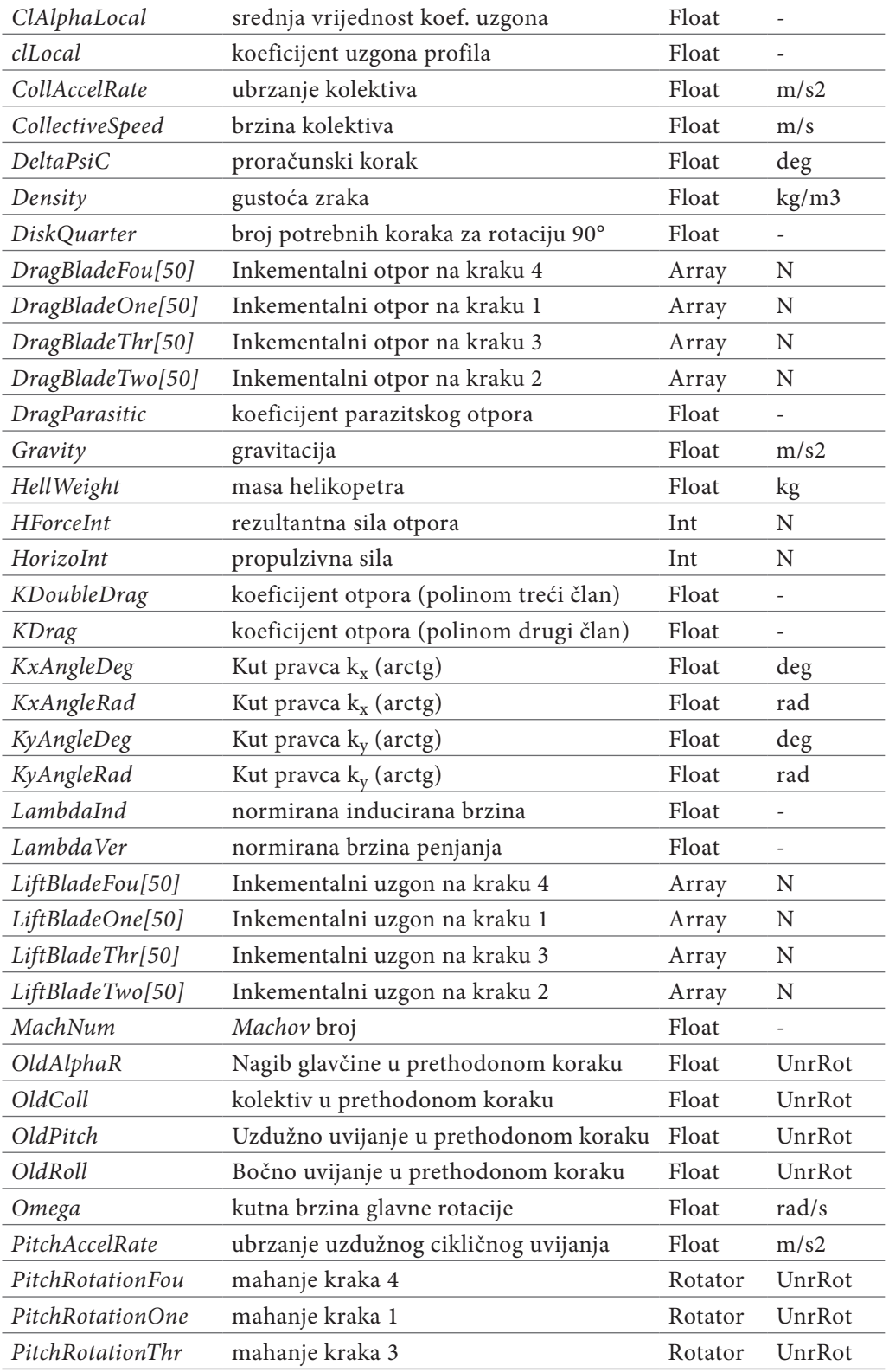

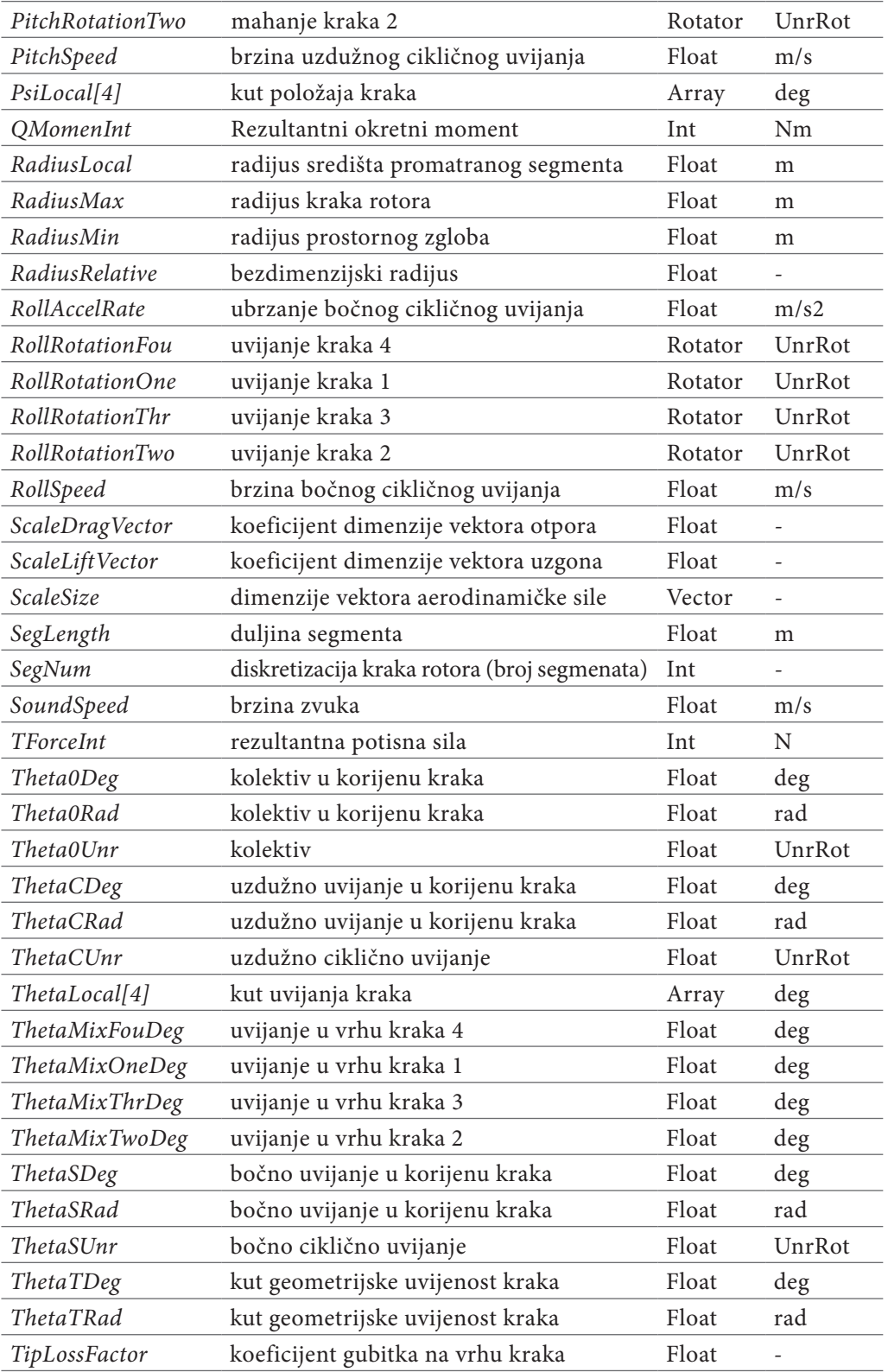

| TPPRotation           | nagib glavčine (osi rotacije)   | Rotator | UnrRot |
|-----------------------|---------------------------------|---------|--------|
| TrailAngle            | kut nagiba traga rotora         | Float   | deg    |
| VelocityInd           | inducirana brzina               | Float   | m/s    |
| <i>VeloMix</i>        | aerodinamička brzina na profilu | Float   | m/s    |
| VeloTan               | tangencijalna brzina            | Float   | m/s    |
| Velo Ver              | vertikalna brzina               | Float   | m/s    |
| VerticInt             | sila uzgona helikoptera         | Int     | N      |
| <b>YawRotationFou</b> | zabacivanje kraka 4             | Rotator | UnrRot |
| YawRotationOne        | zabacivanje kraka 1             | Rotator | UnrRot |
| YawRotationThr        | zabacivanje kraka 3             | Rotator | UnrRot |
| <b>YawRotationTwo</b> | zabacivanje kraka 2             | Rotator | UnrRot |
| YForceInt             | rezultantna bočna sila          | Int     | N      |
| <b>ZetaFouDeg</b>     | zabacivanje kraka 4             | Float   | deg    |
| ZetaLocal[4]          | kut zabacivanja kraka           | Array   | deg    |
| <b>ZetaOneDeg</b>     | zabacivanje kraka 1             | Float   | deg    |
| <b>ZetaThrDeg</b>     | zabacivanje kraka 3             | Float   | deg    |
| ZetaTwoDeg            | zabacivanje kraka 2             | Float   | deg    |

*Tablica 6 - Popis osnovnih UnrealScript varijabli*

| <b>NAZIV FUNKCIJE</b> | OPIS                                                                                                    |
|-----------------------|----------------------------------------------------------------------------------------------------|
| PlayerMove            | Poziva lokaciju korisnika (Pawn) i onemogućuje slobodno gibanje                                                                                                    |
| UpdateRotation        | Preuzima ulazne naredbe, obavlja transformaciju jedinica, definira<br>orijentaciju i kut položaja krakova, raspoređuje ostale naredbe s tip-<br>kovnice, komunicira s klasom WoldInfo, poziva sve ostale funkcije |
| AlphaTPP              | Interpolira vrijednosti alpha ravnotežno i koeficijenta napredovanja                                                                                                    |
| Downwash              | Računa induciranu brzinu lebdenja i konačnu induciranu brzinu,<br>poziva funkciju Bisection                                                                                                    |
| <b>Bisection</b>      | Iterira vrijednosti koeficijenta sile i inducirane brzine                                                                                                    |
| Flapping              | Računa koeficijente za jednadžbu mahanja                                                                                                    |
| LinearInflow          | Uzima srednju vrijednost inducirane brzine i računa linearnu<br>raspodjelu prema diskretizaciji kraka rotora                                                                                                    |
| AeroForce             | Računa inkrementalne aerodinamičke sile uzona i otpora, procjen-<br>juje gubitke na vrhu kraka i poziva funkciju NACA0012LiftDrag                                                                                 |
| NACA0012Lift-         | Interpolira za zadane vrijednosti Machovog broja i napadnog                                                                                                    |
| Drag                  | kuta, računa AlphaStall, AlphaDivergent, DragParasitic, KDrag,<br>KDoubleDrag                                                                                                    |
| RotorForce            | Računa rezultantne sile u koordinatnom sustavu rotora i okretni<br>moment                                                                                                    |

*Tablica 7 - Popis funkcija klase PlayerController*

Analiza performansi rađena je za vrijeme testiranja programa na primarnom računalu (koje je korišteno za usporedbu rezultata), a naknadno se analiza radila i na sekundarnom, prijenosnom računalu. Podaci o performansama pratili su se na zaslonu tijekom testiranja i prikazani su u slikama 75, 76, 77 i 78.

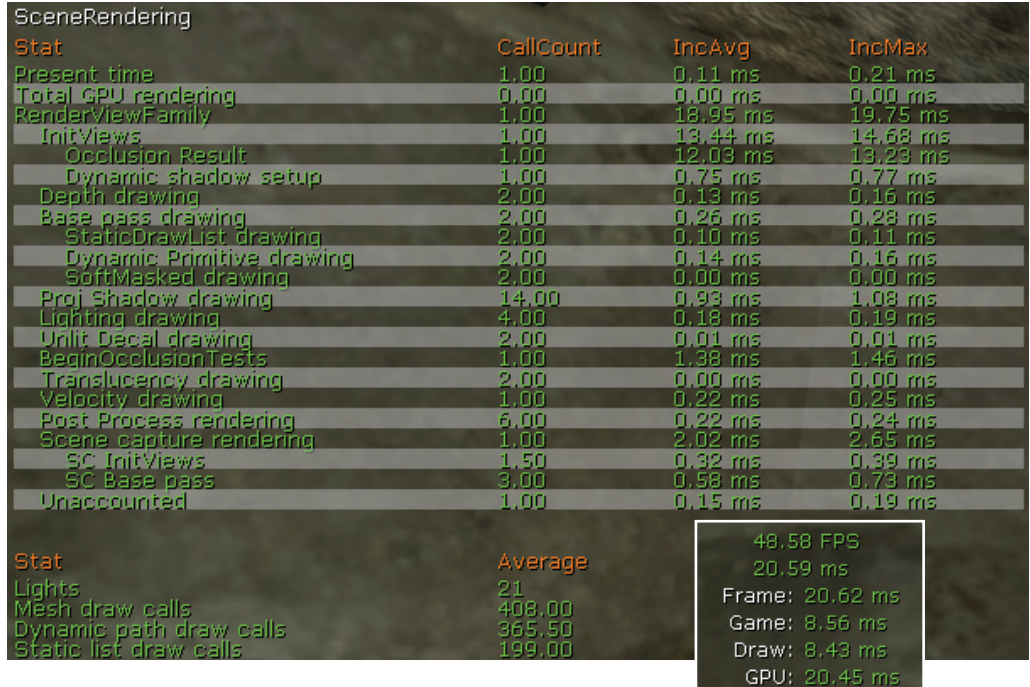

*Slika 75 - Performanse renderiranja slike na primarnom računalu. Vrijednost brzine izmjene slike tijekom cijelog testiranja održavala se iznad 35 fps. Sve ostale vrijednosti također su prikazane zelenom bojom, čime se kod performansi ukazuje na rezultat unutar preporučenih granica.*

| Memory                                                          |                          |                          |                                    |
|-----------------------------------------------------------------|--------------------------|--------------------------|------------------------------------|
| Stat                                                            | <b>CallCount</b>         | IncAvg                   | <b>IncMax</b>                      |
| TrimMemory cycles                                               | 0.00                     | 0.00 ms                  | $0.00$ ms                          |
| Stat                                                            | MemUsedAvq               | MemUsedMax               | % of Total                         |
| Physical Memory Used                                            | 0.00 Bytes               | 0.00 Bytes               | 0.00% [4 GB]                       |
| <b>Virtual Memory Used</b>                                      | 119.40 MB                | 119.40 MB                | 2.92% [4 GB]                       |
| Streaming Memory Used                                           | 0.00 Bytes               | 0.00 Bytes               | 0.00%<br>$[4$ GB                   |
| Audio Memory Used                                               | 11.46 MB                 | 11.46 MB                 | $0.28%$ [ $4.98$ ]                 |
| Texture Memory Used                                             | 36.18 MB                 | 36.18 MB                 | 0.88%<br>T4 GB)                    |
| Lightmap Memory (Texture)                                       | 426.72 KB                | 426.72 KB                | $0.01\%$ [4 GB]<br>[4 GB]<br>0.00% |
| Shadowmap Memory (Texture)                                      | 0.00 Bytes<br>0.00 Bytes | 0.00 Bytes<br>0.00 Bytes | 0.00% [4:GB]                       |
| Light and Shadowmap Memory (Vertex).<br>Novodex Allocation Size | 0.00 Bytes               | 0.00 Bytes               | 14 GB)<br>0.00%                    |
| Animation Memory                                                | 825.87 KB                | 825.87 KB                | 14 GB<br>0.02%                     |
| Precomputed Visibility Memory                                   | 0.00 Bytes               | 0.00 Bytes               | 0.00% [4 GB]                       |
| Precomputed Light Volume Memory                                 | 7.41 KB                  | 7.41 KB                  | 0.00% [4 GB]                       |
| Dominant Shadow Transition Memory                               | 0.00 Bytes               | 0.00 Bytes               | [4 GB]<br>0.00%                    |
| StaticMesh Total Memory                                         | 1.91 MB                  | 1.91 MB                  | $0.05\%$ [4 GB]                    |
| FracturedMesh Index Memory                                      | 0.00 Bytes               | 0.00 Bytes               | T4 GB<br>0.00%                     |
| SkeletalMesh Vertex Memory                                      | 1.31 MB                  | 1.31 MB                  | $0.03%$ [4 GB]                     |
| SkeletalMesh Index Memory                                       | 258.25 KB                | 258.25 KB                | [4 GB]<br>0.01%                    |
| SkeletalMesh M.BlurSkinning Memory                              | 128.00 KB                | 128.00 KB                | 0.00% [4 GB]                       |
| VertexShader Memory                                             | 11.88 MB                 | 11.88 MB                 | [4 GB]<br>0.29%                    |
| PixelShader Memory<br>FaceFX Peak Mem                           | 23.67 MB<br>0.00 Bytes   | 23.67 MB<br>$0.00$ Bytes | 0.58%<br>14 GB.<br>14 GBI<br>0.00% |
| FaceFX Cur Mem                                                  | 0.00 Bytes               | 0.00 Bytes               | $0.00\%$ [4 GB]                    |

*Slika 76 - Status računalne memorije kod testiranja performansi programa.*

| Engine                                   |                |                                    |                        |
|------------------------------------------|----------------|------------------------------------|------------------------|
| Stat                                     | CallCount      | IncAvg                             | IncMax                 |
| Update SoftBody Verts Time               | 0.00           | $0.00 \; \mathrm{ms}$              | $0.00 \text{ ms}$      |
| Uodate Cloth Verts Time                  | 0.00           | $0.00 \text{ ms}$                  | $0.00$ ms              |
| Skel Skin Time                           | 0.00           | 0.00 ms                            | $0.00 \text{ ms}$      |
| <b>HUD Time</b>                          | 1.00           | $0.02$ ms.                         | $0.03 \, \text{ms}$    |
| Input Latency                            | 1.00           | 23.10 ms                           | 23.43 ms               |
| <b>Input Time</b><br>Terrain Render Time | 1.00<br>0.00   | $0.04$ ms.<br>$0.00 \ \mathrm{ms}$ | $0.29$ ms<br>$0.00$ ms |
| Terrain Smooth Time                      | 0.00           | $0.00$ ms.                         | $0.00$ ms.             |
| RHI Game Tick                            | 1.00           | $0.00 \ \mathrm{ms}$               | $0.00$ ms              |
| Update Level Streaming                   | 0.00           | $0.00 \text{ ms}$                  | $0.00 \text{ ms}$      |
| <b>RedrawViewports</b>                   | 1.00           | $3.15$ ms.                         | $3.52 \, \text{ms}$    |
| GameViewport Tick<br>GameEngine Tick     | 1.00           | $0.01$ ms                          | $0.02$ ms              |
|                                          | 1.00           | $8.11$ ms                          | $8.59$ ms              |
| FrameTime                                | 2.00           | $15.84 \text{ ms}$                 | $15,88 \text{ ms}$     |
|                                          |                |                                    |                        |
| Stat                                     | Average        |                                    |                        |
| <b>Terrain Triangles</b>                 | 0.00           |                                    |                        |
| <b>Static Mesh Tris</b>                  | 111046.00      |                                    |                        |
| Skel Mesh Tris                           | 868.00         |                                    |                        |
| Skel Mesh Draw Calls                     | 7.00           |                                    |                        |
| Skel Verts CPU Skin                      | $0.00^{\circ}$ |                                    |                        |
| Skel Verts GPU Skin                      | 952.00         |                                    |                        |
| <b>Fracture Part Pool Used</b>           | 0.00           |                                    |                        |

*Slika 77 - Status Unreal jezgre prilikom testiranja performansi. Podatak GameEngine Tick (izražen u milisekundama) prikazuje brzinu proračunskog takta, odnosno ciklusa.*

| Game                                    |                     |                        |                        |
|-----------------------------------------|---------------------|------------------------|------------------------|
| Stat                                    | CallCount           | IncAvg                 | <b>IncMax</b>          |
| World Tick Time                         | 1.00                | 4.28 ms                | 4.42 ms                |
| Tick Time                               | 2.00                | $3.63$ ms.             | $3.78$ ms              |
| Pre AW Actor Tick                       | 1.00                | 3.26 ms                | $3.35 \text{ ms}$      |
| During AW Actor Tick                    | 1.00                | $0.08 \, \text{ms}$    | $0.14$ ms              |
| Post AW Actor Tick                      | 1.00                | $0.00 \; \mathrm{ms}$  | $0.00 \; \mathrm{ms}$  |
| Post Update Actor Tick                  | 1.00                | $0.00 \text{ ms}$      | $0.00 \text{ ms}$      |
| Pre AW Comp Tick                        | 162.00              | $0.25$ ms              | $0.27$ ms              |
| During AW Comp Tick                     | 11.00               | $0.02$ ms.             | $0.07$ ms              |
| Post AW Comp Tick                       | 0.00.               | $0.00 \; \mathrm{ms}$  | $0.00$ ms              |
| Post Update Comp Tick                   | 0.00                | $0.00$ ms.             | $0.00$ ms              |
| Update Components Time                  | 174.00              | $0.30$ ms              | $0.32$ ms              |
| Post Tick Component Update              | 1.00                | $0.56$ ms              | $0.58$ ms              |
| Kismet Time                             | 1.00.               | 0.00 ms                | $0.00$ ms              |
| Script Time                             | 162.18              | $2.71$ ms              | $2.78$ ms              |
| Move Actor Time                         | 16.00               | $0.02$ ms.             | 0.03 ms                |
| Farmove Actor Time                      | $\frac{1.00}{0.00}$ | $0.01$ ms.             | $0.01 \text{ ms}$      |
| GC Mark Time.                           |                     | $0.00 \ \text{ms}$     | $0.00 \; \text{ms}$    |
| GC Sweep Time                           | 1.00                | $0.00 \, \text{ms}$    | $0.00 \text{ ms}$      |
| Spawn Actor Time                        | 0.00.               | $0.00$ ms.             | $0.00$ ms              |
| DecallVigr Tick Time                    | 0.00<br>1.00        | $0.00$ ms              | $0.00 \, \text{ms}$    |
| Update Particle Data                    |                     | $0.01 \, \text{ms}$    | $0.01$ ms              |
| Async Physics Time<br>Async Work Wait   | 1.00<br>1.00        | $0.04$ ms<br>$0.10$ ms | $0.07$ ms<br>$0.14$ ms |
|                                         | 1.00                | $0.00 \text{ ms}$      | $0.00$ ms              |
| AI VisManager Time<br>Pawn Physics Time | 1.00                | $0.01 \text{ ms}$      | $0.01$ ms              |
|                                         |                     |                        |                        |
|                                         |                     |                        |                        |
| Stat.                                   | Average             |                        |                        |
| Pre AW Actors Ticked                    | 162.00              |                        |                        |
| During AW Actors Ticked                 | 11.00               |                        |                        |
| Post AW Actors Ticked                   | 0.00                |                        |                        |
| Post UW Actors Ticked                   | 0.00                |                        |                        |
| Pre AW Comps Ticked                     | 149.00              |                        |                        |
| During AW Comps Ticked                  | 3.00                |                        |                        |
| Post AW Comps Ticked                    | 0.00                |                        |                        |
|                                         |                     |                        |                        |

*Slika 78 - Generalne performanse programa. Kismet Time i Script Time prikazuju brzine izvođenja Kismet i UnrealScript naredbi, odnosno skipti. Predugo trajanje tih procesa sugeriralo bi probleme pri njihovom izvođenju.*

#### **Literatura**

- [1] Unreal Development Kit,<https://www.unrealengine.com/products/udk>, 2014.
- [2] Blender 2.71, [http://www.blender.org,](http://www.blender.org) 2014.
- [3] UnrealScript Language Reference, [http://udn.epicgames.com/Three/](http://udn.epicgames.com/Three/UnrealScriptReference.html) [UnrealScriptReference.html,](http://udn.epicgames.com/Three/UnrealScriptReference.html) 2014.
- [4] nFringe IDE, <http://pixelminegames.com/nfringe>, 2014.
- [5] UDK Tutorial: viewport options, [https://www.youtube.com/watch?v=9pIuD5zE9BQ](https://www.youtube.com/watch?v=9pIuD5zE9BQ&index=4&list=PL5048DD0254E3FD8B) [&index=4&list=PL5048DD0254E3FD8B](https://www.youtube.com/watch?v=9pIuD5zE9BQ&index=4&list=PL5048DD0254E3FD8B), 2011.
- [6] Michael R. Schidt. UnrealScript and performance. IT University of Copenhagen, 2010.
- [7] Helicopter Rotor Hub, [http://www.google.com/patents/EP1658222B1?cl=en,](http://www.google.com/patents/EP1658222B1?cl=en) 2014.
- <span id="page-99-1"></span>[8] J. Gordon Leishman. Principles of helicopter aerodynamics. Cambridge University Press, Cambridge, 2006.
- <span id="page-99-2"></span>[9] M. Vrdoljak. Osnove aerodinamike i mehanike leta helikoptera, Fakultet strojarstva i brodogradnje, 2007.
- <span id="page-99-4"></span>[10] Mark E. Dreier. Introduction to Helicopter and Tiltrotor Simulation. AIAA, USA, 2007.
- <span id="page-99-3"></span>[11] S. Goran. Model helikopterskog rotora zatvorene forme. Master's thesis, Fakultet strojarstva i brodogradnje, 2014.
- [12] I. Bogdanović. Vizualizacija gibanja i upravljanja helikopterskim rotorom kao dopuna nastavnim materijalima e-učenja. Master's thesis, Fakultet strojarstva i brodogradnje, 2011.
- [13] Drees, J.M., Hendal, W.P., Airflow patterns in the neighborhood of helicopter rotors, Wasington, 1951.
- [14] Unreal World: The Co-ordinate system, [http://wiki.beyondunreal.com/](http://wiki.beyondunreal.com/Legacy:Unreal_World) Legacy: Unreal\_World, 2008.
- <span id="page-99-0"></span>[15] J. Župan. Primjena teorije elementarnog kraka za analizu rotora helikoptera u vertikalnom i horizontalnom letu. Master's thesis, Fakultet strojarstva i brodogradnje, 2009.
- [16] Maximilian Schulz. UDK: Six Degrees of Freedom, [http://www.preparefordescent.](http://www.preparefordescent.com/docs/6DOF_UnrealScript_Tutorial_ini.pdf) [com/docs/6DOF\\_UnrealScript\\_Tutorial\\_ini.pdf](http://www.preparefordescent.com/docs/6DOF_UnrealScript_Tutorial_ini.pdf), 2012.
- [17] Using Rotators in UnrealScript, [http://romerounrealscript.blogspot.com/2012/01/](http://romerounrealscript.blogspot.com/2012/01/using-rotators-in-unrealscript.html) [using-rotators-in-unrealscript.html](http://romerounrealscript.blogspot.com/2012/01/using-rotators-in-unrealscript.html), 2012.
- <span id="page-100-0"></span>[18] Bousman, W. G., Young, C., Gilbert, N. E., Miller, J. V., A Comparison of Lifting-Line and CFD Methods with Flight Test Data from a Research Puma Helicopter, USAATCOM Technical Report 96-A-008, Washington, 1996.
- <span id="page-100-1"></span>[19] Raymond W. Prouty. Helicopter performance, stability and control. Kreiger Publishing Company Inc., Malabar, Florida, 1986.
- <span id="page-100-2"></span>[20] S. Peleh. 6DOF model četverorotornog helikoptera. Master's thesis, Fakultet strojarstva i brodogradnje, 2012.
- <span id="page-100-3"></span>[21] W. Z. Stepniewski. A Comparative Study of Soviet vs. Western Helicopters, International Technical Associates Ltd, Pennsylvania, 1983.
- <span id="page-100-4"></span>[22] S. Janković, T. Kostić, and M. Vrdoljak. Stabilnost i upravljivost zrakoplova - dio predavanja. Fakultet strojarstva i brodogradnje, 2010.